<span id="page-0-0"></span>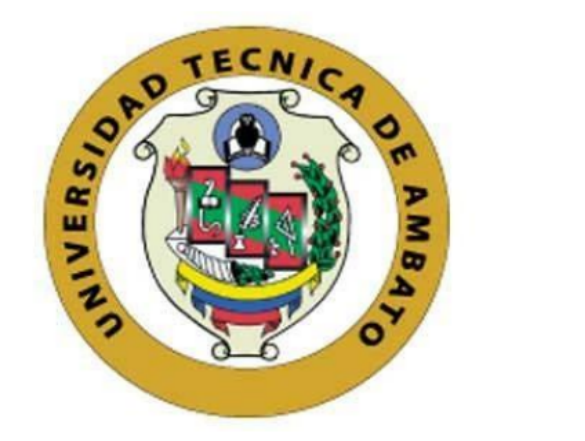

### UNIVERSIDAD TÉCNICA DE AMBATO

# FACULTAD DE INGENIERÍA EN SISTEMAS, ELECTRÓNICA E **INDUSTRIAL**

## **FARRERA DE INGENIERÍA ELECTRÓNICA Y COMUNICACIONES**

**CARREST DE INGENIERÍA EN ELECTRÓNICA EN ELECTRÓNICA EN ELECTRÓNICA EN ELECTRÓNICA EN ELECTRÓNICA EN ELECTRÓNICA EN ELECTRÓNICA EN ELECTRÓNICA EN ELECTRÓNICA EN ELECTRÓNICA EN ELECTRÓNICA EN ELECTRÓNICA EN ELECTRÓNICA EN E** 

# "SISTEMA ELECTRÓNICO DE MONITOREO PARA LA DETECCIÓN Y **CORRECCIÓN DE POSTURAS EN EJERCICIOS DE LEVANTAMIENTO** DE POTENCIA PARA DEPORTISTAS."

**"SISTEMA ELECTRÓNICO DE MONITOREO PARA LA DETECCIÓN Y** 

Trabajo de Titulación Modalidad: Proyecto de Investigación, presentado previo a la obtención del título de Ingeniero en Electrónica y Comunicaciones.

> **ÁREA: Comunicaciones** LÍNEA DE INVESTIGACIÓN: Tecnologías de Comunicación AUTOR: Byron Rodrigo Palacios Sánchez **TUTOR: Ing. Mario Geovanny García Carrillo Mg. Ambato – Ecuador Marzo - 2021**

# **APROBACIÓN DEL TUTOR**

<span id="page-1-0"></span>En calidad de tutor del Trabajo de Titulación con el tema: SISTEMA ELECTRÓNICO DE<br>MONITOREO PARA LA DETECCIÓN Y CORRECCIÓN DE POSTURAS EN EJERCICIOS DE LEVANTAMIENTO DE POTENCIA PARA DEPORTISTAS. desarrollado bajo la modalidad Proyecto de Investigación, por el señor Byron Rodrigo Palacios Sánchez, estudiante de la Carrera de Ingeniería en Electrónica y Comunicaciones, En calidad de tutor del Trabajo de Titulación con el tema: SISTEMA ELECTRÓNICO DE de ingeniería en Sistemas, Electrónica e muustríal, de la Oniversidad Tecnica de Ambato, me permito indicar que el estudiante ha sido tutorado durante todo el desarrollo desarrollado bajo la modalidad Proyecto de Investigación, por el señor Byron Rodrigo Palacios del trabajo hasta su conclusión, de acuerdo a lo dispuesto en el Artículo 15 del Reglamento l Título de Tercer Nivel, de Grado de la Universidad Técnica de Ambato, y el me permito indicar que el estudiante durante durante durante todo el desarrollo de la desarrollo de la desarrollo de la trabajo de la trabajo de la trabajo de la trabajo de la trabajo de la trabajo de la trabajo de la trab numeral 7.4 del respectivo instructivo.

Ambato, marzo 2021.

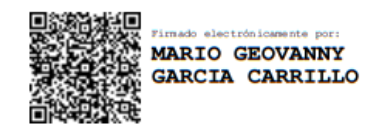

Ing. Mario Geovanny García Carrillo Mg. **TUTOR** 

### **AUTORÍA**

<span id="page-2-0"></span>El presente trabajo de investigación titulado "SISTEMA ELECTRÓNICO DE MONITOREO PARA LA DETECCIÓN Y CORRECCIÓN DE POSTURAS EN EJERCICIOS DE LEVANTAMIENTO DE POTENCIA PARA DEPORTISTAS" es absolutamente original, autentico y personal, en tal virtud el contenido, efectos legales y académicos que se desprenden del mismo son de exclusiva responsabilidad del autor.

Ambato, marzo 2021.

BYRON RODRIGO PALACIOS SÁNCHEZ CC: 1805180526 **AUTOR** 

### **APROBACION TRIBUNAL DE GRADO**

<span id="page-3-0"></span>En calidad de par calificador del Informe Final del Trabajo de Titulación presentado por el señor Byron Rodrigo Palacios Sánchez, estudiante de la Carrera de Ingeniería en Electrónica y Comunicaciones, de la Facultad de Ingeniería en Sistemas, Electrónica e Industrial, bajo la Modalidad Proyecto de Investigación, titulado "SISTEMA ELECTRÓNICO DE MONITOREO PARA LA DETECCIÓN Y CORRECCIÓN DE POSTURAS EN EJERCICIOS DE LEVANTAMIENTO DE POTENCIA PARA DEPORTISTAS", nos permitimos informar que el trabajo ha sido revisado y calificado de acuerdo al Artículo 17 del Reglamento para obtener el Título de Tercer Nivel, de Grado de la Universidad Técnica de Ambato, y al numeral 7.6 del respectivo instructivo. Para cuya constancia suscribimos, conjuntamente con la señora presidenta del Tribunal.

Ambato, marzo 2021.

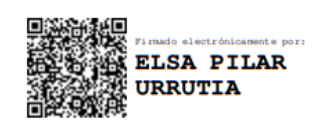

Ing. Pilar Urrutia, Mg. PRESIDENTA DEL TRIBUNAL

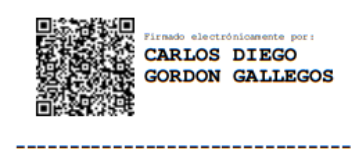

PhD. Carlos Diego Gordón Gallegos PROFESOR CALIFICADOR

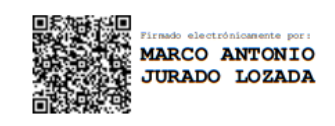

Ing. Marco Antonio Jurado Lozada PROFESOR CALIFICADOR

### **DERECHOS DE AUTOR**

<span id="page-4-0"></span>Autorizo a la Universidad Técnica de Ambato, para que haga uso de este Trabajo de Titulación como un documento disponible para la lectura, consulta y procesos de investigación.

Cedo los derechos de mi Trabajo de Titulación en favor de la Universidad Técnica de Ambato, con fines de difusión pública. Además, autorizo su reproducción total o parcial dentro de las regulaciones de la institución.

Ambato, marzo 2021.

BYRON RODRIGO PALACIOS SÁNCHEZ

CC: 1805180526

**AUTOR** 

### <span id="page-5-0"></span>**AGRADECIMIENTO**

*A Dios por darme la fuerza y fe para seguir adelante y no dejarme derrotar en los momentos difíciles de mi formación profesional, a mis Padres por su total apoyo, consejos diarios y aliento económico, a mis hermanos y hermanas que han sido un pilar fundamental y un ejemplo para seguir, a mis compañeros de estudios, que me ayudaron a superar cada etapa en la realización de mi proyecto de titulación*

*Byron Rodrigo Palacios Sánchez*

### <span id="page-6-0"></span>**DEDICATORIA**

- *Dedico esta tesis a mis queridos padres Rigo y María Lucila por ser el ejemplo de superación y liderazgo, por el apoyo incondicional para no decaer en momentos de angustias de mi travesía, por darme la fuerza y ganas de seguir alcanzando metas y cosechar éxitos, a mis hermanas Nancy, Lilian, Mónica, Silvia y hermanos Diego y Willian por su total apoyo, su empuje a seguir por el camino recto de la vida que han sido pilares fundamentales en las batallas diarias que luchamos cada día para salir adelante en los momentos difíciles que necesitaba de apoyo.*
- *A toda mi familia que es lo más valioso que Dios me ha dado*

*Byron Rodrigo Palacios Sánchez*

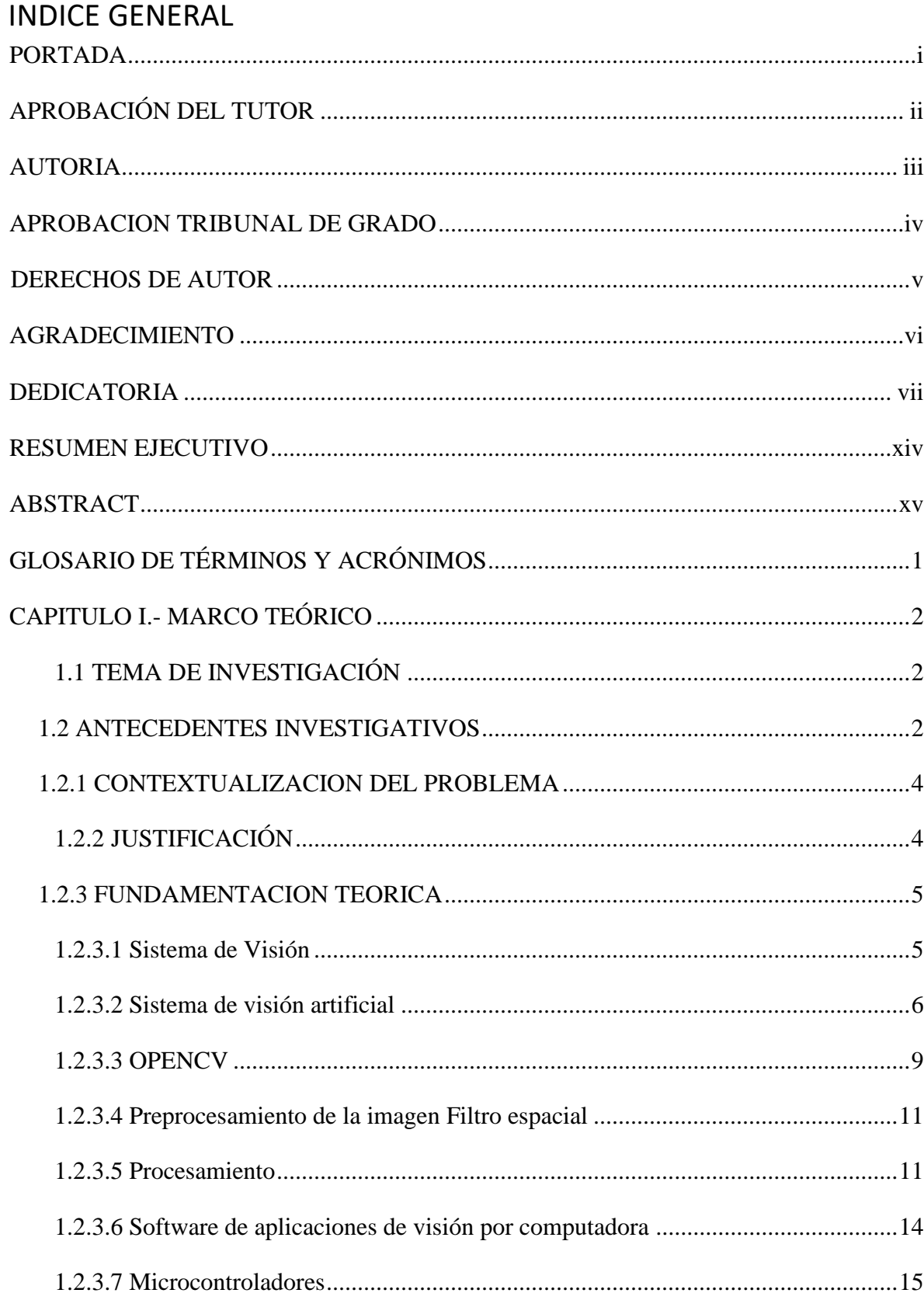

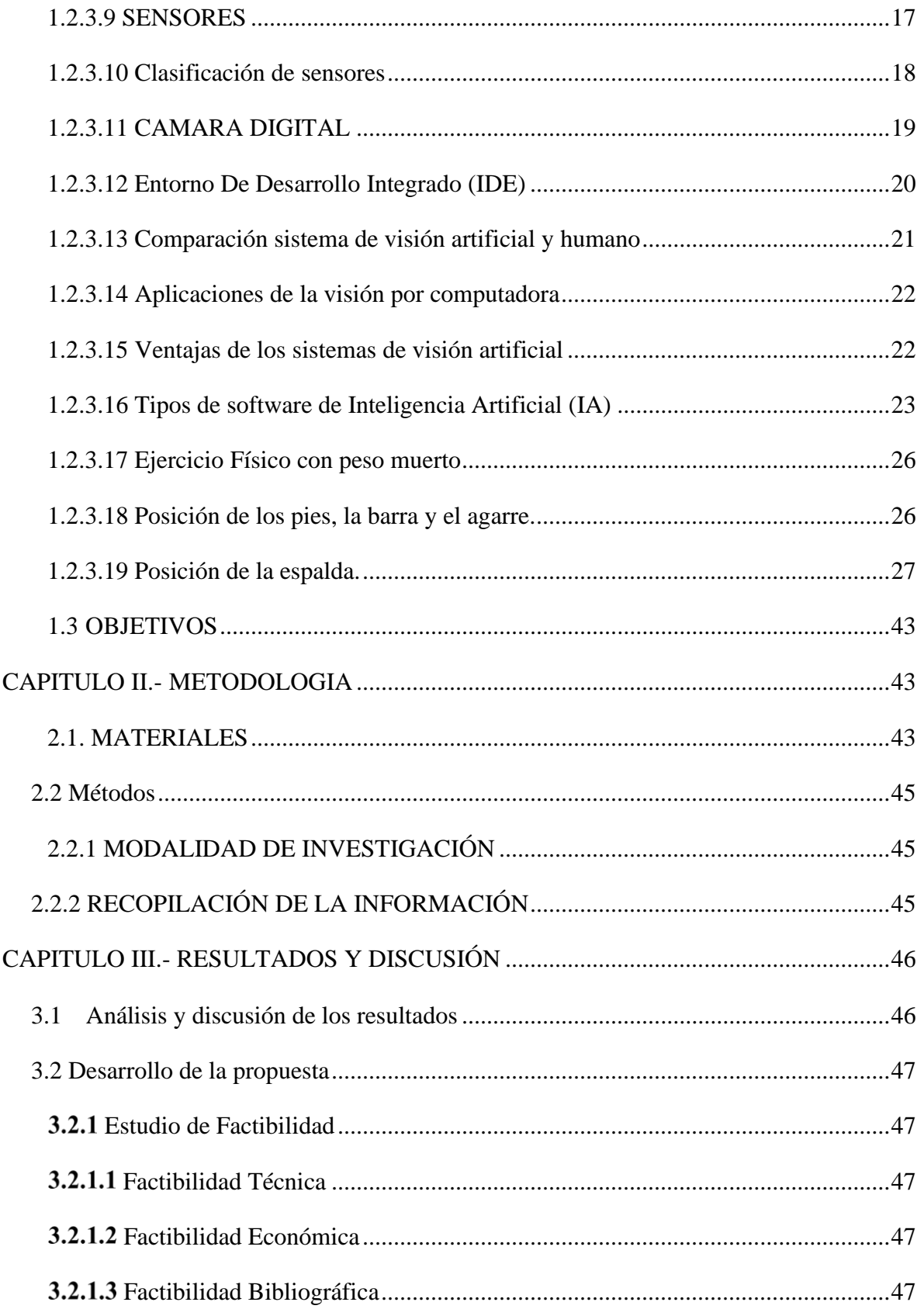

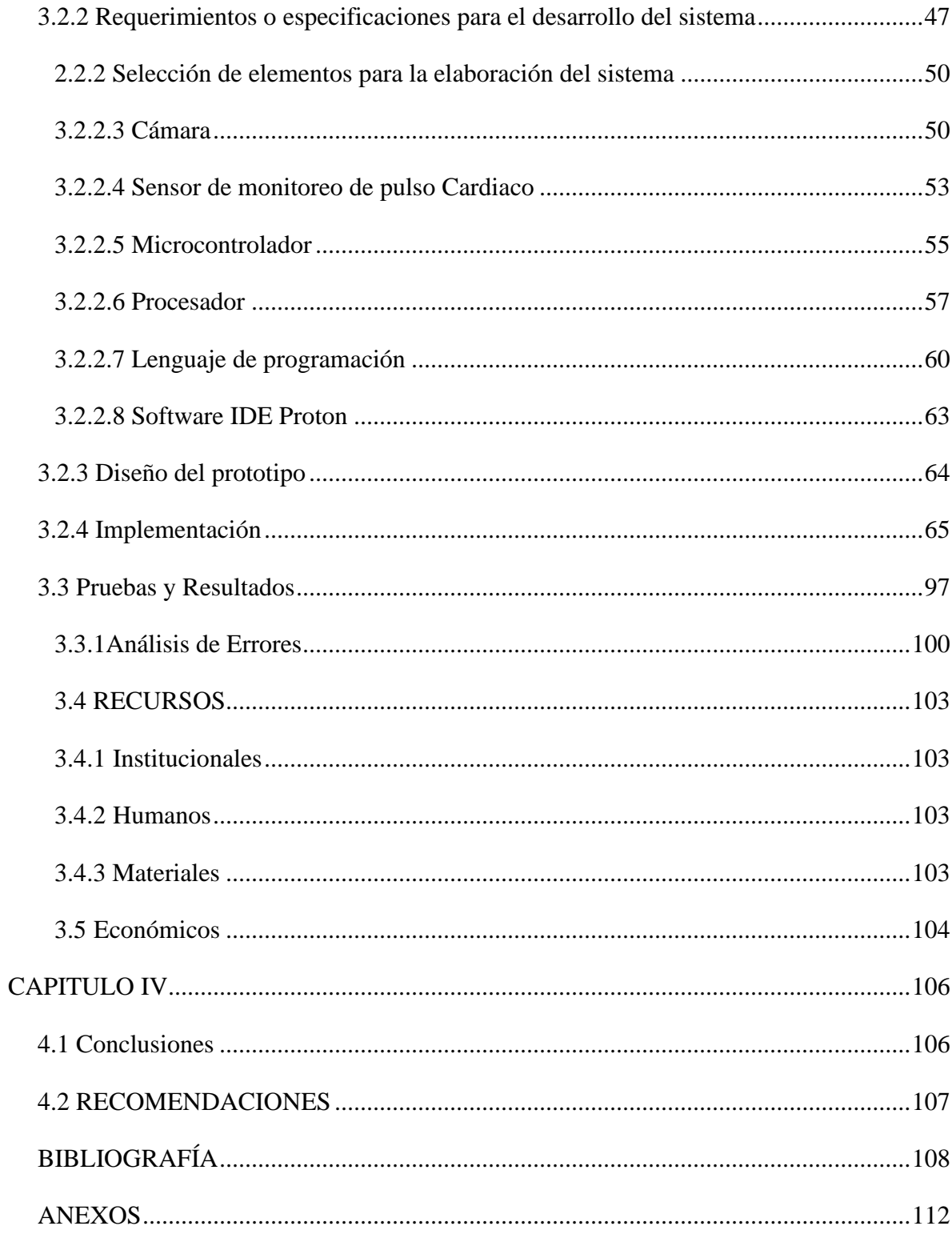

## **INDICE DE FIGURAS**

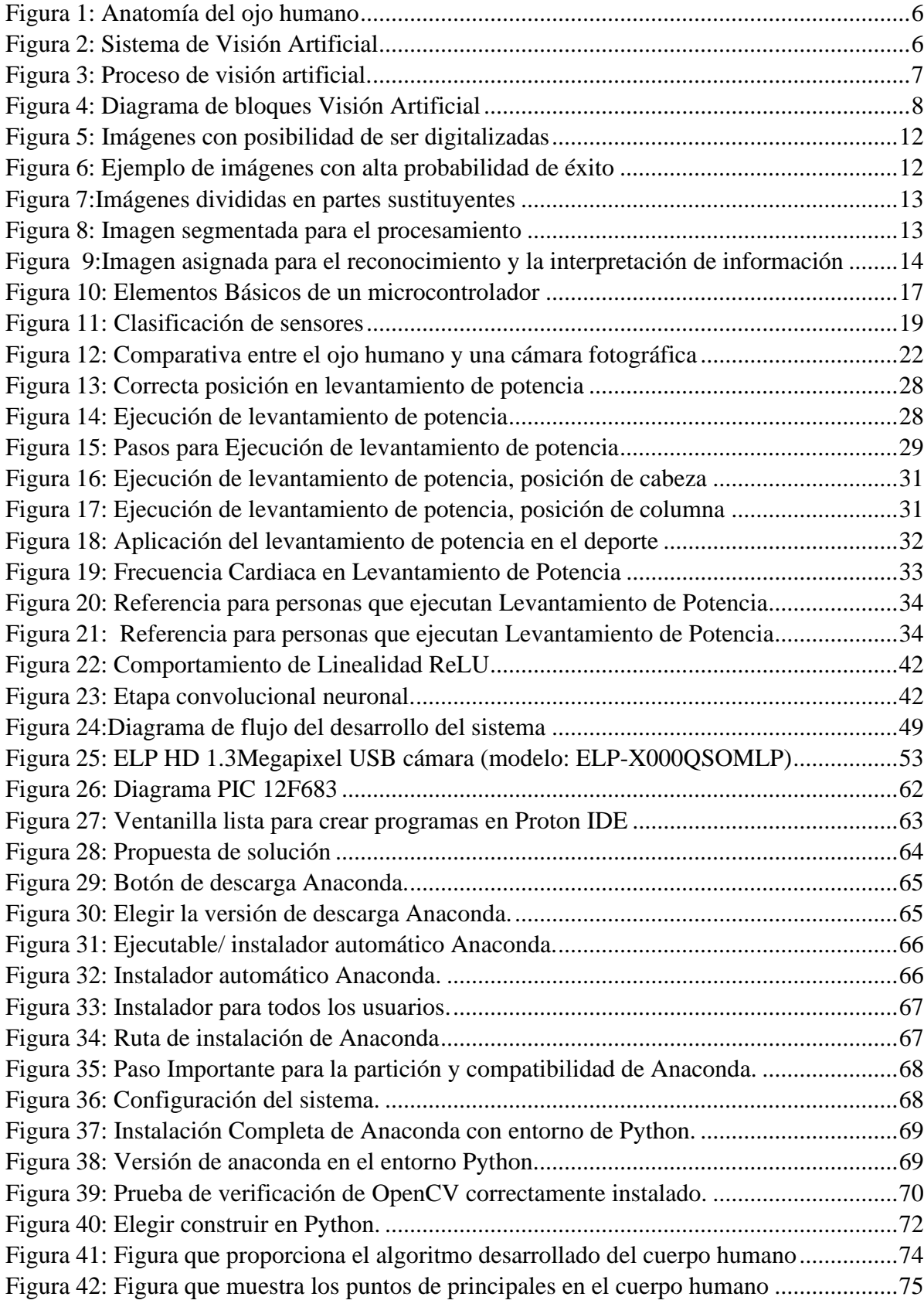

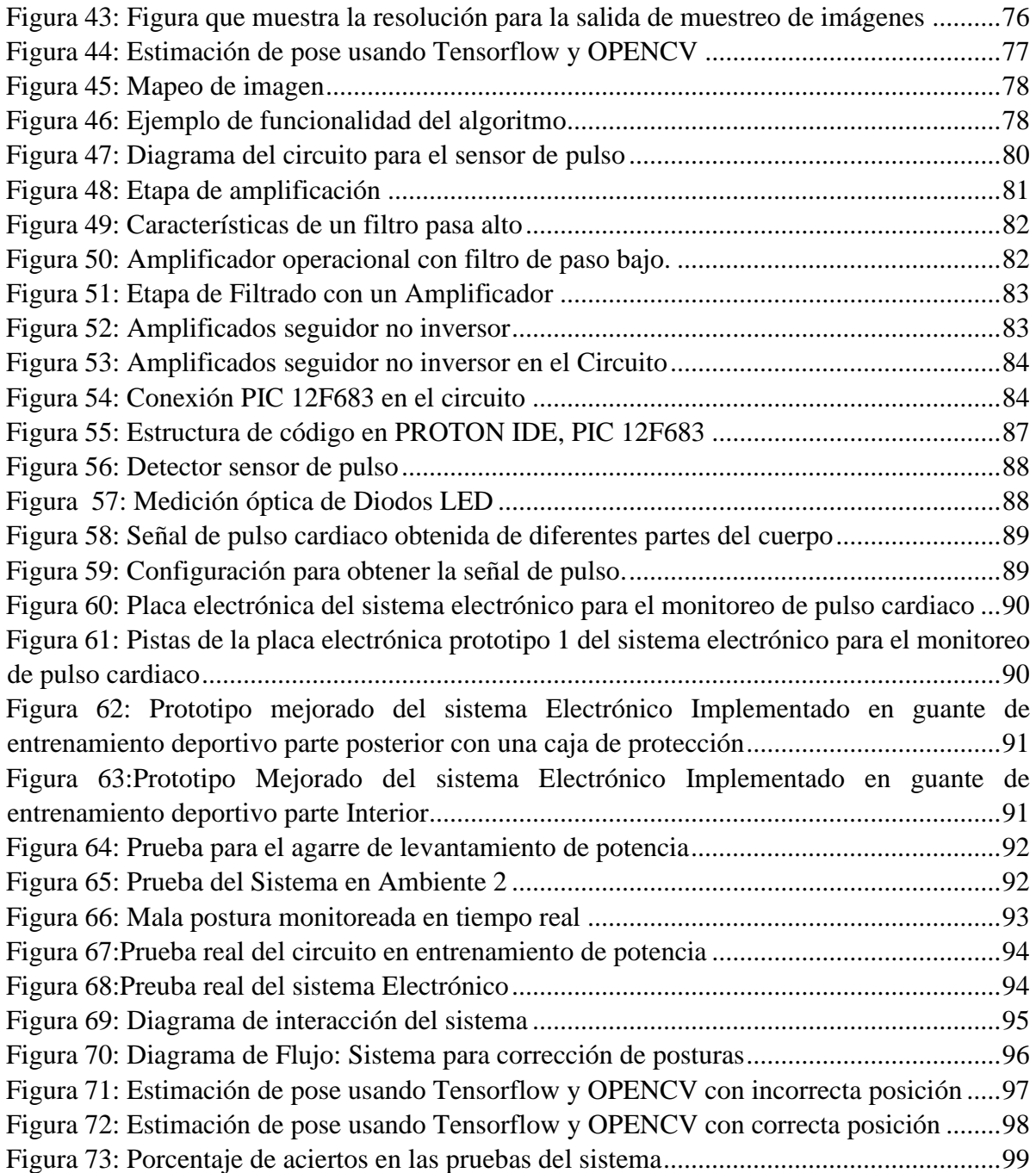

## **INDICE DE TABLAS**

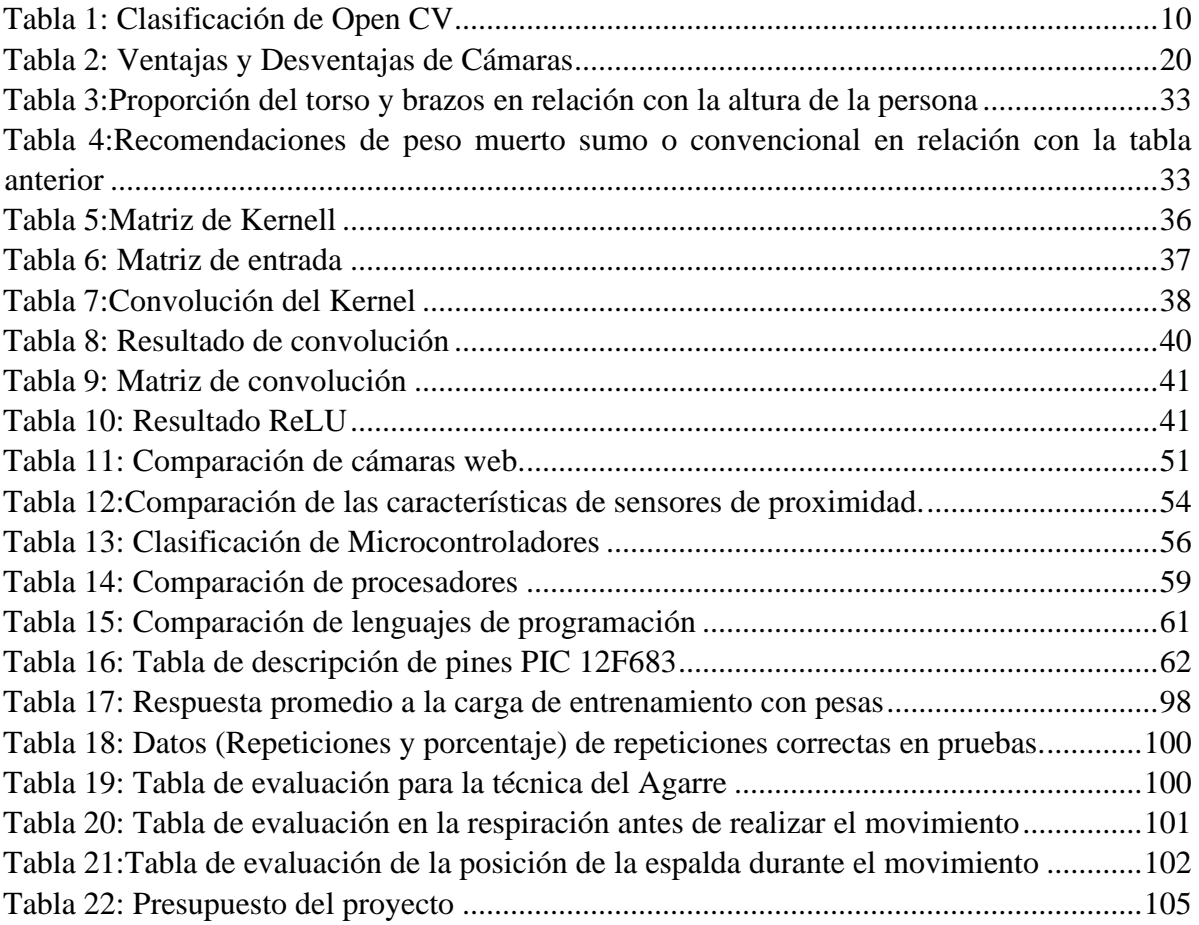

#### <span id="page-13-0"></span>**RESUMEN EJECUTIVO**

Este proyecto de investigación presenta el desarrollo de un sistema electrónico que implementa la visión artificial mediante el uso del software de programación de lenguaje libre Python y el procesamiento de señales obtenidas por un sensor de pulso cardiaco siendo estas herramientas de utilidad en el análisis y el reconocimiento de movimientos objetivando las principales articulaciones del cuerpo al momento de realizar el ejercicio físico apoyando a los deportistas a ejecutar el levantamiento de peso muerto de forma correcta para que los músculos que intervienen sean estimulados de una forma adecuada evitando posibles lesiones o consecuencias negativas a corto o largo plazo.

El levantamiento de potencia es un deporte en el que se presenta una alta notoriedad de lesiones osteomusculares especialmente en rodillas, hombros y columna lumbar siendo estas zonas donde ocurren la mayoría de las lesiones lo cual se atribuye a la mala postura al realizar dicho ejercicio, siendo este prototipo capaz de ser utilizado por cualquier persona de cualquier edad o condición física

Hoy en día el mundo moderno y la tecnología ha querido igualar los sentidos humanos, capacidades y acciones de manera artificial por ejemplo la vista con el reconocimiento de patrones y algoritmos, para ello se hace uso de herramientas computacionales y electrónicas como lenguajes de programación y componentes electrónicos como es una tarjeta microprocesador Raspberrypi la cual servirá para la comunicación entre los datos obtenidos y el algoritmo desarrollado lo cual las máquinas intentan dar solución a estos requerimientos.

**Palabras Clave**: Visión Artificial, Monitoreo, Tiempo Real, Pulso Cardiaco, posturas, Ejercicio, Levantamiento de Potencia

#### <span id="page-14-0"></span>**ABSTRACT**

This research project presents the development of an electronic system that implements artificial vision through the use of Python free language programming software and the processing of signals obtained by a heart pulse sensor, these being useful tools in the analysis and the recognition of movements objectifying the main joints of the body when performing physical exercise supporting athletes to perform dead weight lifting correctly so that the muscles involved are stimulated avoiding possible short-term or long-term negative injuries or consequences.

Power lifting is a sport in which there is a high prevalence of osteomuscular lesions especially in the knees and lumbar spine these areas where most injuries manifest themselves, which is attributed to poor posture when performing such exercise, being this prototype capable of being used by anyone of any age or physical condition

Today the world of technology has artificially matched human actions, capacities and actions in an artificial way, for example the sight with the recognition of patterns and algorithms, for this use is made of computational and electronic tools such as programming languages and electronic components such as a Raspberrypi microprocessor card which will serve for communication between the data obtained and the algorithm developed which the machines try to solve these requirements.

**Keywords**: Artificial Vision, Monitoring, Real Time, Heart Pulse, Postures, Exercise, Power Lift

## <span id="page-15-0"></span>**GLOSARIO DE TÉRMINOS Y ACRÓNIMOS**

**IA:** La inteligencia artificial es una rama de la informática dedicada a la creación de sistemas informáticos inteligentes.

**RGB**: Es un modelo de color que consiste en representar distintos colores a partir de los colores primarios.

**CI:** Un circuito integrado es un chip donde se integra varios componentes electrónicos

**SD:** Abreviatura para representar señales discretas

**CNN:** Son las redes neuronales convolucionales

**OpenCV**: Proviene de las siglas en ingles Open Source Computer Vision Library

(Librerías de visión por Computadora en Código Abierto)

**A/D**: Abreviatura de señales Análogo/Digital

### **CAPITULO I.- MARCO TEÓRICO**

### <span id="page-16-1"></span><span id="page-16-0"></span>**1.1 TEMA DE INVESTIGACIÓN**

SISTEMA ELECTRÓNICO DE MONITOREO PARA LA DETECCIÓN Y CORRECCIÓN DE POSTURAS EN EJERCICIOS DE LEVANTAMIENTO DE POTENCIA PARA DEPORTISTAS.

#### <span id="page-16-2"></span>**1.2 ANTECEDENTES INVESTIGATIVOS**

Actualmente se han hecho muchos avances con respecto a la visión artificial y a los sistemas de procesamiento de imágenes, por el hecho de que este es un campo que tiene mucho potencial y muchas instituciones, tanto universidades como industrias, han estado investigando como aplicar y como mejorar los actuales sistemas de visión artificial y procesamiento de imagen; en esta sección se mostrarán algunos trabajos relacionados con el tema de la visión artificial y su utilidad en el desarrollo de la investigación.

En la Universidad Tecnológica de Pereira (Colombia) en el año 2012 se ha realizado un estudio por parte de Nicolás López Pérez y Juan José Toro Agudelo con el tema "Técnicas de biometría basadas en patrones faciales del ser humano". Esta técnica utiliza el algoritmo de Eigenfaces, que mapea las características de la cara de una persona en un espacio multidimensional del rostro, debido a esto se puede realizar la identificación y su posterior reconocimiento de personas, para permitir su acceso a ciertos recursos, pero este tipo de sistemas no se limita únicamente a controlar la identificación de personal, sino que permite una evolución en el campo de la videovigilancia.[4]

En la Escuela Politécnica Nacional del Ecuador en el año 2014 los estudiantes María Teresa Calderón y Diego Javier Maldonado con el tema:" Control por visión de un cuadrúpedo utilizando ROS (Sistema Operativo de Robot)" empleando OpenCV concluyeron; que mediante el uso de recursos y herramienta contenidos en el framework ROS es posible desarrollar diferentes aplicaciones para el seguimiento de objetos , ya sea por su color o forma básica, pues el framework ROS se caracteriza por apoyar a la reutilización de código para la investigación y desarrollo de la robótica; también recomienda implementar un algoritmo de procesado muy robusto y sensible que permita el desarrollo de aplicaciones en entornos poco controlados.[5]

En la Universidad Autónoma de México en el año 2018, José Martínez y Juan Manuel con el tema "Sistema de Visión Artificial para la Detección y Corrección de Posturas en Ejercicios realizados por Fisicoculturistas" Entre algunos ejemplos se contemplan: la vista, con el reconocimiento de objetos o patrones, el seguimiento del cuerpo humano y la captura de movimiento (Mo Cap). Para ello se hace uso de herramientas computacionales, como los llamados exergame, que incitan el movimiento del usuario ante entornos virtuales, y la programación de algoritmos que intentan dar solución a estos problemas, el objetivo de dicho proyecto de tesis es desarrollar un sistema de Visión Artificial interactivo, que permita reconocer y seguir los movimientos de los fisicoculturistas para determinar si sus posturas son correctas en tiempo real, mediante la posición de sus articulaciones en el sistema de ejes de tres dimensiones. [6]

En la Institución Universitaria de Salazar y Herrera en el año 2016, S. Amaya, I. Torres y D. Velásquez con el tema ¨Desarrollo e Implementación de un Sistema de Visión Artificial Basado en Lenguajes de Uso Libre para un Sistema Seleccionador de Productos de un Centro Integrado de Manufactura" utilizando una cámara web integrada al software libre Python, que trabaja en conjunto con las librerías Open CV. El principio de funcionamiento del seleccionador está basado en un posicionador de objetos, previamente configurado por el usuario usando el sistema de colores frente a la lente de la cámara, la cual se encargará de capturar la imagen y procesarla por medio del lenguaje de software y el sistema permite informarle al usuario si la pieza ingresada al sistema es de los colores y la forma deseada por él, logrando una clasificación de objetos eficaz [3]

En la Pontificia Universidad Javeriana de Bogotá en 2005, David Martínez en su proyecto de investigación con el tema "Interceptor de Trayectorias Basado en visión Artificial" utiliza la estrategia de control basado en visión artificial con lenguaje c++ y Open CV y adiciona además los conceptos básicos de la visión humana después de cada imagen adquirida se repite redundantemente el procesamiento para emulación y cálculo de mundo exterior, genera un sistema capaz de soportar variaciones, no solo en las características intrínsecas del entorno, sino también al método inicial del proceso haciéndolo comparable con las estrategias que involucran controladores adaptables o inteligencia artificial. [7]

#### <span id="page-18-0"></span>**1.2.1 CONTEXTUALIZACION DEL PROBLEMA**

En la actividad física existen riesgos al ejecutar de forma incorrecta los ejercicios del programa de entrenamiento establecido según las necesidades en el levantamiento de pesas, de esta forma no se aprovecha y mucho menos se obtiene ventaja de una manera eficaz el trabajo y por lo tanto el efecto que tiene sobre el cuerpo humano dicho ejercicio es nulo, o incluso perjudicial sabiendo que existe una alta prevalencia de lesiones especialmente en rodillas y columna lumbar en un 10% y 32% respectivamente, los atletas que realizaron el levantamiento de pesas, participantes en los Juegos Deportivos Nacionales en 2004 datos obtenidos gracias al estudio que realizó el Laboratorio Integral de Análisis para el Movimiento de la Escuela Superior Politécnica del Ecuador. Como contribución de la Ingeniería en Electrónica y Comunicaciones para la solución de este problema, se busca la implementación y desarrollo de una interfaz de software interconectado con un sensor que monitorea el pulso cardiaco ya que el incremento acelerado de pulsos en el corazón alerta que algo no va bien, mediante una placa electrónica utilizada para la comunicación con el sistema de visión artificial que permita la identificación, procesamiento y apoyo en la corrección de las posturas en ejercicios físicos, para deportistas en sus diversos niveles, enfocado primordialmente en el nivel de levantamiento de peso muerto o levantamiento de potencia.

#### <span id="page-18-1"></span>**1.2.2 JUSTIFICACIÓN**

El presente tema corresponde a la aplicación de visión artificial mediante el uso de software libre, este sistema electrónico de monitoreo logra la detección de la correcta posición del cuerpo para la ejecución de ejercicios físicos con pesas

denominados "peso muerto", dicho ejercicio se divide en 3 variantes importantes (peso muerto Rumano, peso muerto Push Press y peso muerto Convencional), este sistema de monitoreo está relacionado con un control estético de la correcta postura del cuerpo, con la ayuda del sistema de visión artificial el individuo estará en constante monitoreo al ejecutar el levantamiento de potencia haciendo correcciones si el caso lo amerita.

Su principal objetivo es evitar lesiones corporales debido al gran peso que soporta el cuerpo, gracias al estudio realizado para la Federación Deportiva de Tungurahua por factores de riesgo postulares dinámicos y de la ejecución de la técnica para lesiones Osteomusculares en levantadores de pesas concluye que las lesiones lumbares y sintomatologías dolorosas del 100% de la población de deportistas que realizan el levantamiento de potencia un 57% presenta lesiones y la aparición de dolor post competencia según este estudio por algún factor de riesgo postural y/o en la ejecución de la técnica. [24]

Este sistema de monitoreo puede ser aplicado para que las personas realicen correctamente la ejecución del ejercicio evitando lesiones y además aprovechando al máximo la eficacia del ejercicio. Principalmente puede ser aplicado en los centros deportivos, clubs de actividades físicas, centros de alto rendimiento deportivo, como es el caso de la posible implementación en el Gimnasio de la Universidad Técnica de Ambato campus Huachi si la situación actual de estado de pandemia cambie favorablemente.

#### <span id="page-19-0"></span>**1.2.3 FUNDAMENTACION TEORICA**

#### <span id="page-19-1"></span>**1.2.3.1 Sistema de Visión**

Sistema de visión es uno de los sentidos más complejos y especiales que forman parte del ser humano, el cual es capaz de identificar la forma, el volumen, los colores, el tamaño y la luminosidad de la mayoría de los objetos que rodean al ser humano, lo cual es la mayor parte de percepción de la persona, como se ve en la Figura 1 la anatomía del ojo humano que cumplen con la función específica de permitir la visión al ser humano.[8]

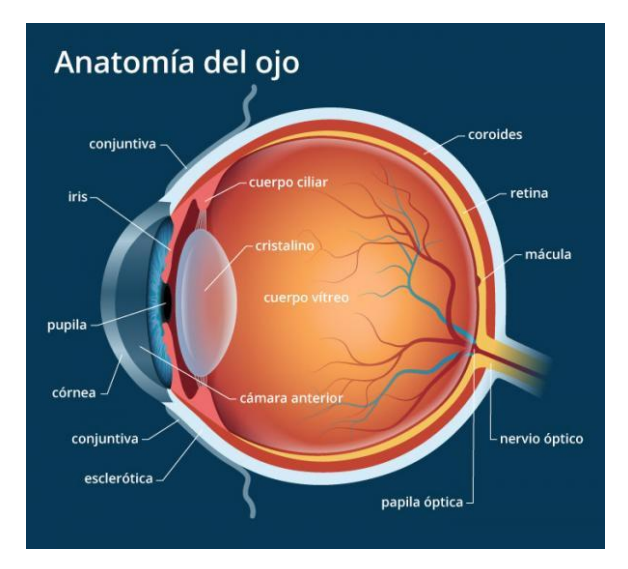

*Figura 1: Anatomía del ojo humano Fuente: Ciencias Naturales/órganos del cuerpo humano [42]*

### <span id="page-20-1"></span><span id="page-20-0"></span>**1.2.3.2 Sistema de visión artificial**

Los sistemas de visión artificial relacionados al campo de la inteligencia artificial, tiene la finalidad de programar un computador el cual sea capaz de procesar información y entender características de una escena o imagen, por lo cual se considera el proceso de extraer información del mundo físico que rodea a la persona a partir de imágenes y procesándolas en un computador. En la Figura 2 muestra a un sistema de visión Artificial desde la toma de la imagen, su procesamiento digital hasta llegar al actuador externo del proceso. [9]

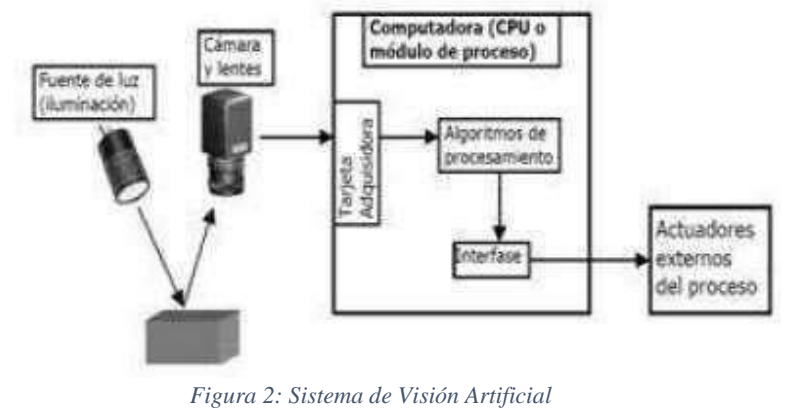

*Fuente: Cognex, Visión Artificial [4]*

<span id="page-20-2"></span>Algunas de las tareas que se pueden realizar mediante la Visión Artificial incluyen Automatizar tareas repetitivas, como las siguientes:

- Detectar colores, patrones, señales, objetos o movimiento.
- Realizar controles de calidad de productos que no es posible verificar por métodos tradicionales.
- Realizar inspecciones de objetos sin contacto físico y generar una calidad casi en su totalidad a una gran velocidad.
- Reducir el tiempo de ciclos en procesos automatizados.
- Determinar la posición de objetos en el espacio.
- Establecer relaciones espaciales entre varios objetos (guiado de robots).
- Mediciones tridimensionales y angulares.
- Determinar coordenadas importantes de un objeto.

El proceso global de un sistema de visión artificial se presenta en la Figura 3, en la cual se distinguen 4 módulos:

- 1. Digitalización, el cual se apoya con la cámara para la obtención de la imagen y se convierte la señal analógica proporcionada por la cámara a una señal digital.
- 2. Procesamiento se encarga de obtener información de la imagen y su tratamiento con instrucciones precisas.
- 3. Memoria, que permite el almacenamiento de la información.
- 4. Visualización, en el cuál convierte la señal digital residente en la memoria, en señal de video analógica para poder ser visualizada.

<span id="page-21-0"></span>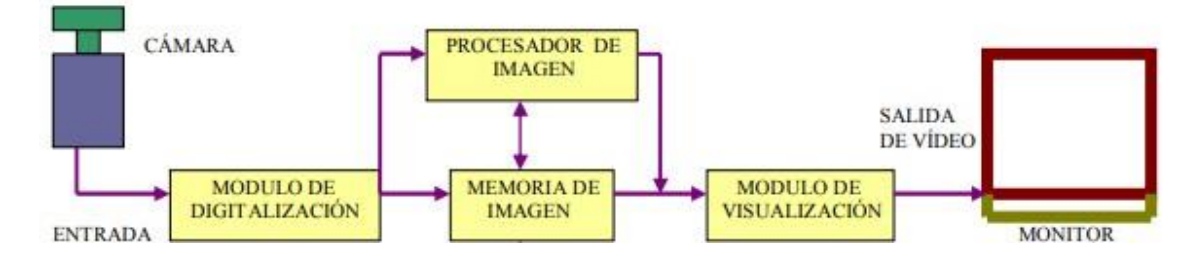

*Figura 3: Proceso de visión artificial.*

*Fuente: Centro Integrado Politécnico ETI Tudela, 2017. [5]*

El proceso general de un sistema de visión artificial puede ser visualizado en la Figura 4, en la que las cajas representan datos y las burbujas procesos. Se parte de la escena tridimensional, pasando por la toma de muestras o imágenes para su posterior segmentación de los bordes y regiones, finalmente terminando con su procesamiento para su aplicación. [6]

En el área de visión artificial se pueden distinguir tres procesos generales: Análisis, Procesamiento y Aplicaciones. El análisis consiste en identificar todas aquellas estructuras elementales de la imagen, tales como los bordes o regiones, así como la relación que hay entre ellas. El procesamiento se enfoca en la manipulación de las imágenes como señales digitales, para extraer la información más elemental de la misma. Finalmente, las aplicaciones tratan de dar solución al uso que pueda surgir en el mundo real, a saber: reconocimiento, movimiento, reconstrucción 3D, entre otros. [6]

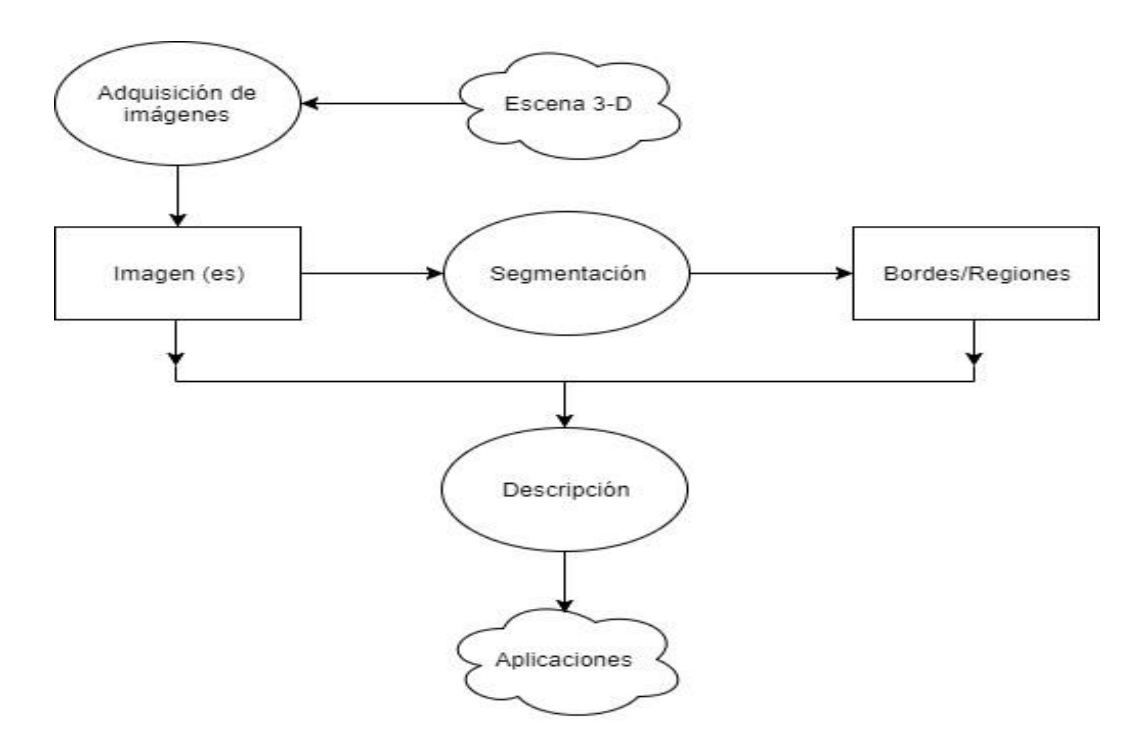

<span id="page-22-0"></span>*Figura 4: Diagrama de bloques Visión Artificial*

*Fuente: Shapiro & Stockman, 2000 [8]*

#### <span id="page-23-0"></span>**1.2.3.3 OPENCV**

OpenCV es una colección de tipos de datos, funciones y clases para el procesamiento de imágenes con algoritmos de visión por computadora proviene de las siglas en ingles Open Source Computer Vision Library, una biblioteca que hasta la primera versión fue desarrollada en el Centro de Desarrollo de Software Intel y por un equipo ruso en Nizhny Novgorod, esta biblioteca es muy popular debido a su apertura y la capacidad de usarla de forma gratuita con fines educativos y comerciales. OpenCV está escrito en un lenguaje de alto nivel C / C ++ y contiene algoritmos para realizar funciones como:

- Interpretar imágenes
- Calibrar una cámara contra una referencia
- Eliminar las distorsiones ópticas
- Determinar la similitud
- Analizar el movimiento del objeto
- Determinar la forma de un objeto y rastrear un objeto
- Reconstrucción 3d
- Segmentación de objetos
- Reconocimiento de gestos

En la versión 3, la estructura de la biblioteca se ha reorganizado, ahora en lugar de grandes módulos universales como cxcore (estructuras y algoritmos de datos básicos, operaciones en matrices numéricas multidimensionales, álgebra matricial, funciones matemáticas, generadores de números aleatorios, estructuras de datos de XML), Cvaux (búsqueda y descripción de características faciales, calibración estéreo, autocalibración, búsqueda de coincidencia estéreo y clics en gráficos) y Highgui (creación de una interfaz de usuario, funciones para organizar una interfaz de usuario simple, captura de video de cámaras y archivos de video), OpenCV tiene pequeños módulos de acuerdo con el uso funcional en la tabla 1 se observa su clasificación.[18]

#### *Tabla 1: Clasificación de Open CV*

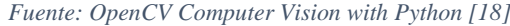

<span id="page-24-0"></span>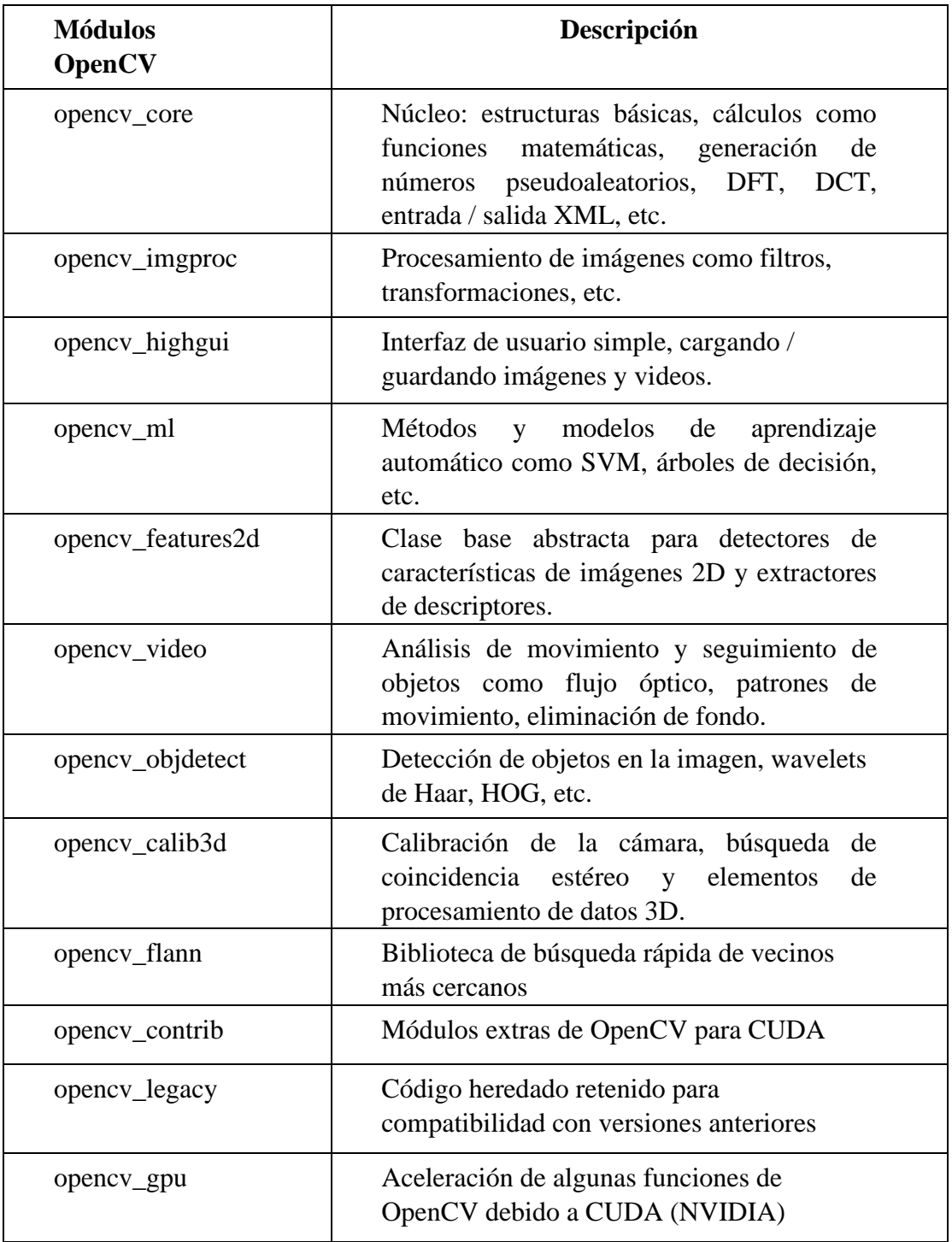

#### <span id="page-25-0"></span>**1.2.3.4 Preprocesamiento de la imagen Filtro espacial**

Preprocesamiento de la imagen filtro espacial es el conjunto de técnicas englobadas dentro del preprocesamiento de imágenes cuyo objetivo fundamental es obtener, a partir de una imagen origen, otra final cuyo resultado sea más adecuado para una aplicación específica mejorando ciertas características de la misma que posibilite efectuar operaciones del procesado sobre ella, este tipo de filtros realiza el filtrado a los bordes de la imagen en todas direcciones (los resultados que se obtienen pueden considerarse como una "suma" de los obtenidos tras aplicar todos los modelos de filtrado). En esta ocasión se trabaja con la segunda derivada, que permite obtener unos mejores resultados de filtrado, a pesar del aumento del ruido que se produce en la imagen empleada para destacar y resaltar con mayor precisión los bordes que se localizan en una dirección determinada. Trabaja con los cambios de intensidad existentes entre píxeles contiguos. [17]

#### <span id="page-25-1"></span>**1.2.3.5 Procesamiento**

El procesamiento es el tratamiento de los datos, la detección de bordes, segmentación, la búsqueda de ciertos patrones como los de color, además de ser procesamientos digitales de la imagen es la manipulación matemática de una señal de información para modificarla o mejorarla. [17]

#### **Pasos del procesamiento**

A continuación de detalla cada paso para el procesamiento de imágenes dando a conocer su principal funcionalidad y características.

#### **Adquisición de imágenes:**

Adquisición de imágenes es la extracción de información avanzada de diferentes entornos y procesos, en forma de características o parámetros relacionados con la imagen, se necesita un sensor de imágenes y la posibilidad de digitalizar la señal producida por el sensor.

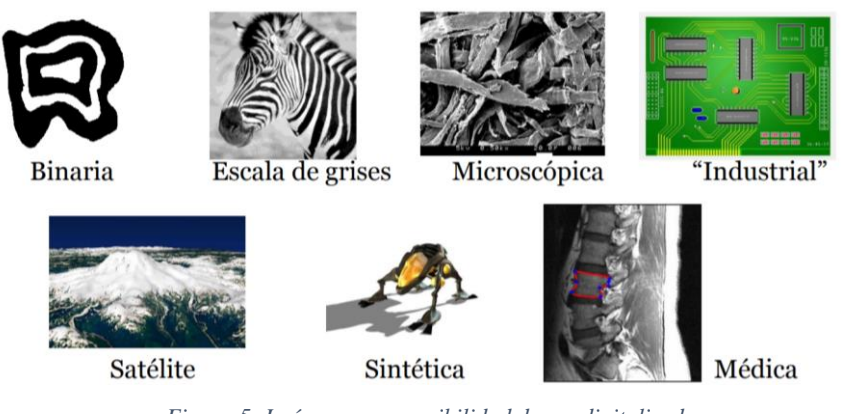

*Figura 5: Imágenes con posibilidad de ser digitalizadas Fuente: Profesorado.us.es/Imagen Digital*

<span id="page-26-0"></span>**Preprocesado:** El preprocesado es una fase que comparten algunos lenguajes de programación, anterior a la fase de compilación propiamente dicha. Se aplica generalmente sobre el archivo principal que contiene el código fuente su principal función es hacer inteligible para el compilador el código fuente, cambiando las directivas de preprocesamiento por valores para el compilador.

Mejorar la imagen de forma que aumenten las probabilidades de éxito en los procesos posteriores como eliminación de ruido, suavizado, realce y mejorar el contraste en este caso el realce se logra mediante iluminación.

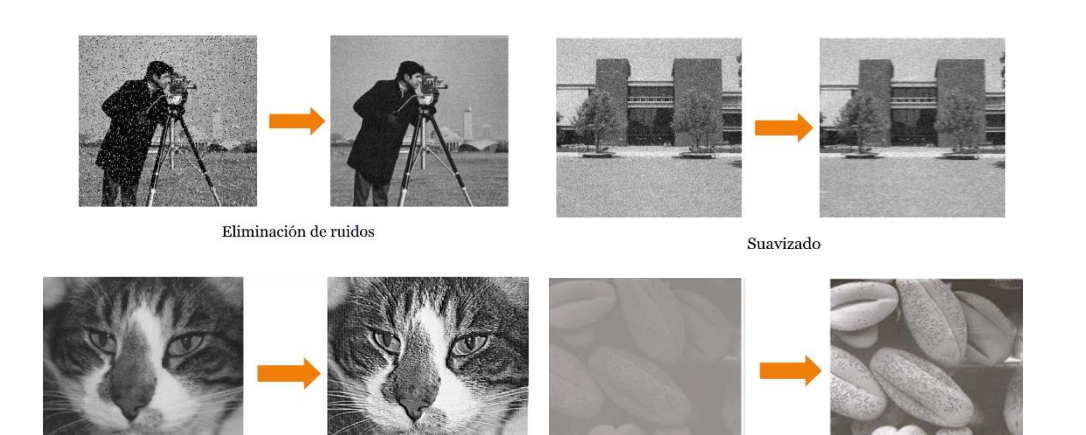

Mejora del contraste Realce *Figura 6: Ejemplo de imágenes con alta probabilidad de éxito Fuente: Profesorado.us.es/Imagen Digital*

**Segmentación:** Método para la división de una imagen en dos o más regiones es decir dividir la imagen en sus partes sustituyentes u objetos para el análisis de imágenes digitales. Los resultados de los mismos serán utilizadas en etapas sucesivas para su descripción, reconocimiento e interpretación su principal función es identificar regiones que correspondan a objetos físicos, los métodos de segmentación asumen que las regiones a extraer poseen algunas características homogéneas distintivas, pueden existir límites físicos entre regiones similares que no aparecen como tales en la imagen

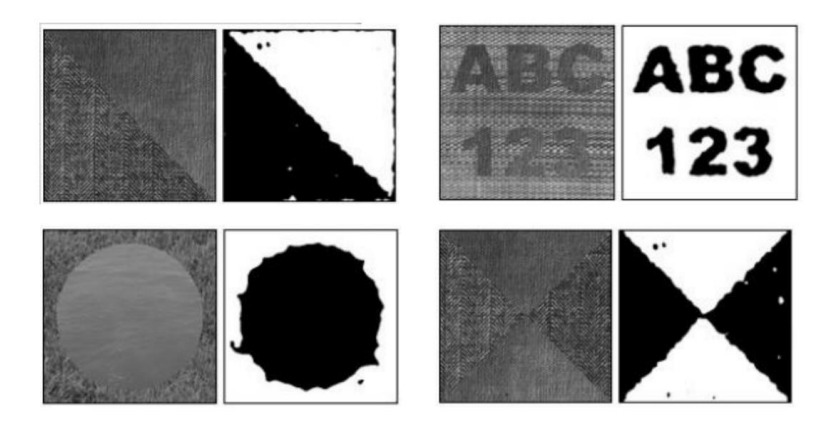

*Figura 7:Imágenes divididas en partes sustituyentes Fuente: Profesorado.us.es/Imagen Digital*

<span id="page-27-0"></span>**Representación:** Convertir los datos de los píxeles (de un contorno o una región), obtenidos tras la segmentación, en una forma adecuada para el procesamiento por computadora. En la figura 8 la representación como un contorno es la adecuada cuando el interés radica en las características de la forma exterior, esquinas e inflexiones, la representación es adecuada cuando el interés se centra en propiedades internas, como la textura o la estructura de un objeto

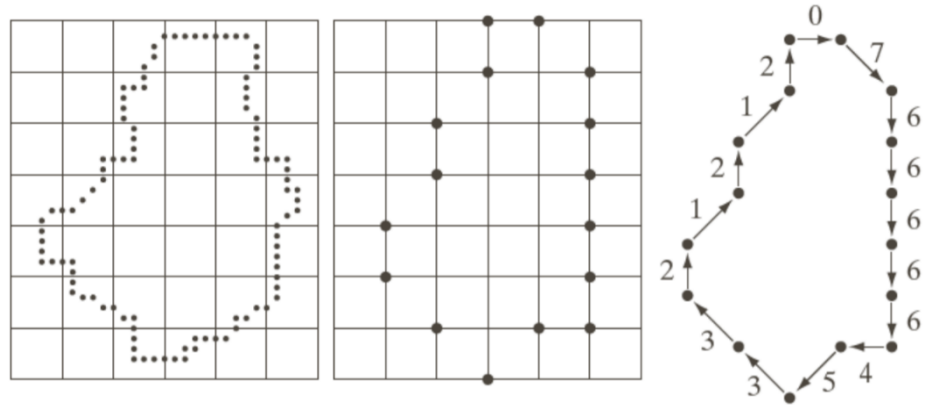

*Figura 8: Imagen segmentada para el procesamiento*

*Fuente: Profesorado.us.es/Imagen Digital*

La última etapa del procesamiento digital de imágenes visto en la Figura 9 incluye el reconocimiento e interpretación este paso puede ser tan simple como detallar las regiones de una imagen donde se sabe que se ubican información de interés, limitando así la búsqueda que ha de realizarse para hallar tal información **Reconocimiento:** Es el proceso que asigna una etiqueta a un objeto basándose en la información proporcionada por los descriptores obtenidos en el apartado anterior. **Interpretación**: Implica asignar significado a un conjunto de objetos reconocidos.

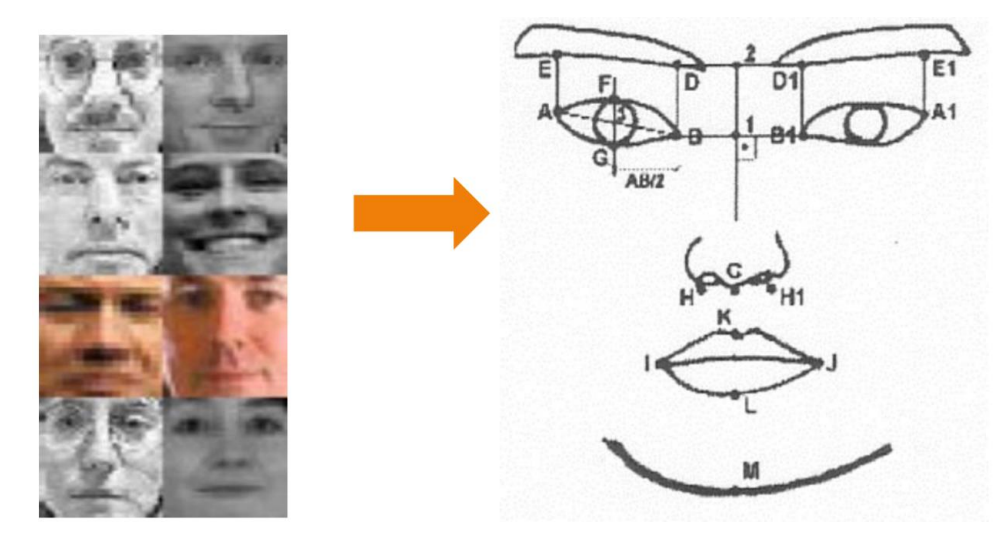

*Figura 9:Imagen asignada para el reconocimiento y la interpretación de información Fuente: Profesorado.us.es/Imagen Digital*

#### <span id="page-28-1"></span><span id="page-28-0"></span>**1.2.3.6 Software de aplicaciones de visión por computadora**

La Visión por computadora consiste en la extracción automatizada de información de las imágenes. Por información se entiende casi cualquier cosa; desde modelos 3D, posición de la cámara, reconocimiento de objetos, y agrupación y búsqueda de contenido. También puede incluir la deformación de las imágenes, la eliminación de ruidos y la realidad aumentada. Muchas veces la visión por computadora trata de imitar a la visión humana, pero otras veces la geometría o un enfoque más estadístico puede ser fundamental para resolver un problema. La Visión por computadora contiene una mezcla de programación, modelado y matemática que lo convierte en un campo de estudio sumamente atractivo. El software es un elemento muy importante en una aplicación de visión por computadora, pues es el encargado de analizar, procesar e identificar características de las imágenes. [23]

#### <span id="page-29-0"></span>**1.2.3.7 Microcontroladores**

Un microcontrolador es un circuito integrado(CI) programable o circuito electrónico, en cuyo chip se ensambla un microordenador real encargado de realizar diferentes instrucciones de forma secuencial con el objetivo de controlar o automatizar cualquier proceso, se puede configurar la cantidad específica de memorias y dispositivo auxiliar, estos dispositivos tienen los mismos bloques de funcionamiento que una computadora básica, por eso "Algirdas Baskys" lo denomino como una computadora de un solo chip de bajo costo.[34]

Los microcontroladores están presentes en la mayoría de los bienes de consumo, se puede encontrar en los microcontroladores en la mayoría de los dispositivos que controlan, miden, calculan o muestran información, son diseñados para reducir costos y consumo de energía, se utilizan como soluciones simples con respecto a la lógica transistor-transistor, se las abrevia con las siguientes letras MCU provenientes de las siglas en inglés "microcontroller unit". A pesar del complejo dispositivo, el principio de funcionamiento del microcontrolador es muy simple porque se basa en un principio de funcionamiento analógico, es decir que pueden tomar cualquier valor de la señal de entrada dentro de cierto rango. [35]

Un microcontrolador está diseñado para ser dependientes del control y recolección de datos, está integrado por varios componentes electrónicos para que puedan lograr muchos procesos diferentes por sí mismo, contiene varios componentes adicionales como microprocesador, temporizadores, conversores A/D(Análogo/Digital) y D/A(Digital/Análogo), referencias de voltaje, generadores PWM, interfaces seriales UART y USB. Se clasifican por el ancho del bus de datos de la CPU (4, 8, 16 y 32 bits), por sus funciones (universal y especializado) y por arquitectura del sistema informático como: CISC (computadoras con un conjunto de instrucciones complejas) y RISC (computadoras con un conjunto de instrucciones reducidas). El rendimiento y el consumo de energía del microcontrolador aumentan al aumentar la frecuencia del reloj. La frecuencia del reloj o velocidad del bus, determina cuántos cálculos se pueden realizar por unidad de tiempo. [34], [35]

Los dispositivos integrados más comunes en microcontroladores son: dispositivos de memoria, puertos de Entrada/Salida (E/S), interfaces de comunicación, temporizadores y relojes del sistema. Los dispositivos de memoria incluyen RAM (memoria de acceso aleatorio), ROM (memoria solo de lectura), EPROM (ROM flash), EEPROM (ROM flash eléctrica). Los temporizadores incluyen tanto relojes en tiempo real como temporizadores de interrupción. Las herramientas de entrada/salida incluyen puertos de comunicación serie, puertos paralelos, convertidor analógico/digital y digital/analógico, LCD (controladores de pantalla de cristal líquido) o VFD (controladores de pantalla fluorescente de vacío). Los dispositivos integrados son altamente confiables ya que no requieren ningún circuito eléctrico externo. Los elementos básicos de un microcontrolador se pueden observar en la ilustración 10 y son las siguientes:[34]

- Unidad de proceso.
- Memoria de datos.
- Puertos de Entradas y Salidas.

En un microcomputador, estos elementos están separados como circuitos integrados, están conectados mediante un bus de datos en un circuito impreso y son controlados por un microprocesador (CPU proveniente de las siglas en ingles Central Processing Unit), que es considerado como el elemento más importante porque se encarga de almacenar, procesar y controlar todas las instrucciones o información recibida. El funcionamiento del microcontrolador y su periferia se lleva a cabo de acuerdo con un programa que se graba en la memoria interna y puede almacenarse en dicha memoria durante un período suficientemente largo. El sistema puede ser diseñado para adaptarse a aplicaciones particulares, según el tipo de CPU, capacidad de memoria y la selección de unidades de entrada/salida para el control de elementos externos, lectura de señales y comunicación entre otros microcontroladores

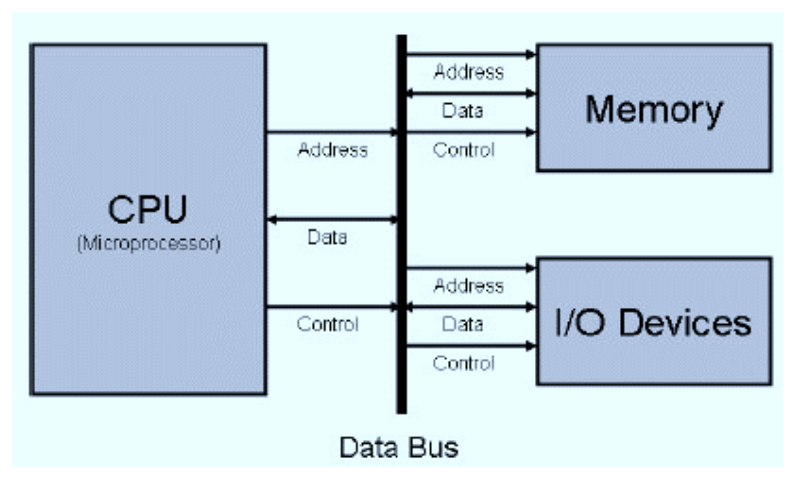

*Figura 10: Elementos Básicos de un microcontrolador*

#### *Fuente: Interfacing PIC*

<span id="page-31-1"></span>Los microcontroladores actualmente tienen muchas aplicaciones, desde automatización industrial hasta electrodomésticos, desde la gestión de estaciones nucleares hasta juguetes para niños, desde sistemas militares secretos hasta cambio de canales en su radio. La invención y el desarrollo posterior de los microcontroladores han revolucionado la electrónica digital. No solo los circuitos y la base del elemento han cambiado, sino también los principios de los sistemas de construcción. El ciclo de desarrollo ha sufrido cambios significativos. Han aparecido clases enteras de dispositivos, cuya existencia hubiera sido imposible sin controladores.[35]

La separación de software y hardware permitió unificar la base del elemento. Se puede usar el mismo controlador para crear muchos dispositivos diferentes. La unificación conduce a menores costos de producción. Hay una gran variedad de dispositivos en esta clase. Todos estos dispositivos se pueden dividir en los siguientes tipos principales: [35]

- Microcontroladores integrados de 8 bits
- Microcontroladores de 16 y 32 bits
- Procesadores de señal digital

### <span id="page-31-0"></span>**1.2.3.9 SENSORES**

Los sensores son dispositivos, módulos, máquinas o subsistemas cuyo propósito es detectar eventos o cambios en su entorno y enviar la información a otros dispositivos electrónicos. Los sensores están en todas partes, uno de los primeros sensores conocido por la humanidad es la brújula, es la herramienta de navegación más antigua, este fue creado entre los tiempos romanos, la composición básica es de material magnético, una aguja fina que siempre rota, es considerada como un sensor porque detecta campos magnéticos muy leves, en la figura 9 muestra de manera gráfica cómo funciona la brújula.

Los sensores varían en precisión, linealidad, resolución, respuesta de frecuencia, respuesta de ruido, impedancia de entrada y salida, y muchos otros parámetros. Según la estructura de construcción y según el método de conexión de los elementos, los sensores se pueden convertir secuencialmente, diferencial y compensación. Juegan un papel importante en la sociedad por eso deben cumplir con ciertas propiedades que son indispensables para una correcta medición las cuales son: repetitividad, estabilidad, sensibilidad y resolución, estas propiedades son descritas a continuación.[36]

#### <span id="page-32-0"></span>**1.2.3.10 Clasificación de sensores**

Los sensores utilizados son muy diversos en la actualidad y se pueden clasificar según varios criterios que son: [37]

- Según el principio de funcionamiento.
- Según el tipo de señal de salida.
- Según el tipo de parámetro.
- Según el tipo de variable física.

Existe una variedad de sensores en la figura 11 se muestra algunos de los más conocidos que son: de temperatura, luz, distancia, color, humedad, velocidad, sonido, ópticos y magnéticos a continuación se muestra cada clasificación. [37]

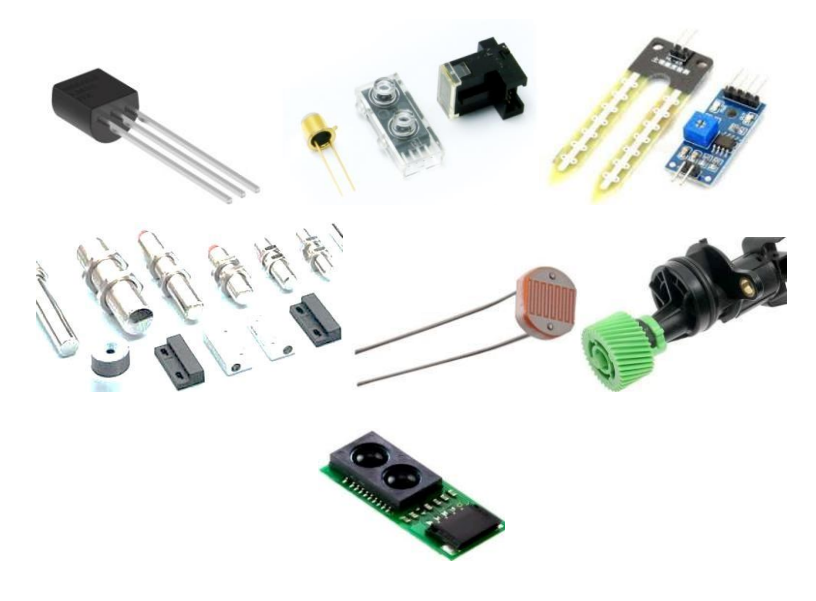

*Figura 11: Clasificación de sensores Fuente: Sensores Electrónico, Elaborado por el Autor*

### <span id="page-33-1"></span><span id="page-33-0"></span>**1.2.3.11 CAMARA DIGITAL**

Una cámara digital es un dispositivo de hardware que toma fotografías y almacena la imagen como datos en una tarjeta de memoria. A diferencia de una cámara analógica, que expone los químicos en la película a la luz, una cámara digital utiliza componentes ópticos digitales para registrar la intensidad y el color de la luz, y la convierte en datos de píxeles. Una cámara que siempre está conectada a su computadora sin almacenamiento también podría denominarse cámara digital, sin embargo, es más apropiado referirse a este dispositivo como una cámara web.

La cámara recolecta imágenes en tiempo real directamente a una pantalla para observación inmediata. Algunas cámaras son para operaciones de seguridad, militares e industriales donde se requiere una visión subrepticia o remota. Las imágenes se graban en un dispositivo de almacenamiento para su archivo o procesamiento posterior. Durante muchos años, la cinta de video fue el formato principal utilizado para este propósito, pero fue reemplazado gradualmente por un disco óptico, disco duro y luego memoria flash. Las imágenes digitales en blanco o negro, es una matriz de n filas y m columnas, cada elemento de la matriz representa un píxel.[38]

#### *Tabla 2: Ventajas y Desventajas de Cámaras*

<span id="page-34-1"></span>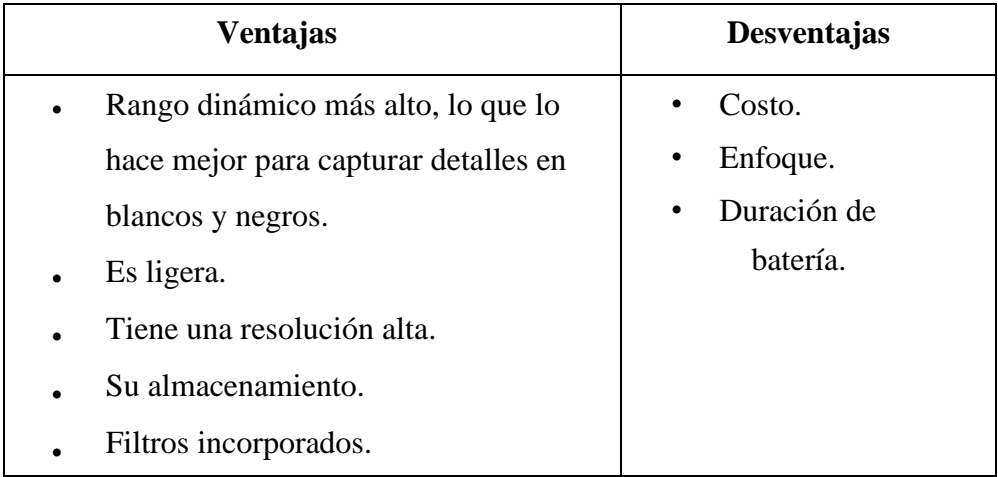

*Fuente: Digital Video. Alameda. United States. [38]. Elaborado por el Autor*

# <span id="page-34-0"></span>**1.2.3.12 Entorno De Desarrollo Integrado (IDE) Bibliotecas y Suite de Desarrollo Python**

Este es un potente entorno de desarrollo interactivo para el lenguaje Python, posee funciones avanzadas de edición, pruebas interactivas, depuración e introspección y un entorno informático numérico. Gracias al soporte de IPython (intérprete interactivo mejorado de Python) y bibliotecas populares de Python como NumPy, Spyder, SciPy o matplotlib (trazado interactivo 2D / 3D), también se puede usar como una biblioteca que proporciona widgets potentes relacionados con la consola para nuestras aplicaciones basadas en PyQt. Se puede utilizar para integrar una consola de depuración directamente en el diseño de su interfaz gráfica de usuario.

Este IDE podrá ser instalado en diferentes sistemas Gnu/Linux y Windows, como muestran en la documentación oficial del proyecto. En este proyecto la instalación se lo realizará sobre Ubuntu 17.10. Para un correcto funcionamiento será necesario que cumplamos ciertos requisitos necesarios. Se pueden consultar estas dependencias en la sección de requisitos, en la que se detallan que otros paquetes son necesarios para realizar una instalación correcta. Una vez cumplidas las dependencias la instalación se iniciará abriendo la terminal. [27]

#### <span id="page-35-0"></span>**1.2.3.13 Comparación sistema de visión artificial y humano**

A continuación, se realiza una comparación entre los sistemas de visión Artificial y un sistema de visión humano.

Fuente de Luz: El ser humano necesita una cantidad mínima de iluminación para identificar objetos a su alrededor al igual que los sistemas de visión por computadora.

Sensores de imagen: El sensor de imagen es el elemento de una cámara electrónica, tanto de vídeo como de fotografía estática, que detecta y captura la información que compone la imagen, el trabajo realizado por el iris, las pupilas, la retina, y demás en el caso de las personas son emulados mediante la utilización de una cámara que tiene lente, sensores, y demás componentes en el caso de las cámaras como muestra en la Figura 12.

Sistemas de Adquisición: El sistema de adquisición consiste en la toma de muestras del mundo real (sistema analógico) para generar datos que puedan ser manipulados por un ordenador u otros dispositivos electrónicos (sistema digital). En el caso del ser humano posee un nervio óptico, que se encarga de llevar la información brindada por los conos y los bastones hacia el cerebro en forma de pulsos eléctricos, en el caso de los sistemas de visión artificial se encargan de transformar la información eléctrica de naturaleza analógica en una señal digital para su posterior procesamiento.

Procesado de la información: Es la acumulación y manipulación de elementos de datos para producir información significativa en el caso del ser humano el cerebro es el encargado del manejo de la información y su percepción, a diferencia de los SVA (Sistema de Visión Artificial) las computadoras con sus potentes procesadores emulan la tarea realizada por el cerebro humano. [10]
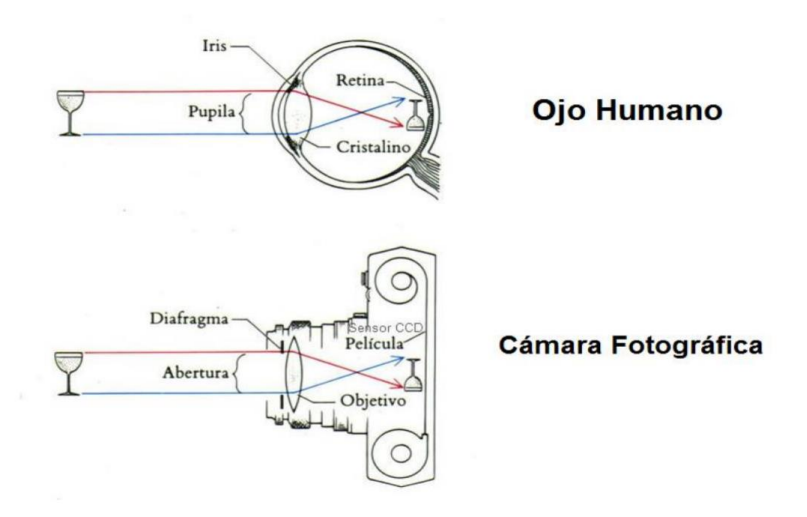

*Figura 12: Comparativa entre el ojo humano y una cámara fotográfica*

*Fuente: E. Hannula a.l. 2005*

# **1.2.3.14 Aplicaciones de la visión por computadora**

Son varias las áreas en las cuales se puede obtener grandes beneficios de los SVA, los cuales se aplican en la industria, el automovilismo, análisis biomédico, farmacéutico, electrónico, alimenticio, seguridad, robótica, etc. Además, varias son las tareas que pueden realizarse desde una inspección visual a ciertos procesos hasta complejos manejos de brazos robóticos en un sistema de control automatizado. [11]

# **1.2.3.15 Ventajas de los sistemas de visión artificial**

Los Sistemas de Visión Artificial (SVA) resultan mejores al momento de realizar evaluaciones en magnitudes físicas, y no hay ningún inconveniente que se pudiera presentar debido a las denominadas ilusiones ópticas o en el entorno que rodea al objeto.

No necesita un contacto físico con el producto para efectuar sus mediciones, esto es importante en el manejo de objetos delicados o potencialmente nocivos para el ser humano.

Los SVA permiten una verificación de lugares inaccesibles para los operarios por ejemplo la detección de objetos mediante una cámara infrarroja, lo cual es imperceptible a la vista del ojo humano.

Un Sistemas de Visión Artificial (SVA) puede mantenerse activo sin ningún inconveniente las veinticuatro horas del día en tareas de control de calidad, sin afectar la velocidad de la producción como es el caso de un ser humano en el que hay desgaste físico o agotamiento. [12]

#### **Desventajas de los sistemas de visión artificial**

Una de las principales desventajas es que los SVA no tienen la capacidad de un ser humano en la toma de decisiones de forma aleatoria de acuerdo con su experiencia, este tipo de situaciones se podrían prevenir si se toma en cuenta todas las situaciones posibles de ocurrencia.

Los SVA a diferencia del ser humano no pueden ser capaces de entender imágenes muy complejas y basados en una experiencia previa tomar la decisión más adecuada. [12]

### **Adquisición de la imagen Cámara**

Adquisición de la imagen Cámara es la extracción de información avanzada de diferentes entornos y procesos, en forma de características o parámetros relacionados con la imagen se logra con un sensor el cual es el corazón de la cámara digital, el cual se clasifican de acuerdo con el tipo de sensor que se emplea, y esta se divide en dos grupos: cámara de dispositivos de carga acoplada y cámaras de semiconductor. [13]

# **1.2.3.16 Tipos de software de Inteligencia Artificial (IA)**

El software de inteligencia artificial es un espacio muy general, con varias subcategorías diferentes, que incluyen plataformas de IA, chatbots, aprendizaje profundo y aprendizaje automático. [25]

**Plataformas IA:** Para desarrolladores que intentan construir sus propias aplicaciones inteligentes, las plataformas Inteligencia Artificial (IA) son la solución ideal. Al igual que una plataforma de aplicación estándar, estas herramientas a menudo proporcionan la funcionalidad de arrastrar y soltar con algoritmos

precompilados y marcos de código para ayudar a construir la aplicación desde cero. [25]

**Chatbots:** Un chatbot es una tecnología que permite que un usuario pueda mantener una conversación con un programa informático, habitualmente dentro de una app de mensajería. Los chatbots se utilizan a menudo como la primera línea de defensa para los centros de atención telefónica o los agentes de servicio al cliente de chat en vivo. Al utilizar un chatbot para determinar la gravedad de una solicitud o el motivo de la interacción, las empresas pueden dirigir mejor a los clientes o posibles clientes. [25] **Aprendizaje profundo:** El aprendizaje profundo trata del uso de redes neuronales para mejorar cosas tales como el reconocimiento de voz, la visión por ordenador y el procesamiento del lenguaje natural, los algoritmos de aprendizaje profundo difieren de los algoritmos de aprendizaje automático específicamente porque usan redes neuronales artificiales para hacer sus predicciones y decisiones, y no necesariamente requieren entrenamiento humano. Con las redes neuronales artificiales, los algoritmos elaborados pueden tomar decisiones de una manera similar a la del cerebro humano. Sin embargo, las decisiones se toman en una escala más pequeña porque actualmente es imposible replicar la cantidad de conexiones neuronales en el cerebro humano. El aprendizaje profundo se puede dividir en las subcategorías de reconocimiento de imágenes (visión artificial), procesamiento de lenguaje natural (PNL) y reconocimiento de voz. [25]

**Aprendizaje automático:** La categoría de algoritmo de aprendizaje automático consiste en una amplia gama de bibliotecas y marcos que pueden realizar una variedad de tareas de aprendizaje automático cuando se implementan correctamente. Cuando se integran en el software, estos algoritmos predominantemente de código abierto permiten que las aplicaciones tomen decisiones y predicciones basadas completamente en datos. Estos algoritmos aprenden, a menudo utilizando aprendizaje supervisado o reforzado, en función de los conjuntos de datos que se les presentan para el consumo. [25]

# **Actuadores externos**

Actuadores externos son los equipos o dispositivos que reciben la información del computador y cumplen la función de actuadores dentro del proceso o aplicación. Por lo general los sistemas de visión artificial emplean microcontroladores en sus interfaces siendo estos un circuito integrado programable, capaz de ejecutar las órdenes grabadas en su memoria. Está compuesto de varios bloques funcionales, los cuales cumplen una tarea específica. Un microcontrolador incluye en su interior las tres principales unidades funcionales de una computadora: unidad central de procesamiento, memoria y periféricos de entrada/salida. [23]

# **Detección de Bordes**

Detección de Bordes es una herramienta fundamental en e[l](http://es.wikipedia.org/wiki/Procesamiento_de_im%C3%A1genes) [procesamiento de](http://es.wikipedia.org/wiki/Procesamiento_de_im%C3%A1genes)  [imágenes y](http://es.wikipedia.org/wiki/Procesamiento_de_im%C3%A1genes) [en](http://es.wikipedia.org/wiki/Procesamiento_de_im%C3%A1genes) [visión por computadora,](http://es.wikipedia.org/wiki/Visi%C3%B3n_por_computadora) [par](http://es.wikipedia.org/wiki/Visi%C3%B3n_por_computadora)ticularmente en las áreas de [detección y](http://es.wikipedia.org/w/index.php?title=Detecci%C3%B3n_de_caracter%C3%ADsticas&action=edit&redlink=1) [extracción de características,](http://es.wikipedia.org/w/index.php?title=Extracci%C3%B3n_de_caracter%C3%ADsticas&action=edit&redlink=1) [que](http://es.wikipedia.org/w/index.php?title=Extracci%C3%B3n_de_caracter%C3%ADsticas&action=edit&redlink=1) tiene como objetivo la identificación de puntos en una [imagen digital en](http://es.wikipedia.org/wiki/Imagen_digital) la que el [brillo de la](http://es.wikipedia.org/wiki/Luminosidad) [imagen](http://es.wikipedia.org/wiki/Luminosidad) [camb](http://es.wikipedia.org/wiki/Luminosidad)ia drásticamente o, más formalmente, tiene discontinuidades, el mismo problema de encontrar discontinuidades en señales 1D se conoce como paso. Los bordes extraídos de imágenes 2D a partir de escenas 3D se pueden clasificar según el [punto de vista en:](http://es.wikipedia.org/wiki/Punto_de_vista) dependientes o independientes. El primero refleja propiedades inherentes de objetos tridimensionales, tales como marcas y formas en las superficies de estos. El segundo puede cambiar si se cambia el punto de vista, y refleja la geometría de la escena, tales como objetos que se tapan unos a otros. [18]

# **Segmentación**

Segmentación es el proceso de dividir una [imagen digital](http://es.wikipedia.org/wiki/Imagen_digital) [en](http://es.wikipedia.org/wiki/Imagen_digital) varias partes (grupos de [píxeles\)](http://es.wikipedia.org/wiki/P%C3%ADxel) [u](http://es.wikipedia.org/wiki/P%C3%ADxel) [o](http://es.wikipedia.org/wiki/P%C3%ADxel)bjetos, el objetivo de la segmentación es simplificar y/o cambiar la representación de una imagen en otra más significativa y más fácil de analizar. La segmentación se usa tanto para localizar objetos como para encontrar los límites de estos dentro de una imagen, la segmentación de la imagen es el proceso de asignación de una etiqueta a cada [píxel de](http://es.wikipedia.org/wiki/P%C3%ADxel) la imagen de forma que los píxeles que compartan la misma etiqueta también tendrán ciertas características visuales similares. El resultado de la segmentación de una imagen es un conjunto de segmentos que cubren en conjunto a toda la imagen, o un conjunto de las [curvas de](http://es.wikipedia.org/wiki/Curvas_de_nivel)  [nivel extr](http://es.wikipedia.org/wiki/Curvas_de_nivel)aídas de dicha imagen, cada uno de los píxeles de una región son similares en alguna característica, como el [color,](http://es.wikipedia.org/wiki/Color) [la](http://es.wikipedia.org/wiki/Color) [intensidad o](http://es.wikipedia.org/wiki/Intensidad_luminosa) [la](http://es.wikipedia.org/wiki/Intensidad_luminosa) [textura.\[19\]](http://es.wikipedia.org/wiki/Textura_(gr%C3%A1ficos_por_computadora))

# **Extracción de Caracteres**

Extracción de caracteres es comúnmente conocido como Carácter de Reconocimiento Óptico (OCR), es texto simultáneamente leído de manera artificial, las aplicaciones e industrias comunes incluyen fecha/rastreo de lote en diversos tipos de empaques, lectura de números de serie en aplicaciones automotrices o electrónicas, etc. Este tipo de tecnología ha sido utilizada de manera extensa en aplicaciones comerciales desde los años 70, y actualmente es utilizada en la automatización de tareas tales como procesamiento de diversos tipos de documentación, empaques consumibles y aplicaciones en la medicina, los lectores y el software pueden ser utilizados, así como las cámaras inteligentes y [sistemas](http://www.microscan.com/es/Products/Sistemas-de-Visi%C3%B3n-Artificial.aspx) [de](http://www.microscan.com/es/Products/Sistemas-de-Visi%C3%B3n-Artificial.aspx)  [visión,](http://www.microscan.com/es/Products/Sistemas-de-Visi%C3%B3n-Artificial.aspx) [los](http://www.microscan.com/es/Products/Sistemas-de-Visi%C3%B3n-Artificial.aspx) cuales tienen capacidades adicionales como lectura de código de barras e inspección de producto. [20]

## **1.2.3.17 Ejercicio Físico con peso muerto**

El ejercicio físico de peso muerto es un ejercicio compuesto en él que están implicados diferentes grupos musculares de forma simultánea: glúteos, isquiotibiales y espalda baja. Dicho ejercicio es uno de los entrenamientos más exigentes que se dan en las salas de pesas, pero altamente efectivo si se realiza adecuadamente, es uno de los ejercicios más practicados en los gimnasios que trabaja todo el cuerpo desde el tren inferior pasando por la zona central hasta el tren superior viéndolo así se habla de un ejercicio muy completo, pero al mismo tiempo de un ejercicio complejo, consiste en levantar la barra del suelo hasta que los hombros queden detrás de la barra. [28]

# **1.2.3.18 Posición de los pies, la barra y el agarre.**

La posición de los pies, la barra y el agarre consiste en la posición y el peso de la barra que van a actuar de manera vertical contra el suelo con el agarre firme. Por lo tanto, el primer punto para tener en cuenta es que el recorrido de la barra sea vertical en todo momento, evitando desviaciones. Si la barra se mueve hacia delante o hacia atrás (de manera horizontal), el deportista o levantador va a tener que gastar energía en volver a encontrar el equilibrio, posicionar su centro de masas y buscar el trayecto correcto de la barra, el equilibrio se encuentra al colocar gran parte del cuerpo detrás

de la barra, y con el medio pie como punto de referencia. De esta manera, posicionando la barra en el medio pie y dibujando una línea vertical desde ese punto, daremos con el trayecto óptimo. Sabiendo esto, la barra se situará a 2-3cm de las espinillas, que coincidirá con el medio pie. La separación entre las piernas dependerá, a su vez, de la anchura de la cadera, así como de la altura del deportista, pero será cercana a 25-30 cm entre los talones (una posición cómoda, como si fuéramos a realizar un salto vertical). Las puntas de los pies apuntarán hacia afuera, 10º más o menos, y las rodillas estarán ligeramente rotadas externamente, para así reclutar la musculatura aductora y rotadora externa en el movimiento. Esta posición también ayudará a que mejore la participación de la musculatura extensora.

Una vez se han situado los pies en la correcta posición, entra en juego el agarre, cuanto más abiertas se tenga las manos, el ROM (rango de recorrido) será mayor, por tanto, se deberá buscar una posición cómoda y cerca de las piernas. El agarre será doble prono, para así evitar descompensaciones que puede acarrear el agarre mixto, pudiendo llegar a provocar problemas en el tendón bicipital del brazo en posición de supinación (palmas de las manos mirando hacia el techo) (Beggs, 2011). Por tanto, el agarre mixto sería interesante cuando se vayan a realizar levantamientos muy pesados. Siguiendo con esto, el agarre es un punto muy importante en el peso muerto, ya que la espalda no va a levantar lo que las manos no pueden agarrar. [22]

#### **1.2.3.19 Posición de la espalda.**

Posición de la espalda es la posición anatómica, sin forzar situaciones de extensión o flexión, por una parte está el problema de redondear la zona lumbar, pero la hiperextensión de la zona puede ser igual de peligrosa, es muy importante que la mirada se dirija al suelo en diagonal, en dicha posición las fuerzas se generan principalmente en las extensiones de rodilla y cadera, logrando que la fuerza se transmita por la columna hasta las escápulas, los brazos, las manos y así, finalmente, llegar a la barra. De este modo, habrá muchísima musculatura implicada para mantener rígida la columna y para situar las escápulas y hombros en su sitio.

En la Figura 13 muestra la posición de los trapecios y romboides, dos músculos importantes que actuarán de forma isométrica manteniendo las escápulas abiertas y los hombros en una posición neutral. [22]

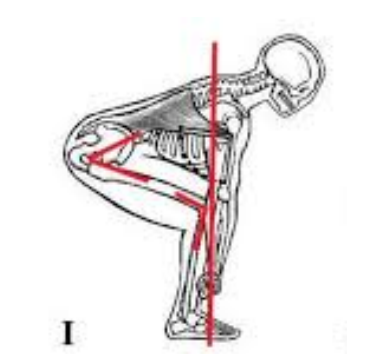

*Figura 13: Correcta posición en levantamiento de potencia Fuente: Halterofilia y levantamiento de pesas*

En la Figura 14 el ejercicio compuesto en los cuales se involucran casi todos los músculos del cuerpo como son los de las piernas, dependiendo de la posición de los pies será en el área que se trabajará cuádriceps, femoral, espalda y brazos.

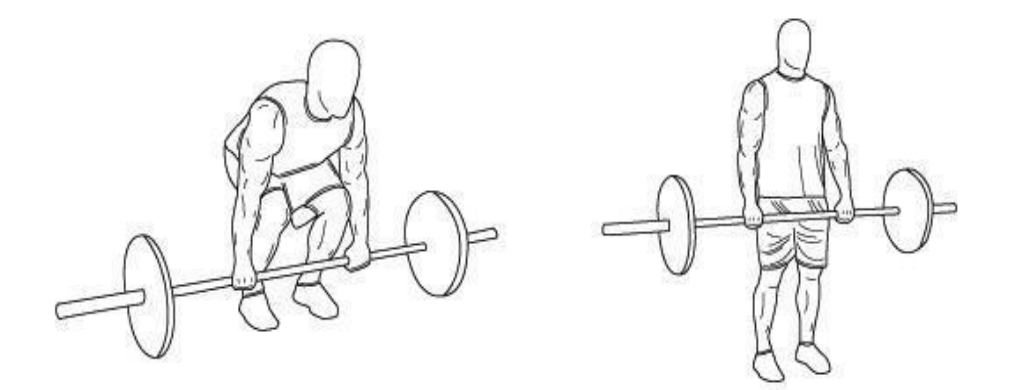

*Figura 14: Ejecución de levantamiento de potencia Fuente: Halterofilia y levantamiento de pesas*

Para la correcta ejecución de esta rutina, las recomendaciones se describen a continuación

- De pie, separar los pies de acuerdo con la medida de los hombros de cada individuo
- Colocar una pesa en la parte exterior de cada extremo de la barra
- Inclinarse y agarrar firmemente la barra con pesas
- Mantener las piernas tiesas, espalda recta, y la cabeza erguida con la vista diagonal
- Incorporarse con los codos tiesos
- Bajar la espalda al suelo con las piernas tiesas
- Inspirar hacia arriba, espirar hacia abajo

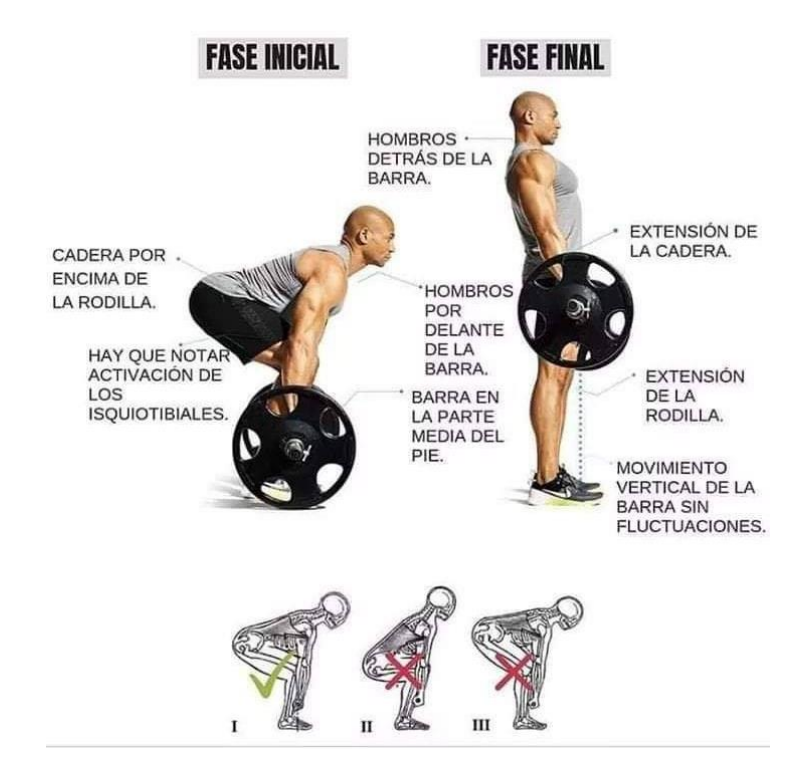

*Figura 15: Pasos para Ejecución de levantamiento de potencia Fuente: Halterofilia y levantamiento de pesas. [29]*

# **Pasos para realizar correctamente el Peso Muerto**

- La barra tiene que estar pegada a las tibias.
- El peso debe recaer sobre los talones.

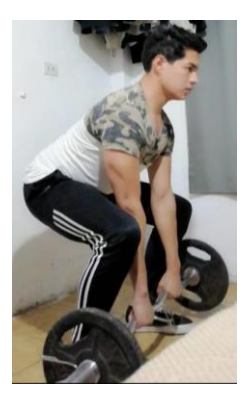

▪ Tiene que seguir este orden: cabeza, cadera, rodilla y tobillo. Es frecuente cometer errores como poner la cadera por debajo de las rodillas o la cabeza por debajo de las caderas.

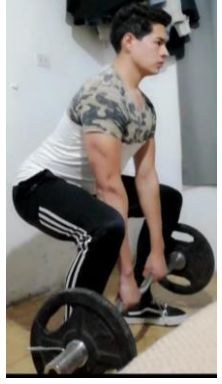

▪ Activar los glúteos y estirar dinámicamente el piriforme y flexores de cadera antes de realizar el movimiento.

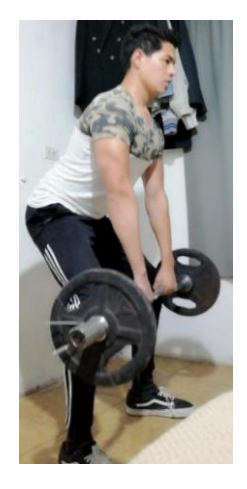

▪ La espalda debe estar completamente recta con el glúteo hacia atrás y la cadera encajada, manteniendo tensión en la columna vertebral.

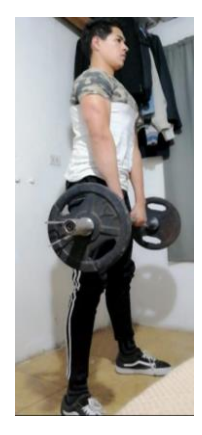

Sacar pecho y meter las escápulas hacia atrás. [28]

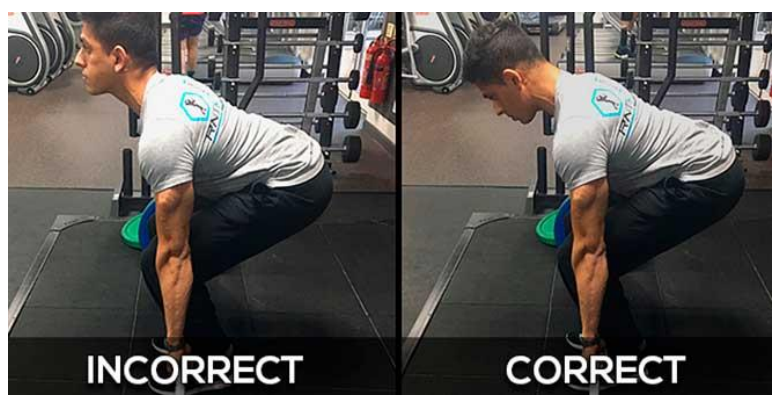

*Figura 16: Ejecución de levantamiento de potencia, posición de cabeza Fuente: HSN Blog Nutrición, Salud y Deporte. [29]*

Durante la ejecución aumentar la presión intraabdominal durante todo el recorrido. Para ello debemos de coger aire fuertemente y endurecer el abdomen hacia fuera durante todo el recorrido sin soltarlo.

Mantener la columna en posición neutral. Pensar en llevar las escápulas a los bolsillos de atrás del pantalón. Mantener la proximidad de la barra durante todo el recorrido para que se pueda manejar mejor el peso (nos mantenemos más compactos) y finalmente empujar el suelo con las piernas (no intentar levantar la barra con la espalda). [28]

![](_page_45_Figure_5.jpeg)

*Figura 17: Ejecución de levantamiento de potencia, posición de columna Fuente: HSN Blog Nutrición, Salud y Deporte. [29]*

# **Aplicación deportiva**

Se respalda la idea de que en los programas eficaces de entrenamiento de fuerza para deportes en los que los movimientos sagitales en la articulación de la rodilla y/o salto vertical sean dominantes (fútbol, balonmano, vóley, carreras de medio-fondo, además de los dominantes de cadera) como muestra en la Figura 18 dicho ejercicio es clave para el fortalecimiento de los músculos que implican en la mayoría de los deportes, el peso muerto es seguramente uno de los ejercicios más eficientes, menos tiempo de entrenamiento, mayores resultados, el peso muerto figura como un ejercicio en la rutina de entrenamiento de numerosos deportistas y/o atletas. [28]

![](_page_46_Picture_2.jpeg)

*Figura 18: Aplicación del levantamiento de potencia en el deporte Fuente: HSN Blog Nutrición, Salud y Deporte. [29]*

## **Frecuencia Cardiaca**

Como se ve en la Figura 19, los esfuerzos percibidos y medidos de la Frecuancia Cradiaca, se demostró una diferencia significativa de aumento entre realizarlo con una postura incorrecta frente a no hacerlo sólo después de corregir la postura. Probablemente, se relacione con aumento de la demanda cardiovascular como consecuencia de la mayor carga aplicada al eliminar la limitación de la fuerza de agarre. Consecuentemente, esto permitió generar más trabajo a través de grandes grupos musculares y aumentar más el gasto cardíaco.

La escala de esfuerzo general percibido fue mayor al realizarlas con postura correcta sólo después de las dos primeras series, observándose un 16% más de fatiga percibida en la región lumbar en estos casos. Por otro lado, la correcta postura permitió que la fatiga percibida en los músculos del antebrazo fuera un 45% más bajo. [28]

![](_page_47_Figure_1.jpeg)

*Figura 19: Frecuencia Cardiaca en Levantamiento de Potencia Fuente: HSN Blog Nutrición, Salud y Deporte. [29]*

## **Recomendaciones para realizar el peso muerto**

Las proporciones de longitud de brazos y tronco en relación con la altura de cada persona también son buenas indicadoras de qué tipo de peso muerto puede ser más ventajoso para cada uno. Las siguientes dos tablas se muestran estas relaciones de manera detallada. [28]

![](_page_47_Figure_5.jpeg)

*Fuente: HSN Blog Nutrición, Salud y Deporte. [29]*

|      | $\cap$ rto(s) | Media           | arccos' |
|------|---------------|-----------------|---------|
| orso | :47%          | 17%<br>$\cdots$ | 47%     |
|      | 38%           | 38%             | 38%     |

*Tabla 4:Recomendaciones de peso muerto sumo o convencional en relación con la tabla anterior*

![](_page_47_Picture_88.jpeg)

![](_page_47_Picture_89.jpeg)

![](_page_48_Figure_0.jpeg)

*Figura 20: Referencia para personas que ejecutan Levantamiento de Potencia Fuente: HSN Blog Nutrición, Salud y Deporte. [29]*

Las personas con brazos cortos en relación con la altura total tienen que inclinarse más para agarrar la barra lo que genera un mayor brazo de palanca en el levantamiento y una tendencia hacia la curvatura lumbar a medida que ascienden en el movimiento. [28]

![](_page_48_Picture_3.jpeg)

*Figura 21: Referencia para personas que ejecutan Levantamiento de Potencia Fuente: HSN Blog Nutrición, Salud y Deporte. [29]*

# **Funcionamiento del Algoritmo explicado Matemáticamente**

El funcionamiento general predice lo que está mal con las estimaciones actuales y corrige de forma iterativa en lugar de predecir directamente los resultados de una sola vez, utilizando un modelo de autocorrección que cambia progresivamente una

solución inicial al retroalimentar las predicciones de errores, y este proceso se denomina retroalimentación de errores iterativos (IEF)

#### **Canalización del modelo**

La entrada consta de la imagen I y una representación de la salida anterior. $y_{n-1}$ . Hay que tener en cuenta que este es un proceso iterativo y el mismo resultado se repite en los pasos del procesamiento de imagen.

Entrada,  $(X_n) = y_0 + G(y_{n-1})$  donde  $y_0$  es la imagen de y  $y_{n-1}$  es la salida anterior  $F(y_n)$  emite la corrección  $\varepsilon_n$  y esto sumado a la salida actual  $y_n$  para generar  $y_{n+1}$ , que tiene en cuenta las correcciones

 $g(y_{n-1})$  convierte cada punto clave en  $y_{n+1}$  en un canal de mapa de calor para que se puedan apilar en la imagen  $y_0$ , para formar la entrada para la próxima iteración, este proceso se repite (n) veces hasta que se consigue un refinado  $y_{n+1}$  y se acerca a la verdad fundamental mediante la adición de $\varepsilon_n.$  [40]

![](_page_49_Figure_5.jpeg)

![](_page_49_Figure_6.jpeg)

# MAPEO DE IMAGEN MATEMÁTICAMENTE REPRESENTADO

 $\varepsilon_n = F(X_n)$  $y_{n+1} = y_n + \varepsilon_n$  $X_{n+1} = y_0 + g(y_{n+1})$ 

• F () y g () son aprensibles y F () es una CNN (Red Neuronal Convolucional).

- Un punto importante para tener en cuenta es que como F () es una Red Convolucional toma  $(y_0) + g(y_n)$  como entradas, tiene la capacidad de aprender características sobre el espacio conjunto de entrada y salida, lo cual es bastante bueno.
- Los parámetros  $\Theta_g$  y  $\Theta_F$  aprenden optimizando la siguiente ecuación  $\min\Theta_g \Theta_F \sum_{n=1}^N h(\varepsilon_n, mi(\varepsilon_y, y_n))$

Donde  $\varepsilon_n$  y  $mi(y, y_n)$  son todas las correcciones previstas y objetivos respectivamente. La función h es una medida de distancia, como una perdida cuadrática N es el número de pasos de corrección realizados por el modelo.

Para la comprensión de la arquitectura de la CNN se describe a continuación la capa convolucional del proceso. [40]

Este proceso es la forma de filtrar características necesarias para el procesamiento de la imagen, para lo cual se utiliza la matriz de convolución llamada matriz de Kernell, esta matriz (Tabla 5) es el filtro que se va a utilizar en la imagen, hay un sinnúmero de filtros ya sea para bordes, contraste y sombras. Cuando se tiene una imagen de un solo color es decir en escala de grises de 16 x 16 de ancho y alto, significa que utilizara 256 neuronas, pero si fuese una imagen a color necesita 3 canales RGB (Red, Green, Blue) es decir se utilizaría 16 x 16 x 3 lo que son 768 neuronas, estas neuronas forman nuestra capa de entrada como se observa en el ejemplo de la tabla 6, los colores varían de 0 a 255, pero en CNN (Convolucional Neuronal Network) se debe transformar de 0 a 1 para que cada color deba realizar la convolución con la matriz de Kernel ya que nuestro modelo es en 3D. [40]

![](_page_50_Picture_175.jpeg)

*Tabla 5:Matriz de Kernell*

*Fuente: Realizado por el Autor*

| 0.59<br>0.59<br>0.59<br>0.59<br>0.59<br>0.59<br>0.59<br>0.59<br>0.59<br>0.59 | Imagen de entrada | Capas | 0.59<br>0.59<br>0.59<br>0.59<br>0.59<br>0.59<br>0.47<br>0.47<br>0.47<br>0.47<br>0.47<br>0.47<br>0.59<br>0.59<br>0.59<br>0.59 | 0.59<br>0.59<br>0.59<br>0.59<br>0.59<br>0.59<br>0.47<br>0.47<br>0.47<br>0.47<br>0.47<br>0.47<br>0.59<br>0.59<br>0.59<br>0.59 | 0.59<br>0.59<br>0.59<br>0.59<br>0.59<br>0.59<br>0.47<br>0.47<br>0.47<br>0.47<br>0.47<br>0.47<br>0.59<br>0.59<br>0.59<br>0.59 | 0.59<br>0.59<br>0.59<br>0.59<br>0.59<br>0.59<br>0.47<br>0.47<br>0.47<br>0.47<br>0.47<br>0.47<br>0.59<br>0.59<br>0.59<br>0.59 | 0.59<br>0.59<br>0.59<br>0.59<br>0.59<br>0.59<br>0.47<br>0.47<br>0.47<br>0.47<br>0.47<br>0.47<br>0.59<br>0.59<br>0.59<br>0.59 |
|------------------------------------------------------------------------------|-------------------|-------|----------------------------------------------------------------------------------------------------|----------------------------------------------------------------------------------------------------|----------------------------------------------------------------------------------------------------|----------------------------------------------------------------------------------------------------|----------------------------------------------------------------------------------------------------|
|                                                                              |                   |       |                                                                                                    |                                                                                                    |                                                                                                    |                                                                                                    |                                                                                                    |
|                                                                              |                   |       |                                                                                                    |                                                                                                    |                                                                                                    |                                                                                                    |                                                                                                    |
|                                                                              |                   |       |                                                                                                    |                                                                                                    |                                                                                                    |                                                                                                    |                                                                                                    |
|                                                                              |                   |       |                                                                                                    |                                                                                                    |                                                                                                    |                                                                                                    |                                                                                                    |

*Tabla 6: Matriz de entrada Fuente: Covolutional Neural Network.[40] Realizado por el Autor*

Cálculo de la convolucion en señales discretas (SD) la solucion es la sumatoria de la convolución entre la imagen de entrada y la matriz de Kernell.

Para una explicacion de una forma rapido a medida que se dezplaza el Kernel y se obtiene una nueva imagen filtrada por el kernel. En esta primer convolución y siguiendo con el ejemplo anterior, es como si obtuviera 32 imágenes filtradas nuevas. Estas imágenes nuevas lo que estan dibujando son ciertas caracteristicas de la imagen original. Esto ayudara en el futuro a poder distinguir un objeto de otro en la Figura 23 muestra el proceso del Kernel realizando el producto matricial con la imagen de entrada y desplazando a 1 pixel de izquierda a derecha y de arriba abajo va generando una nueva matriz para finalmente obtener un mapa de deteccion de caracteristicas

![](_page_52_Figure_0.jpeg)

*Figura 23: Pasos para obtener el mapa de detección de características*

*Fuente: Convolutional Neural Network [40]*

$$
f_{(n)*}g_{(n)} = \sum_{k=-\infty}^{\infty} f(k)g(n-k)
$$
 (1)

 $F[6,6] * G[3,3]$ 

![](_page_52_Picture_123.jpeg)

![](_page_52_Picture_124.jpeg)

*Tabla 7:Convolución del Kernel Fuente: Covolutional Neural Network [40] Elaborado por el Autor*

$$
H[1,1] = F[1,1] * H[1,1] + F[1,2] * H[1,2] + F[1,3] * H[1,3] + F[2,1]
$$
  
\n\* H[2,1] + F[2,2] \* H[2,2] + F[2,3] \* H[2,3] + F[3,1]  
\n\* H[3,1] + F[3,2] \* H[3,2] + F[3,3] \* H[3,3]

 $H[1,1] = (0.59 * -1) + (0.59 * 0) + (0.59 * -1) + (0.59 * -1) + (0.59 * -1)$  $*0) + (0.59 * 1) + (0.59 * -1) + (0.59 * 0) + (0.59 * 1)$ 

 $H[1,1] = -0.59 + 0 - 0.59 - 0.59 + 0 + 0.59 - 0.59 + 0 + 0.59$ 

# $H[1, 1] = -1, 18K$

$$
[1,1] = F[1,1] * H[1,1] + F[1,2] * H[1,2] + F[1,3] * H[1,3] + F[2,1]
$$

\* 
$$
H[2,1] + F[2,2] * H[2,2] + F[2,3] * H[2,3] + F[3,1]
$$
  
\n\*  $H[3,1] + F[3,2] * H[3,2] + F[3,3] * H[3,3]$ 

$$
K[1,1] = (0.47 * -1) + (0.47 * 0) + (0.47 * -1) + (0.47 * -1) + (0.47 * -1) + (0.47 * 0) + (0.47 * 1) + (0.47 * -1) + (0.47 * 0) + (0.47 * 1)
$$

$$
K[1,1] = -0.47 + 0 - 0.47 - 0.47 + 0 + 0.47 - 0.47 + 0 + 0.47
$$

# $K[1, 1] = -0, 94$

$$
M[1,1] = F[1,1] * H[1,1] + F[1,2] * H[1,2] + F[1,3] * H[1,3] + F[2,1]
$$
  
\n\* H[2,1] + F[2,2] \* H[2,2] + F[2,3] \* H[2,3] + F[3,1]  
\n\* H[3,1] + F[3,2] \* H[3,2] + F[3,3] \* H[3,3]  
\nM[1,1] = (0.59 \* -1) + (0.59 \* 0) + (0.59 \* -1) + (0.59 \* -1)  
\n+ (0.59 \* 0) + (0.59 \* 1) + (0.59 \* -1) + (0.59 \* 0)

 $+$  (0.59  $*$  1)

 $M[1,1] = -0.59 + 0 - 0.59 - 0.59 + 0 + 0.59 - 0.59 + 0 + 0.59$ 

$$
M[1,1] = -1,18
$$

| $H[4,4]=$ | $-1,18$ | $-1,18$ | $-1,18$ | $-1,18$ |  |
|-----------|---------|---------|---------|---------|--|
|           | $-1,18$ | $-1,18$ | $-1,18$ | $-1,18$ |  |
|           | $-1,18$ | $-1,18$ | $-1,18$ | $-1,18$ |  |
|           | $-1,18$ | $-1,18$ | $-1,18$ | $-1,18$ |  |
| $K[4,4]=$ | $-0,94$ | $-0,94$ | $-0,94$ | $-0,94$ |  |
|           | $-0,94$ | $-0,94$ | $-0,94$ | $-0,94$ |  |
|           | $-0,94$ | $-0,94$ | $-0,94$ | $-0,94$ |  |
|           | $-0,94$ | $-0,94$ | $-0,94$ | $-0,94$ |  |
| $M[4,4]=$ | $-1,18$ | $-1,18$ | $-1,18$ | $-1,18$ |  |
|           | $-1,18$ | $-1,18$ | $-1,18$ | $-1,18$ |  |
|           | $-1,18$ | $-1,18$ | $-1,18$ | $-1,18$ |  |
|           | $-1,18$ | $-1,18$ | $-1,18$ | $-1,18$ |  |

*Tabla 8: Resultado de convolución*

*Fuente: Covolutional Neural Network [40]*

*Realizado por el Autor*

A cada resultado de la convolución se la conoce como mapa de características, la imagen realiza una convolución con un Kernel y aplica la función de activación, en este caso ReLU (Unidad Lineal Rectificada).

En la capa convolucional se debe aplicar la función rectificadora ReLU (Unidad Lineal Rectificada) conocida como la función de activación el cual sirve para aumentar la no linealidad de la red neuronal

$$
f(x) = x^{+} = \max(0, x)
$$
 (3)

El ReLU iguala todos los valores negativos a 0 y conserva los valores mayores a cero de cada píxel. Al aplicar ReLU a 2 mapas de características de la Tabla 9 se obtiene los resultados de la Tabla 10.

| H[4,4] |                                |   |   |   |  |  |   | M[4,4] |   |   |  |
|--------|--------------------------------|---|---|---|--|--|---|--------|---|---|--|
|        | 0                              | 0 | 0 | 7 |  |  | 0 | 0      | 0 | 0 |  |
|        | $\overline{2}$                 | 0 | 0 | 0 |  |  | 0 | 0      | 0 | 0 |  |
|        | 0                              | 0 | 0 | 0 |  |  | 0 | 0      | 0 | 0 |  |
|        | 0                              | 0 | 0 | 0 |  |  | 0 | 0      | 0 | 0 |  |
|        | Tabla 9: Matriz de convolución |   |   |   |  |  |   |        |   |   |  |

*Fuente: Covolutional Neural Network [40]*

*Realizado por el Autor*

![](_page_55_Picture_109.jpeg)

*Tabla 10: Resultado ReLU* 

*Fuente: Covolutional Neural Network [40]*

*Realizado por el Autor*

![](_page_56_Figure_0.jpeg)

*Figura 22: Comportamiento de Linealidad ReLU Fuente: Convolutional NeuralnNetworks [40]*

El ReLU iguala todos los valores negativos a 0 y conserva los valores mayores a cero de cada píxel. Al aplicar ReLU a 2 mapas de características de la Tabla 8 y 9 se obtiene los resultados de la Tabla 10. La explicación de la convolución lleva a la definición de la capa convolucional que es el conjunto de todos los mapas de características. En la capa convolucional se expresa de la siguiente manera con su respectiva representación gráfica.[40]

![](_page_56_Figure_3.jpeg)

*Figura 23: Etapa convolucional neuronal.*

*Fuente: Deep Convolutional Neural Networks Structure Feature [40]*

# **1.3 OBJETIVOS OBJETIVO GENERAL**

Implementar un sistema electrónico que permita el monitoreo para la detección y corrección de posturas en la realización de ejercicios de levantamiento de potencia mediante la implementación de visión artificial con software libre.

# **OBJETIVOS ESPECÍFICOS**

- Investigar sobre los métodos y técnicas de entrenamiento que permita el buen desempeño de ejercitación física con peso muerto.
- Desarrollar un método basado en visión artificial que permita identificar los patrones de posiciones de extremidades en la ejecución de levantamiento de potencia.
- Diseñar un sistema asistido por computadora que permita realizar la tarea de adquisición de datos mediante el monitoreo de imágenes de personas realizando ejercicio de levantamiento de potencia en gimnasios.
- Realizar pruebas de funcionamiento y validación del sistema electrónico de monitoreo del cuerpo humano durante la práctica del ejercicio físico para la correcta postura presentada y la prestablecida en el sistema.
- Disminuir el porcentaje de lesiones en los deportistas al momento de realizar el levantamiento de peso muerto

## **CAPITULO II.- METODOLOGIA**

## **2.1. MATERIALES**

El trabajo de investigación empezó con la definición del software y con el análisis de todos los antecedentes, requerimientos y documentación. Un análisis pertinente y detallado del problema a resolver, en el caso concreto, el desarrollo de un sistema que sea capaz de detectar la figura humana, procesar la imagen para corregir la postura de la ejecución de ejercicio realizado por los deportistas en los gimnasios en

tiempo real. Así como de las variables que puedan afectar el funcionamiento del dispositivo, y el entorno de desarrollo a utilizar, así como el análisis del dispositivo como el más eficaz y conveniente para la aplicación con ingeniería de Software libre y el uso de hardware apropiado para el procesamiento de la información y poder realizar las pruebas de funcionamiento se empleará un prototipo en el cual estará conectada una cámara la cual tenga todas las características necesarias para poder monitorear al individuo en el entrenamiento. Para el desarrollo del proyecto de investigación, se tendrá en consideración las siguientes fases.

- 1. Recolección de información acerca de las características de comunicación entre las librerías y Lenguaje libre de programación
- 2. Análisis la estructura de conexión del hardware y su compatibilidad con el software.
- 3. Análisis de los métodos y tipos de señales además del filtrado de imágenes que permiten el desarrollo del sistema
- 4. Análisis del funcionamiento y comparación del desempeño de la tarjeta hardware para el procesamiento de imágenes
- 5. Especificaciones para el sistema de control del posicionamiento en el ejercicio de levantamiento de potencia.
- 6. Diseño del sistema de control de monitoreo del individuo mediante visión artificial utilizando software libre
- 7. Diseño y elaboración del prototipo
- 8. Realización de pruebas de funcionamiento empleando el control visual para verificar la eficacia del sistema
- 9. Interpretación de los datos obtenidos en el equipo de medición e identificación para determinar la calidad del sistema
- 10. Interpretación de los datos obtenidos en el equipo de medición e identificación para determinar la calidad del sistema
- 11. Realizar pruebas de funcionamiento del prototipo de sistema

Estas fases de desarrollo del sistema electrónico de monitoreo están detalladas en el cronograma de actividades dando fechas para su eventual culminación.

#### **2.2 Métodos**

# **2.2.1 MODALIDAD DE INVESTIGACIÓN**

## **A. Modalidad Aplicada**

Debido a que el presente Proyecto es de Investigación Aplicada, las modalidades de la investigación se desarrollaron en gran parte mediante pruebas del sistema, obteniendo diferentes datos y parámetros del funcionamiento lo que permitió implementar la comunicación en forma física, resolviendo así la problemática de la transmisión de datos a través de imágenes.

#### **B. Modalidad Bibliográfica**

La investigación tuvo modalidad bibliográfica en la búsqueda de las alternativas para desarrollar el algoritmo para el monitoreo en el ejercicio físico utilizando además software libre, mediante el uso de artículos científicos, libros técnicos, fichas bibliográficas y nemotécnicas.

#### **C. Modalidad de Campo**

Se tendrá una investigación experimental debido a que se realizó pruebas necesarias para analizar el correcto funcionamiento del prototipo.

## **D. Modalidad Experimental**

El proyecto de investigación tuvo lugar a ser implementado y posteriormente experimental para recolectar datos que validaran la funcionalidad, será de gran aporte al desempeño deportivo

# **2.2.2 RECOPILACIÓN DE LA INFORMACIÓN**

Para la investigación de campo se utilizó guías de ejercicio normativas del rendimiento físico, observación de ejecución de ejercicios de peso muerto, se efectuó una revisión de varios textos y documentos, revistas, paper's, tesis de grado, folletos y páginas web especializados para el control y monitoreo de objetos utilizando algoritmos para la visión artificial con el lenguaje de programación en Python para de esta forma analizar los factores posibles que inciden en problemas debido a lesiones corporales por el mal posicionamiento.

Como siguiente paso se realizó un estudio de las ventajas y desventajas que se presentan con respecto al desarrollo de este proyecto, tomando en cuenta cada uno de los datos técnicos obtenidos de libros, revistas y artículos científicos, de este modo se propuso la mejor solución para el proyecto.

# **CAPITULO III.- RESULTADOS Y DISCUSIÓN**

#### **3.1 Análisis y discusión de los resultados**

El desarrollo del sistema se enfoca en la implementación de un algoritmo basado en programación libre, dicho algoritmo podrá monitorear constantemente al individuo cuando haga ejercicio de levantamiento de peso muerto es decir levantamiento de potencia monitoreando la postura al momento de ejecutar dichos ejercicios con la lectura de patrones que la cámara detecta y se ubica estratégicamente en el cuerpo de la persona monitoreada gracias a la programación del algoritmo y al libre acceso a las herramientas tecnológicas como los elementos electrónicos, la Visión Artificial y el uso de leguaje de programación son claves para conseguir el propósito de este proyecto de investigación que se basa en definir zonas de interés sobre las que se pueden aplicar el sensor de pulso cardiaco fabricado con el único propósito de aumentar la eficiencia del sistema el cual lanzará un aviso que advierta al individuo que la ejecución del ejercicio realizado es de forma incorrecta si es el caso, cumpliendo con estándares que rigen en estudios de la salud y la actividad física, el resultado es una herramienta electrónica computacional que apoya a los deportistas a estimular de forma correcta los músculos involucrados en el levantamiento de peso muerto, evitando las posibles consecuencias negativas que puedan surgir de una mala práctica.

# **3.2 Desarrollo de la propuesta**

## **Estudio de Factibilidad**

Los detalles del análisis de la factibilidad del presente proyecto de investigación se las describen a continuación, tomando en consideración todo lo necesario para la implementación del prototipo y software.

# **Factibilidad Técnica**

El presente proyecto de investigación es factible técnicamente en razón a que los materiales para la construcción de la estructura y dispositivos electrónicos requeridos están disponibles en el mercado nacional e internacional.

# **Factibilidad Económica**

Se analizó la factibilidad económica del presente proyecto de investigación y se determinó su accesibilidad debido que los gastos fueron financiados por el investigador.

# **Factibilidad Bibliográfica**

La información requerida para este proyecto de investigación se la puede encontrar en variedad de libros, artículos científicos, repositorios, tesis, etc. Por tanto, tiene factibilidad bibliográfica

## **3.2.2 Requerimientos o especificaciones para el desarrollo del sistema**

para dicho proceso se tiene los siguientes requerimientos.

Definición del Software: Corresponde a la visión del producto, a sus aspectos desde el punto de vista final.

Análisis de requerimientos: Implica el entendimiento del dominio del producto a ser desarrollado; esto es funciones, comportamiento y relación con sistemas externos.

Diseño: Es la forma en que la solución se implementará, esto se basa en análisis previos, esto incluye diagramas, algoritmos.

Codificación: Corresponde a la implementación de la solución de acuerdo a cómo se ha estipulado durante el diseño.

Pruebas: Se debe asegurar que el producto satisfaga los requerimientos, es decir

que cumplan con el comportamiento esperado. Esto se hace con el fin de asegurar la calidad del sistema electrónico y reducir los riesgos de falla de la aplicación en el entorno final de la implementación.

![](_page_62_Figure_1.jpeg)

*Figura 24: Diagrama de bloques de los requerimientos del desarrollo del sistema*

#### *Elaborado por el Autor*

El desarrollo de trabajo empezó la definición del software y con el análisis de todos los antecedentes, requerimientos y documentación del diverso estado del arte. Un análisis pertinente y detallado del problema a resolver, en el caso concreto, el desarrollo de un sistema que sea capaz de detectar la forma del esqueleto humano, procesar la imagen para corregir la postura de la ejecución de ejercicios realizados por los deportistas en espacios de actividad física en tiempo real. Así como de las variables que afecten el funcionamiento del dispositivo, y el entorno de desarrollo a utilizar.

El proceso de diseño, tanto de la Interfaz de Usuario como del sistema en general que contenga apartados de información respecto a los ejercicios, y las respectivas ventanas de corrección de posturas, la generación y diseño de un algoritmo que sea capaz de corregir las mismas en base a la postura establecida por las normativas de deporte. Seguido de lo anterior, el tercer aspecto consistente en la conexión del dispositivo electrónico, además de la programación de los algoritmos; por último, se considera el testeo del producto final en distintos ambientes, como gimnasios,

espacios deportivos y centros de actividad física de la Universidad Técnica de Ambato, así como en ambientes reales, concretamente un gimnasio de pesas convencional. Por último, se puntualiza la documentación general del proyecto y los resultados generados durante el proceso de investigación y experimentación, así como la comprobación de éstos, en comparación a la hipótesis en la Figura 25 se presenta el diagrama de flujo del desarrollo general del sistema siguiendo la metodología usada para su elaboración. [29]

![](_page_63_Figure_1.jpeg)

49 *Realizado por el Autor*

# **2.2.2 Selección de elementos para la elaboración del sistema**

# **3.2.2.3 Cámara**

La cámara web es la recolección de imágenes en la implementación del sistema electrónico, para el análisis y recolección de datos en los modelos reentrenados que posee las bibliotecas de Python en la tabla 3 muestra algunas de ellas.

![](_page_64_Picture_74.jpeg)

![](_page_65_Picture_126.jpeg)

*Tabla 11: Comparación de cámaras web.*

*Fuente: Tienda Digital Santiago de Chile [26]*

*Realizado por el Autor*

Para el Hardware se optó por hacer uso de la Cámara ELP-X000QSOMLP Mini USB para la detección del movimiento del cuerpo humano ya que cuenta con lo esencial para llevar a cabo la programación de una aplicación de éste tipo; cuenta con una cámara RGB (Rojo, Verde, Azul) que permite la captura del entorno tratando la señal de vídeo por separado de los tres colores primarios, proporcionando mayor calidad y una reproducción más fiel al color, y sensores de profundidad que ayudan a la detección de imágenes, ésta funciona midiendo las distancias entre la cámara y el objeto que se detecte. [29]

La cámara ELP con la que cuenta es una cámara digital, la luz atraviesa una lente que la dirige a un filtro encargado de separarla en los colores primarios (rojo, verde y azul), proyectados sobre un sensor fotosensible. El sensor genera una señal eléctrica en función de la intensidad de la señal que incide sobre él. Esta señal es convertida a digital mediante un ADC (Analog Digital Converter) que es analizada y reconstruida para su almacenamiento.

# **Cámara ELP Mini USB con reconocimiento facial**

ELP HD 1.3Megapixel USB cámara (modelo: ELP-X000QSOMLP serial) adopta el sensor AR0130 HD, puede funcionar con IR Cut(Corte Infrarrojo), es buena para usar por la noche, y ha sido ampliamente utilizada en Linux, o aquellos Sistema equipados que vienen con Linux para prototipo de Android. [26]

# **Algunas características adicionales**

- \* Cámara web HD USB 2.0 de 1.3 megapíxeles
- \* Baja iluminación Min 0.01lux
- \* Sensor CMOS Aptina AR0130 HD de 1/3 pulgadas.
- \* Lente de enfoque fijo HD de megapíxeles de 3,6 mm
- \* Formato de compresión MJPEG y YUY2 opcional
- \* Puerto USB 2.0 de alta velocidad
- \* Soporte OTG protocal: puede conectar su móvil a través de un cable OTG

\* Balance de blancos ajustable: resuelve problemas de procesamiento de tono y reducción de color

\* Controlador gratuito, plug & play para usar en cualquier dispositivo

Cámara con UVC, uso compatible en Linux, Windows XP, WIN CE, MAC, SP2 o Android 4.0 arriba

![](_page_67_Picture_0.jpeg)

*Figura 25: ELP HD 1.3Megapixel USB cámara (modelo: ELP-X000QSOMLP) Fuente: ELP AILIPU TECHNOLOGY CO.LTD Fabricante de cámaras para Videos Vigilancia*

# **3.2.2.4 Sensor de monitoreo de pulso Cardiaco**

El sensor de monitoreo de pulso cardiaco es el que se va a encargar de leer toda señal que envíe el individuo al momento de ejecutar el levantamiento de potencia, existen una variedad de estos sensores cada uno con características y funcionamientos diferentes, se puede decir que uno mejor que otro. En la tabla 12 se describe algunos sensores de proximidad con sus respectivas características.

![](_page_67_Picture_128.jpeg)

| Temperatura<br>ambiente | -25 $\mathrm{^{\circ}C}$ ~55 $\mathrm{^{\circ}C}$ | $-25^{\circ}$ C $\sim$ 70 $^{\circ}$ C | $-15^{\circ}$ C~70 $^{\circ}$ C |                     |
|-------------------------|---------------------------------------------------|----------------------------------------|---------------------------------|---------------------|
| Rango<br>detección      | $de$ 3cm ~ 80 cm                                  | $1mm - 8mm$                            | $2cm - 4m$                      | $2 \sim 30$ cm      |
| Dimensión               | 1.7 x 4.5cm                                       | 18 x 75mm                              | 45x20x15mm                      | $3.2 \times 1.4$ cm |
| Costo                   | \$25                                              | \$66,24                                | \$4                             | \$4,25              |

*Tabla 12:Comparación de las características de sensores de proximidad.*

#### *Fuente: Realizado por el Autor*

Para la selección del sensor de monitoreo el cual pueda hacer la lectura del flujo sanguíneo que cumpla con los requerimientos técnicos y electrónicos como son la ubicación de las terminaciones nerviosas y la posición de enfoque de los diodos infrarrojos para el desarrollo del sistema, se realizó una comparación entre los sensores descritos en la tabla 12, se puede observar mediante las características que los sensores son de mucha utilidad para la medición y detección en ambientes de muy poca distancia, pero se debe tomar en cuenta parámetros importantes para el desarrollo y necesidad del sistema los cuales se describen a continuación:

- Superficie de detección se considera porque los deportistas tienen diferente punto de detección.
- Rango de detección para monitorear al deportista
- Dimensión debido a que el dispositivo ira en el cuerpo

El sensor infrarrojo TCRT5000L se acopla bien a los parámetros de la implementación del sistema, la distancia para la detección es correcto y no habrá problema para el funcionamiento del circuito electrónico, su dimensión es perfecta para el movimiento al momento de la ejecución del ejercicio, y su costo es accesible para el investigador, pero la desventaja está en el rango de detección que es muy corta o la transmisión de luz puede fallar ya que ocurre una reacción química en el cuerpo y puedo lanzar pulsos eléctricos irrelevantes o peor aún la negativa activación del sistema.

# **3.2.2.5 Microcontrolador**

El objetivo principal del microcontrolador es la adquisición y procesamiento de los datos obtenidos por el sensor y el actuador que es la cámara, ejecutara todas las instrucciones que requiere el sistema electrónico, se hizo uso de un equipo de computación con los requerimientos mínimos para soportar la tecnología Raspberry pi y los entornos de desarrollo, en la tabla 13 se realizó un análisis comparativo con las características principales de los microcontroladores más conocidos y utilizados. Con la descripción de las características de los microcontroladores y los requerimientos del sistema electrónico se decidió utilizar el microcontrolador RaspBerryPI 4, que es una plataforma de hardware libre y entorno fácil de programación, el cual dispone para la utilización 40 pines digitales de I/O, en el cual se alojara el algoritmo desarrollado y dará paso a la convergencia de todos los dispositivos electrónicos del sistema, y para evitar vibraciones, temperaturas o humedad antes de su instalación se colocó una protección.

![](_page_69_Picture_92.jpeg)

![](_page_70_Picture_121.jpeg)

*Tabla 13: Clasificación de Microcontroladores*

*Fuente: Hardzone.es*

*Realizado por el Autor*

La Placa Raspberry Pi 4 trae incorporado en el hardware cualidades que si se desea implementar con cualquier otro microcontrolador adicional sus funciones no se verán afectadas, la tabla 13 arroja como resultado que la placa Raspberry Pi 4 es la

mejor opción debido a su gran capacidad de memoria la cual es muy importante debido a la gran cantidad de datos que maneja dicho algoritmo así no será lento al momento de procesar y por tener 2 opciones de salida de video, ya que en algunos circuitos es necesario instalar permanentemente un televisor con conector RCA.

El microprocesador es un circuito integrado que contiene la unidad central de proceso (CPU). También llamado procesador de un computador. El CPU está formado por la Unidad de control, que interpreta las instrucciones, y el BUS de datos, que los ejecuta. Los pines de un microprocesador sacan al exterior las líneas de sus buses de direcciones, datos y control para remitir conectarle con la memoria y los módulos de (Entrada y Salida) E/S y configurar un computador implementado por varios circuitos integrados. Se dice que un microprocesador es un sistema abierto porque su configuración es variable de acuerdo con la aplicación a la que se destine.

Un microcontrolador es un sistema cerrado, todas las partes del computador están contenidos en su interior y solo salen las líneas que gobiernan los periféricos. Usted podría pensar que las características de un sistema cerrado representan una desventaja con relación a los microprocesadores, pero en la práctica cada fabricante de microcontroladores oferta un elevado número de modelos diferentes, desde los más sencillos hasta los más poderosos. Es difícil no encontrar uno que se adapte a nuestros requerimientos al momento. Concluimos que la diferencia fundamental entre un Microprocesador y un Microcontrolador es que el Microprocesador es un sistema abierto con el que se puede construir un computador con las características que se desee, acoplándole los módulos necesarios. Un Microcontrolador es un sistema cerrado que contiene un computador completo y de prestaciones limitadas que no se pueden modificar. [41]

# **3.2.2.6 Procesador**

En el caso concreto de la computadora que se utilizó para la programación y pruebas del sistema, ésta cuenta con las siguientes características, para el análisis de video es esencial que la laptop tenga un procesador o CPU de gama alta por las funciones
que debe realizar al momento de ejecución la visión artificial, para el procesamiento de información utilizando operaciones aritméticas y lógicas, también para controlar el funcionamiento de todo el hardware de la computadora, las operaciones individuales pueden tomar desde varias fracciones de una medida hasta decenas de medidas. Medido en megahercios o gigahercios cuanto mayor sea la velocidad del reloj, más rápido procesará la CPU la información entrante y es lo que se necesita para el funcionamiento de esta etapa.

Cabe recalcar que la elección de un procesador siempre va a depender de cómo y para qué van a utilizarse, a continuación, en la tabla 14 se describe los procesadores de gama alta más conocidos y utilizados en el campo de la informática en la actualidad con sus respectivas características enfocando en las principales y necesarias para el funcionamiento del prototipo del sistema electrónico.

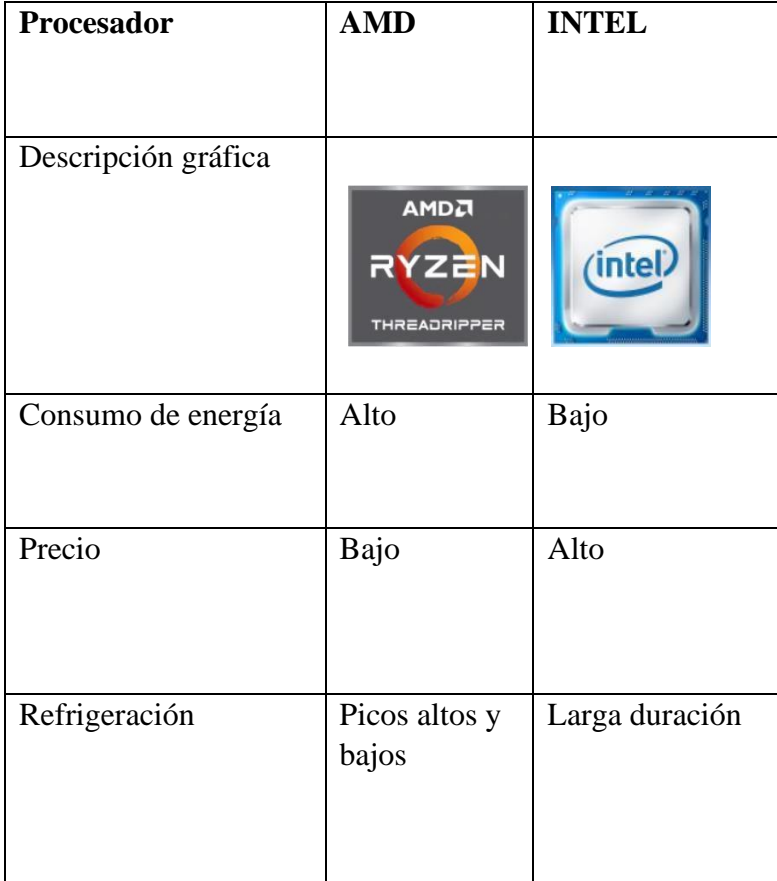

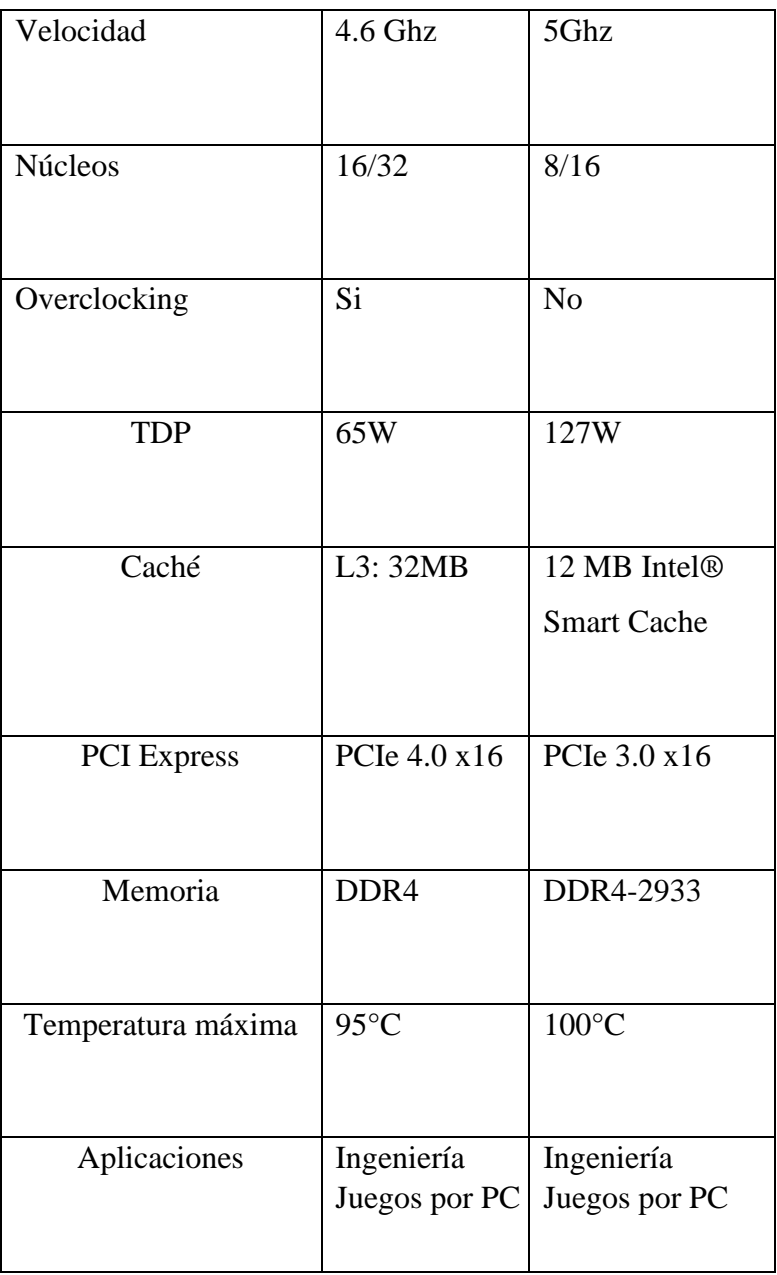

*Tabla 14: Comparación de procesadores*

*Fuente: Computer la.* 

*Realizado por el Autor*

El procesador Intel Core I7 (I7-8550U) que cumple con todos los parámetros necesarios para esta implementación del sistema, el número de núcleos es correcto para para el software a utilizar, la frecuencia es perfecta porque el sistema requiere que la velocidad de la CPU en el procesamiento sea rápida, es recomendable para el software, y el costo es accesible para el desarrollo del algoritmo que una vez implementado se pasará al microcontrolador para que el sistema sea estético.

## **3.2.2.7 Lenguaje de programación**

Los lenguajes de programación que se empleara en el trascurso de la implementación son los descritos en la tabla 15, se hace énfasis por ser la herramienta primordial para crear varias instrucciones que permite acciones consecutivas para el control físico y lógico del sistema

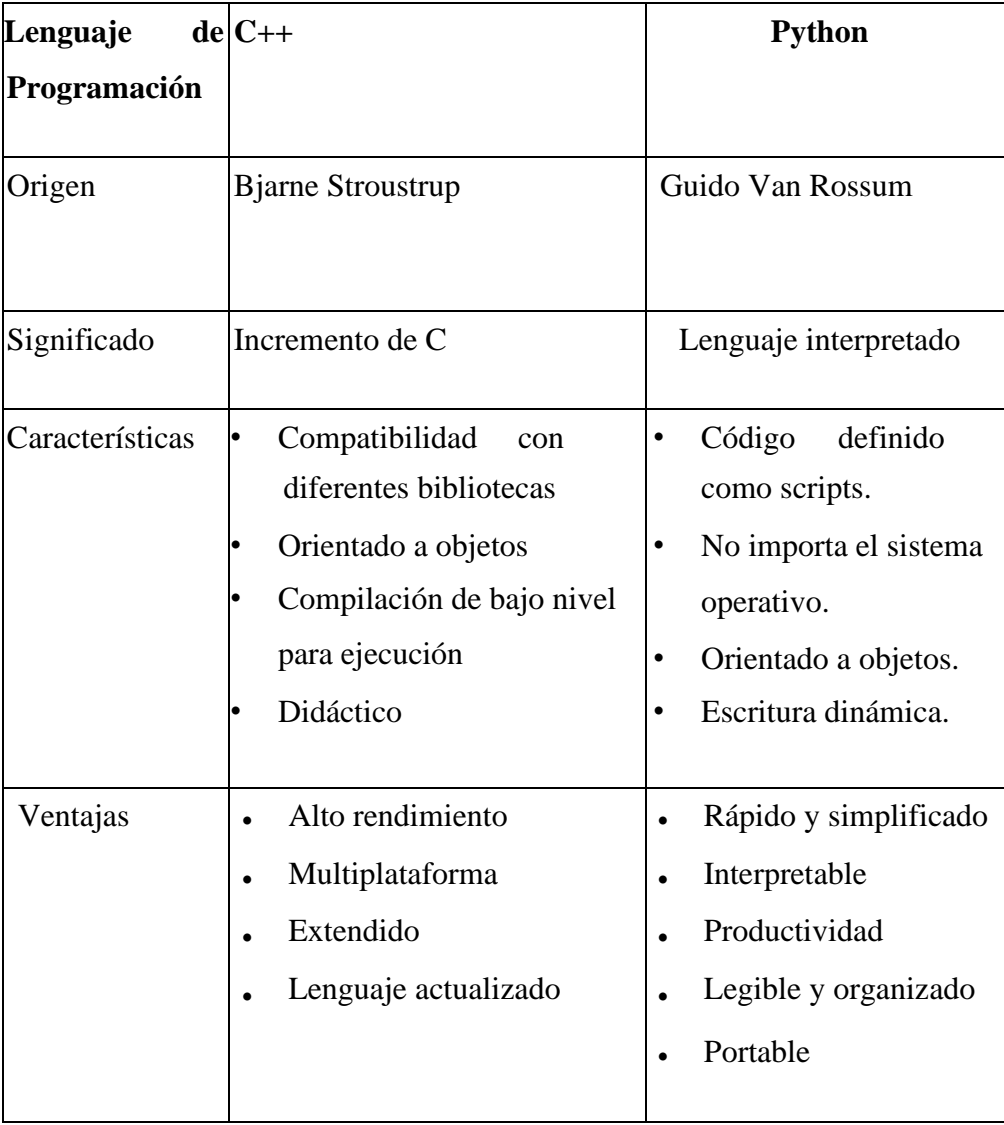

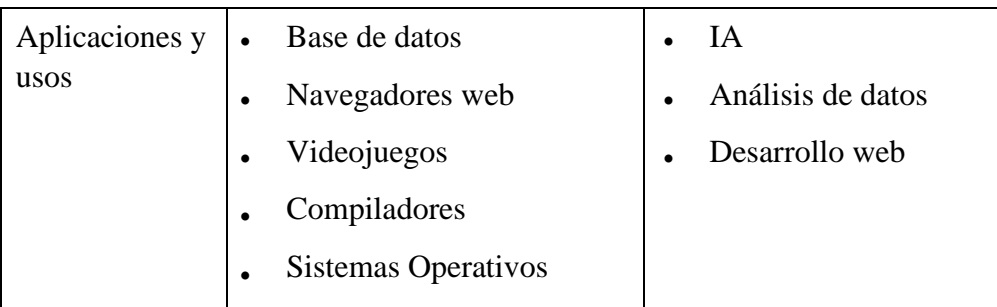

*Tabla 15: Comparación de lenguajes de programación*

*Fuente: Universia.net Elaborado por el autor*

## **Microcontrolador PIC**

El PIC 12F683 por su alta capacidad de memoria, su pequeño tamaño y gran funcionalidad que es lo suficiente para dicha aplicación este dispositivo responde a microcontroladores de arquitectura abierta pudiendose expansionar en el exterior para poder sacar los datos direcciones y control. Estas MCU proporcionan hasta 5 MIPS, 3,5 Kbytes de memoria de programa con una memoria de datos que tiene 128 bytes de RAM y EEPROM de 256 bytes. En la placa hay un oscilador RC configurable con una precisión de  $\pm 1$  %.

Características

- 35 instrucciones
- Pila de hardware de 8 niveles
- Oscilador interno de 8 MHz Rango seleccionable de 8 MHz a 125 kHz
- 6 contactos de E/S
- 1 comparador
- Convertidor analógico a digital (ADC) de 4 canales y 10 bits
- Módulo de captura, comparación y PWM (CCP)
- Dos temporizadores de 8 bits
- Un temporizador de 16 bits
- Programación serie en circuito (ICSP)

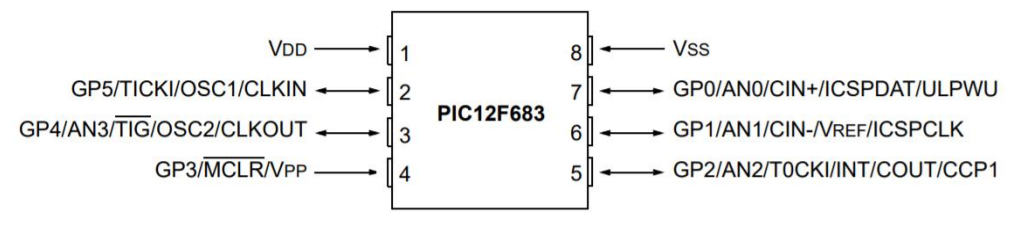

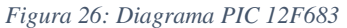

*Fuente: MICROCHP PIC12F683 8 pines CMOS Microcontroller*

# **PIC12F683**

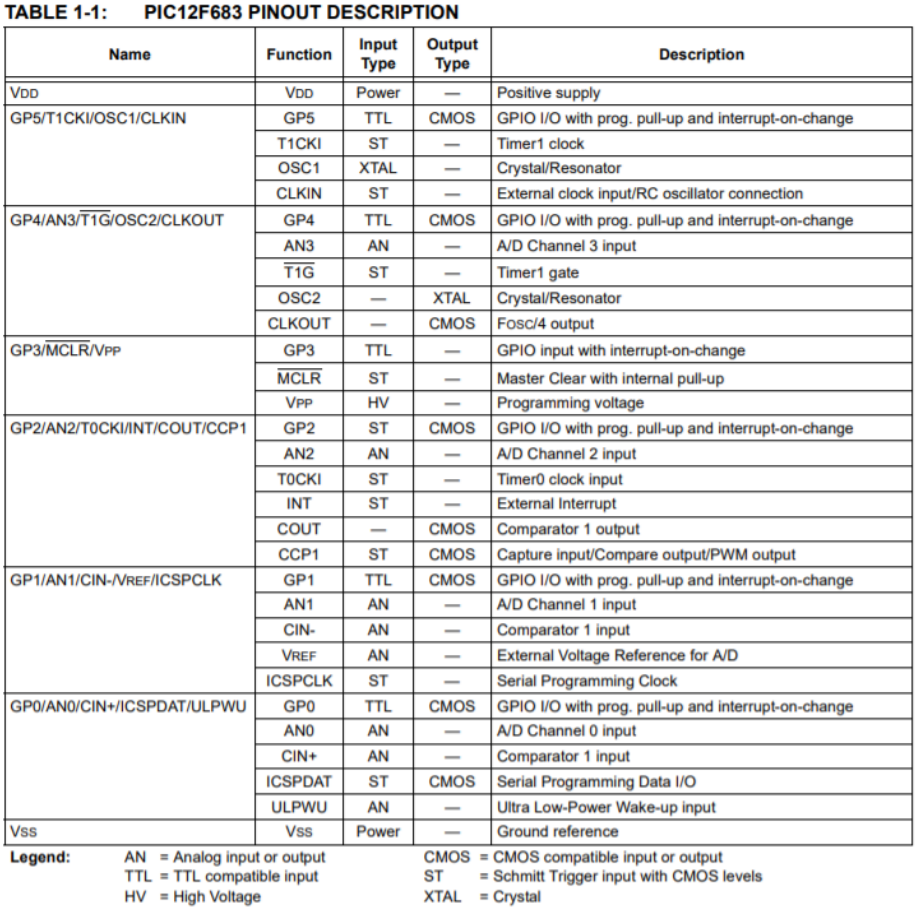

#### *Tabla 16: Tabla de descripción de pines PIC 12F683*

*Fuente: MICROCHP PIC12F683 8 pines CMOS Microcontroller*

#### **3.2.2.8 Software IDE Proton**

El compilador Proton Basic es un lenguaje de programación de nueva generación que hace más fácil y rápido el manejo de microcontroladores Pic micro de Microchip. El lenguaje Basic es mucho más fácil de leer y escribir que el lenguaje ensamblador Microchip. El Proton Basic produce un código que puede ser programado para una variedad de microcontroladores PIC que tengan de 8 a 68 pins y varias opciones en el chip incluyendo convertidores A/D, temporizadores y puertos seriales en la Figura 28 el entorno de desarrollo con el encabezado por defecto, además de esta estructura de base, algunos compiladores también permiten programación orientada a objetos, así como procedimientos y funciones. Sin embargo, protón IDE no permite los procedimientos y funciones con los objetos. Tiene enfoque orientado hacia el simple y sencillo llamado de instrucciones. [39]

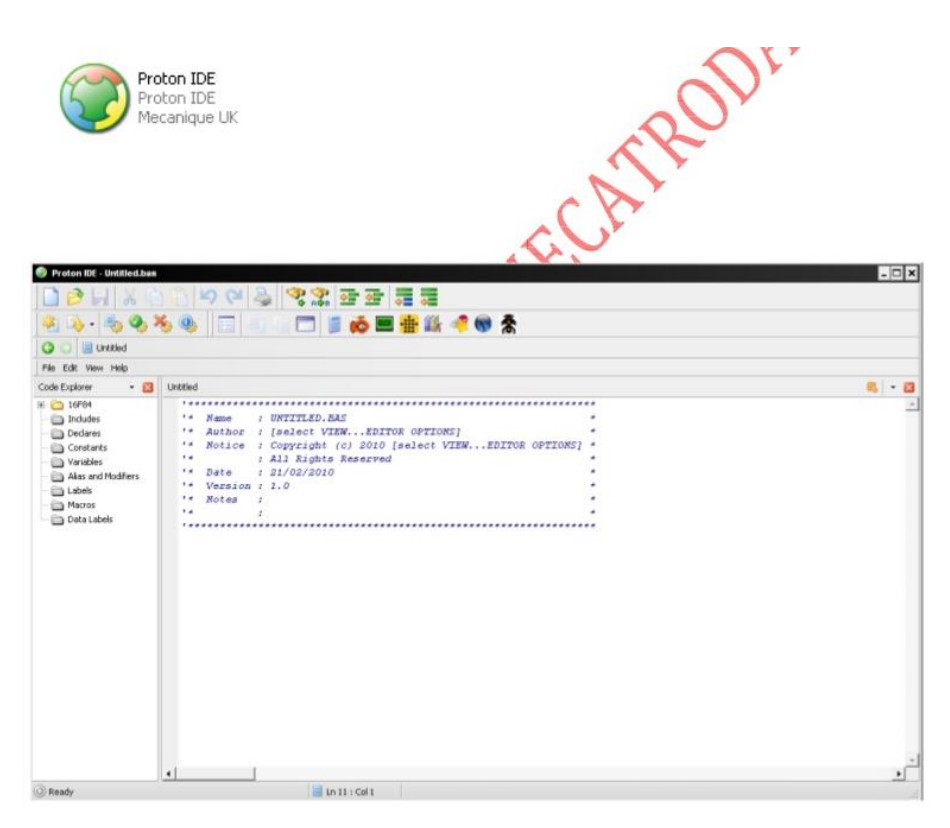

*Figura 27: Ventanilla lista para crear programas en Proton IDE* 

*Fuente: Software Proton Slideshare*

### **3.2.3 Diseño del prototipo**

El prototipo del sistema electrónico está basado en etapas complementarios que requieren de algunos elementos, con su respectivo análisis y procesos para la implementación, los cuales se describen a detalle a continuación en la Figura 29. La implementación de un sistema electrónico de corrección de posturas en el levantamiento de potencia en deportistas permite mejorar la ejecución de dicho ejercicio, modernizando de esta manera el entrenamiento, así se evitará lesiones o sintomatologías de dolor sin la necesidad de que un profesional en el levantamiento de pesas este siempre presente para supervisarlo esto se logra mediante la recolección de datos, procesamiento y análisis de imágenes de manera profunda, que permite detectar las articulaciones más importantes en el cuerpo para monitorear de igual forma el circuito electrónico del sensor de pulso cardiaco aumentará la efectividad del sistema dándonos como respuesta una herramienta tecnológica de gran ayuda para el deporte

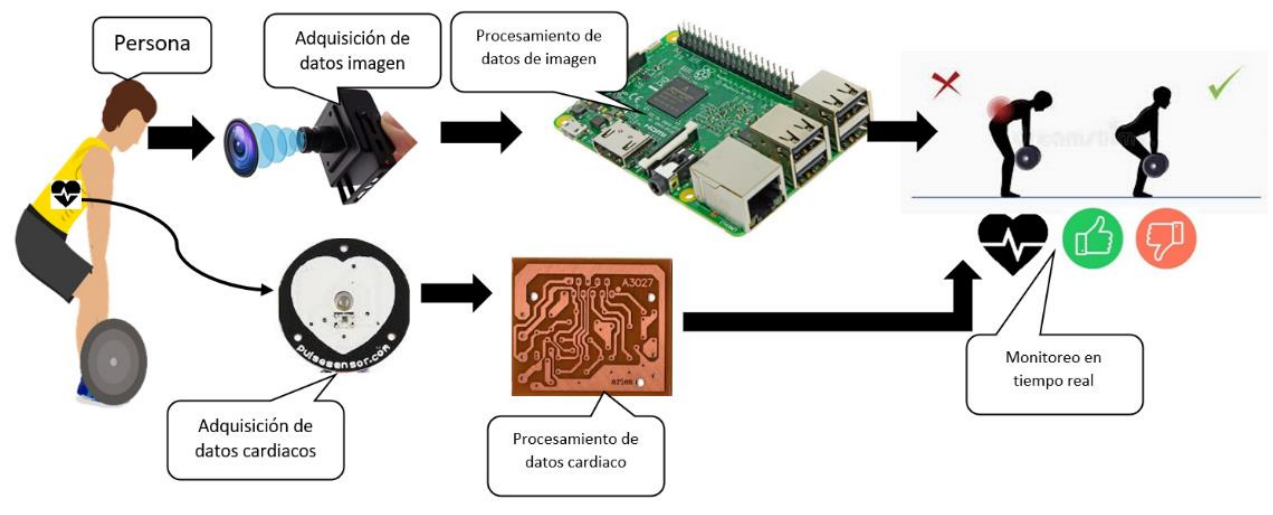

*Figura 28 : Propuesta de solución*

*Fuente: Realizada por el autor*

## **3.2.4 Implementación**

## **Instalar Python Anaconda**

1.- Se realizó la descarga de la distribución Python Anaconda inicialmente se descargó los paquetes de instalación en la Figura 30 muestra las áreas que se encuentran en el sitio web.

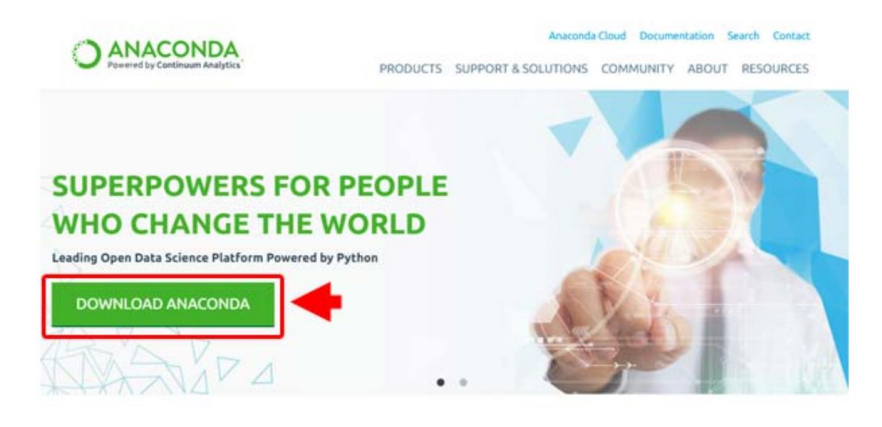

*Figura 29: Botón de descarga Anaconda. Fuente: Python.org. [28]*

2.- Los diferentes sistemas operativos Windows, Mac y Linux tienen diferentes versiones. Descargar y seguir las instrucciones para instalar en Windows de 64- Bits la versión 2.7 ya que es la más completa, inicialmente para desarrollar el algoritmo.

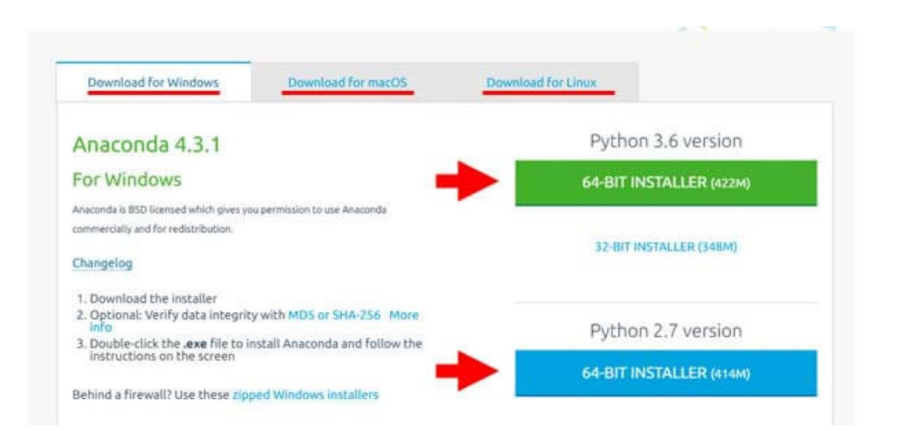

*Figura 30: Elegir la versión de descarga Anaconda.* 

*Fuente: Python.org. [28]*

3.- Una vez descargado ejecutar el instalador de 64-Bits versión 2.7. Las siguientes ventanas dependerán del sistema operativo.

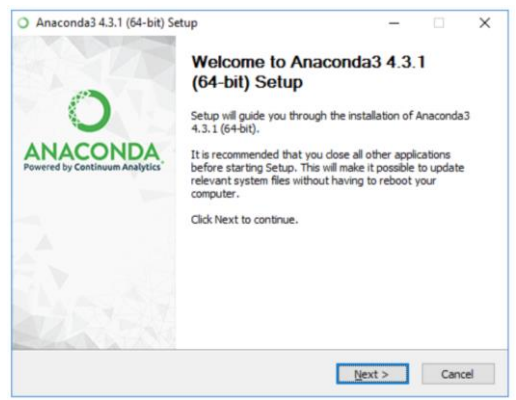

*Figura 31: Ejecutable/ instalador automático Anaconda.* 

*Fuente: Python.org. [28]*

4.- En la Figura 33 verifica los Términos y condiciones y hacer clic en el botón [I Agree]

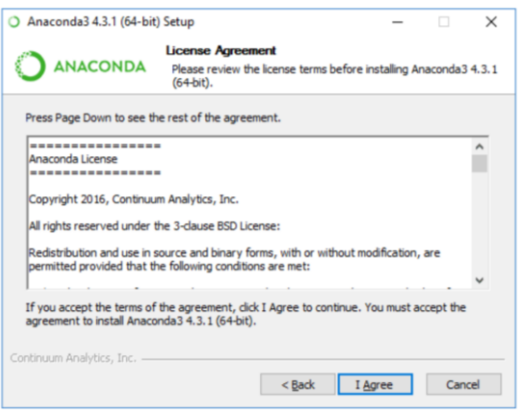

*Figura 32: Instalador automático Anaconda.*

*Fuente: Python.org. [28]*

5.- Una vez iniciado el instalador, en la ventana Install Python 2.7 (64 bit) activar las casillas de las opciones: Elegir All users (requieres admin privileges).

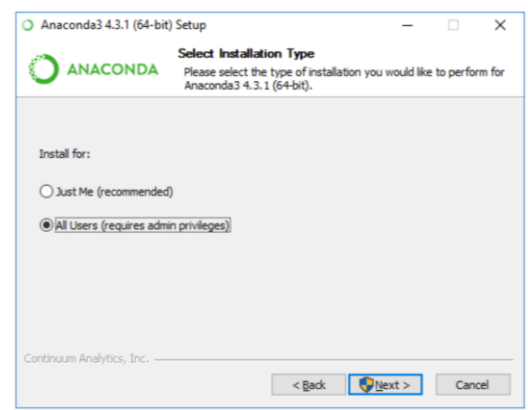

*Figura 33: Instalador para todos los usuarios. Fuente: Python.org. [28]*

6.- En la ventana Chose Install Location verificar que están activas las opciones de la imagen, escribir la ruta del directorio de instalación "C:\Python2.7 " (o aceptar la ruta por defecto) y comenzar la instalación haciendo clic en el botón [Install]

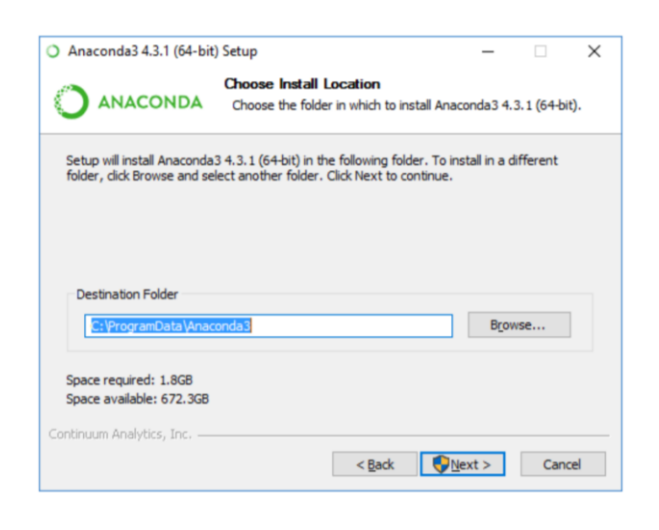

*Figura 34: Ruta de instalación de Anaconda*

*Fuente: Python.org. [28]*

7.- La ventana Advance Installation Option, este paso es importante ya que hay que seleccionar las 2 opciones que aparecen en la ventana ya que determina la compatibilidad con los ambientes de desarrollo externos y el proceso de instalación de Python inicia.

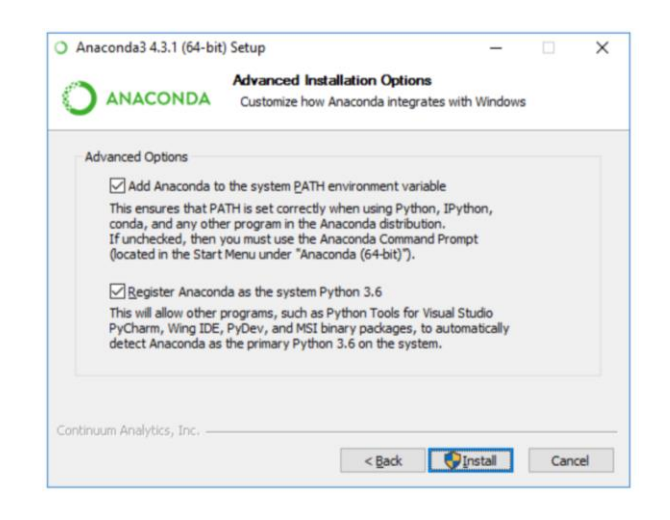

*Figura 35: Paso Importante para la partición y compatibilidad de Anaconda.*

*Fuente: Python.org. [28]*

8.- En la ventana Intallation Complete después de unos minutos la instalación se completa y hacer clic en el botón [Next]

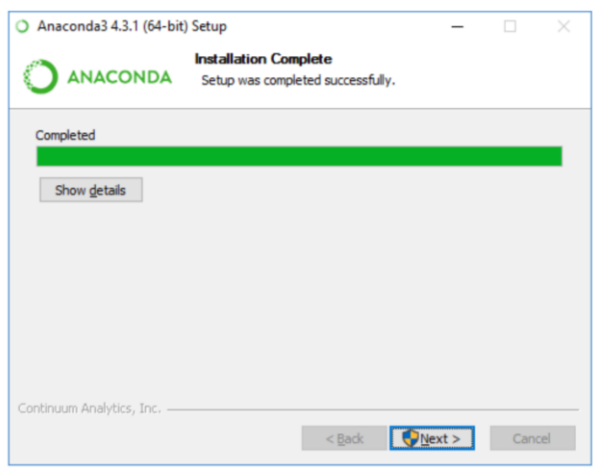

*Figura 36: Configuración del sistema.* 

*Fuente: Python.org. [28]*

9.- En la ventana Setup was successful, una vez que ha concluido el proceso de instalación hacer clic en el botón [Finish]. Desde esta ventana es posible acceder a un tutorial online de Python, a la documentación oficial del lenguaje y a información con las novedades de la presente versión.

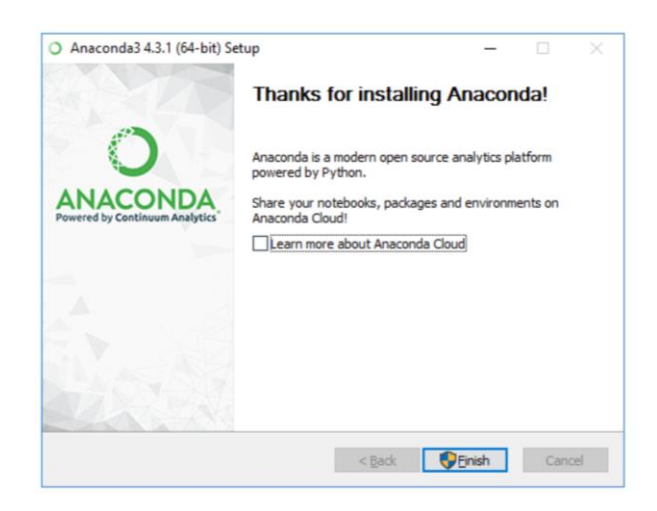

*Figura 37: Instalación Completa de Anaconda con entorno de Python.* 

*Fuente: Python.org. [28]*

Con estos pasos está instalado Python y los paquetes que son necesarios para instalar OpenCV.

1 python -V

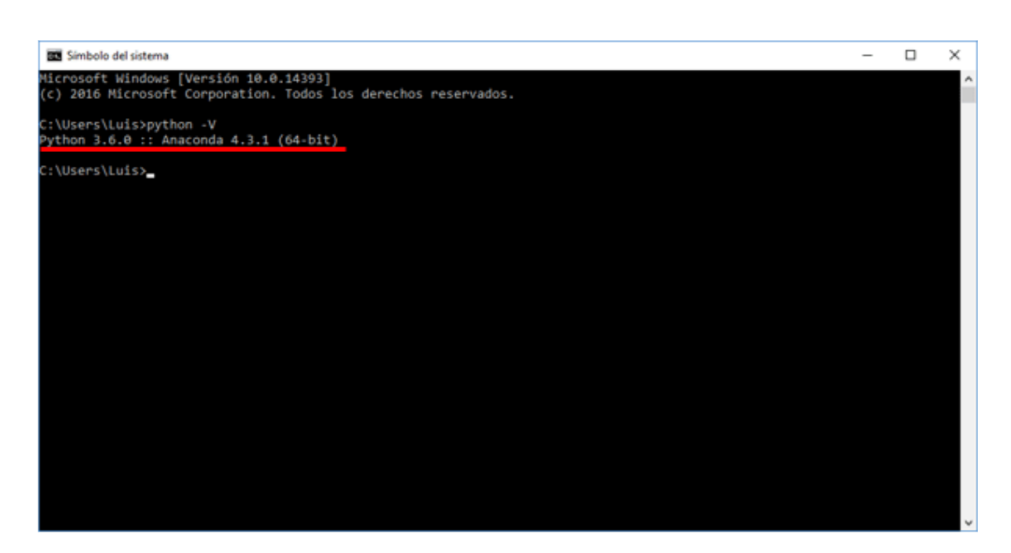

*Figura 38: Versión de anaconda en el entorno Python.* 

*Fuente: Realizado por el Autor*

Instalar OpenCV puede ser una tarea bastante compleja, pero gracias a la investigación desarrollada se logró la instalación correcta y su posterior utilización. Para verificar que todo está correctamente instalado escribir el siguiente código.

```
import cv2
```

```
# Cargamos la imagen del disco duro
imagen = cv2.imread("logo.jpg")
cv2.imshow("prueba", imagen)
```
cv2.waitKey(0)

Abrir una línea de comandos e ir a la carpeta donde están los archivos pruebaopencv.py y la imagen. Ejecutar el siguiente comando

1 python prueba-opencv.py

Si todo ha ido bien aparecerá la imagen en una ventana como muestra en la Figura 40. Esto indica que OpenCV se ha instalado correctamente.

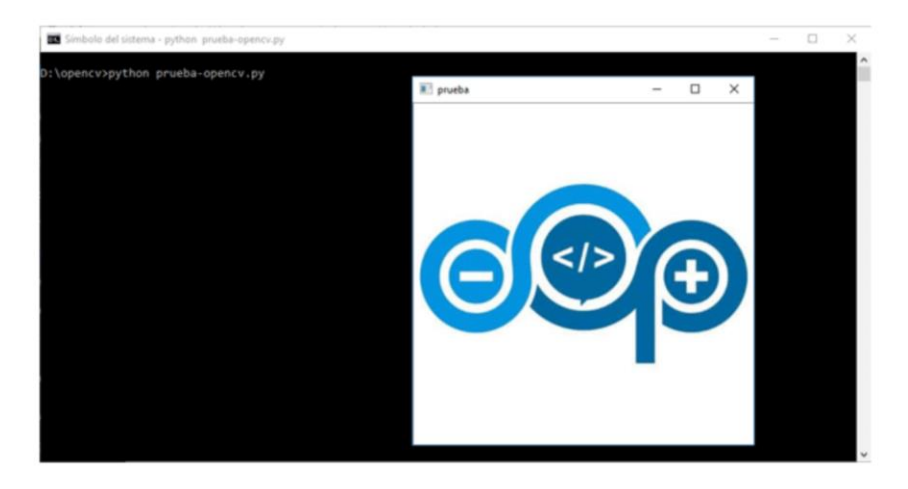

*Figura 39: Prueba de verificación de OpenCV correctamente instalado.*

*Fuente: Realizado por el Autor*

## **Tensor Flow**

Tensor Flow es una plataforma de código abierto de extremo a extremo para el aprendizaje automático, cuenta con un ecosistema integral y flexible de herramientas, bibliotecas y recursos de la comunidad que les permite a los investigadores impulsar un aprendizaje automático innovador y, a los desarrolladores, compilar e implementar con facilidad aplicaciones con tecnología de Inteligencia Artificial.[30]

## **Instala el paquete pip de TensorFlow**

pip install --upgrade tensorflow

#### **Verificamos la instalacion del paquete**

python -c "import tensorflow as tf;print(tf.reduce sum(tf.random.normal([1000, 1000])))"

Operación Exitosa se instaló con éxito Tensor Flow

#### **Open Pose**

'Openpose', es el algoritmo de estimación de pose humana, que se ha implementado utilizando Tensorflow. También proporciona varias variantes que tienen algunos cambios en la estructura de la red para el procesamiento en tiempo real en la CPU o dispositivos integrados de bajo consumo.

## **Instalación en el PC**

```
git clone https://www.github.com/ildoonet/tf-pose-estimation
cd tf-estimación-pose
pip3 install -r requirements.txt
cd tf pose/pafprocess
swig -python -c++ pafprocess.i && python3 setup.py build_ext --inplace
```
### **Instalación de Paquete**

git clone https://www.github.com/ildoonet/tf-pose-estimation

```
cd tf-estimación-pose
python setup.py install # 0, `pip install -e .`
```
### **Instalar Open Pose desde la Fuente**

#### **Instalar CMake GUI**

sudo apt-get install cmake-qt-gui

#### **Abrir GUI de CMake**

cmake-gui

Colocar la ubicación del código fuente y la ubicación del directorio de compilación

#### como

/path/to/openposey /path/to/openpose/build

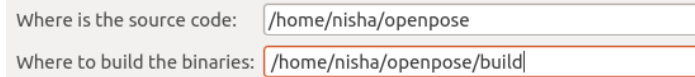

*Figura 34: Dirección de lo archivos a instalar en código.*

*Fuente: Realizado por el Autor*

Esto podría generar una ventana preguntando si se debe crear el directorio de compilación, presione sí.

Marque la BUILD PYTHON casilla de verificación.

| Name                                | Value                              |
|-------------------------------------|------------------------------------|
| <b>BUILD CAFFE</b>                  | $\blacktriangledown$               |
| <b>BUILD DOCS</b>                   |                                    |
|                                     | o.                                 |
| <b>BUILD PYTHON</b>                 |                                    |
| <b>BUILD SHAKED LIBS</b>            |                                    |
| <b>CMAKE BUILD TYPE</b>             | Release                            |
| <b>CMAKE INSTALL PREFIX</b>         | /usr/local                         |
| <b>CUDA ARCH</b>                    | Auto                               |
| <b>CUDA HOST COMPILER</b>           | /usr/bin/cc                        |
| <b>CUDA TOOLKIT ROOT DIR</b>        | /usr/local/cuda-9.0                |
| <b>CUDA USE STATIC CUDA RUNTIME</b> |                                    |
| $CIDA + IDDADV$                     | bicclib/aacch64 linux anullibet co |

*Figura 40: Elegir construir en Python.*

```
Fuente: Realizado por el Autor
```
Presione Configurar, ahora debería recibir un mensaje que diga Configuring Done. Presione Generatey luego cierre la GUI.

#### **Ir al directorio de compilación y realizar**

cd build make -j`nproc`

#### **Instalación de OpenPose Python:**

cd build / python sudo make install

#### **Agregue la ruta de construcción a bash:**

 $vim \sim /$  .bashrc

# (Agregue esta línea al final del archivo)

export PYTHONPATH = / path / to / openpose / build / python:

#### **Instalación Exitosa**

Python 2.7.12 (predeterminado, 4 de diciembre de 2017, 14:50:18)

[GCC 5.4.0 20160609] en Linux

Escriba "ayuda", "derechos de autor", "créditos" o "licencia" para obtener

más información.

>>> importar openpose

Python 3.5.2 (predeterminado, 23 de noviembre de 2017, 16:37:01)

[GCC 5.4.0 20160609] en Linux

>>> importar openpose

#### **Instalación de tf-pose.assesment**

mkdir Pose\_Estimation

cd Pose\_Estimation

#### **Crear un entorno Virtual**

```
conda crear --name Tf2 Py37 python = 3.7.6 -y
conda activar Tf2_Py37
```
#### **Instalar TF2**

pip install --upgrade pip

pip install tensorflow

**Instalar los paquetes basicos que se va a necesitar eb el desarrollo**

```
conda install -c anaconda numpy
```
conda install -c conda-forge matplotlib

conda install -c conda-forge opencv

#### **Clonar el respositorio de estimacion de pose**

clon de git https://github.com/gsethi2409/tf-pose-estimation.git

**Ir a la carpeta pose-assesment e intalar los requisitos** 

```
cd tf-pose-assessment /
```

```
pip install -r requirements.txt
```
**Instalar SWIG compilador de interface que conecta programas escritos en C y C++ con lenguajes de Scrptting como Python** 

## **SWIG**

SWIG es una herramienta de desarrollo de software que conecta programas escritos en C y C ++ con una variedad de lenguajes de programación de alto nivel. SWIG se utiliza con diferentes tipos de lenguajes de destino, incluidos los lenguajes de programación comunes como Javascript, Perl, PHP, Python, Tcl y Ruby.[31]

#### **Con Swig, cree la biblioteca C ++ para el posprocesamiento**

```
conda instalar swig
```
cd tf pose / pafprocess swig

-python -c ++ pafprocess.i && python3 setup.py build\_ext –inplace

## **Instalar la biblioteca tf-slim , una biblioteca liviana que se usa para definir, entrenar y evaluar modelos complejos en TensorFlow.**

pip install git + https: [//github.com/adrianc-a/tf-slim.git@remove\\_contrib](mailto:github.com/adrianc-a/tf-slim.git@remove_contrib)

**Dentro del directorio tf-pose- assessment hay un script de Python run.py , vamos a ejecutarlo, teniendo como parámetros**

python run.py --model = mobilenet\_thin --resize = 432x368 --image =. / images / ski.jpg

Aparecerá una ventana de Open cv independiente en la cual dibuje el modelo del algoritmo como se muestra en la Figura 42.

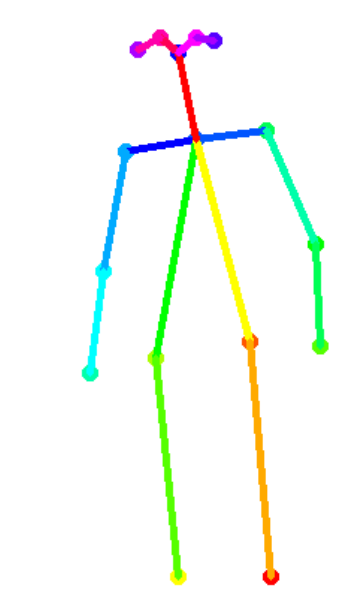

*Figura 41: Figura que proporciona el algoritmo desarrollado del cuerpo humano Fuente: Realizado por el Autor*

Para Instalación más detallada ver sección de anexos y líneas de código utilizados en esta investigación

#### **Detección Estimación Pose**

La estimación de pose se refiere a las técnicas de visión por computadora que detectan figuras humanas en imágenes y videos, de modo que uno podría determinar, por ejemplo, dónde aparece el codo de alguien o un brazo en una imagen. Es importante tener en cuenta el hecho de que la estimación de pose simplemente estima dónde están las articulaciones clave del cuerpo y no reconoce quién está en una imagen o video.

El modelo Pose toma una imagen de cámara procesada como entrada y emite información sobre puntos clave. Los puntos clave detectados están indexados por una Identificación (ID) de pieza, con una puntuación de confianza entre 0.0 y 1.0.

la puntuación de confianza indica la probabilidad de que exista un punto clave en esa posición. Las diversas articulaciones corporales detectadas por el modelo Pose se tabulan a continuación:

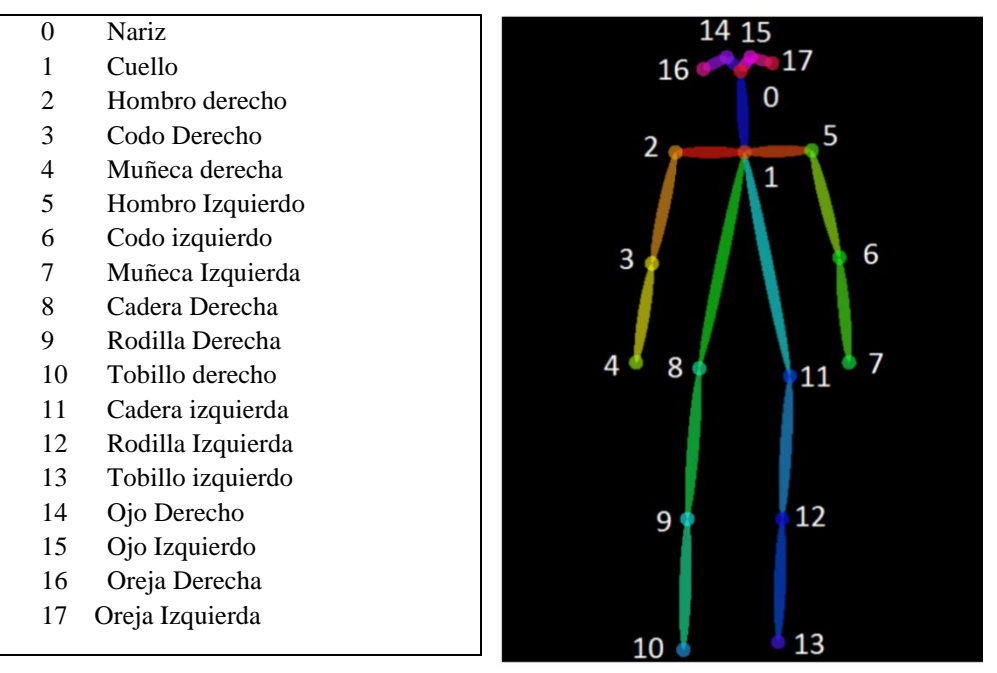

*Figura 42: Figura que muestra los puntos de principales en el cuerpo humano*

*Fuente: Realizado por el autor*

El rendimiento varía según el dispositivo y el ritmo de salida (mapas de calor y vectores de compensación). El modelo Pose es invariante en el tamaño de la imagen, lo que significa que puede predecir posiciones de pose en la misma escala que la imagen original, independientemente de si la imagen tiene una escala reducida. Esto significa que configura el modelo para tener una mayor precisión a expensas del rendimiento.

Cuanto mayor sea el paso de salida, menor será la resolución de las capas en la red y las salidas y, en consecuencia, su precisión. En esta implementación, el paso de salida puede tener valores de 8, 16 o 32. En otras palabras, un paso de salida de 32 dará como resultado el rendimiento más rápido pero la precisión más baja, mientras que 8 dará como resultado la precisión más alta pero el rendimiento más lento. El valor inicial recomendado es 16.

En la ilustración 44 muestra cómo el paso de salida determina cuánto se reduce la salida en relación con el tamaño de la imagen de entrada. Un paso de salida más alto es más rápido, pero da como resultado una menor precisión.

El paso de salida determina cuánto se reduce la salida en relación con el tamaño de la imagen de entrada. Afecta el tamaño de las capas y los resultados del modelo.[30]

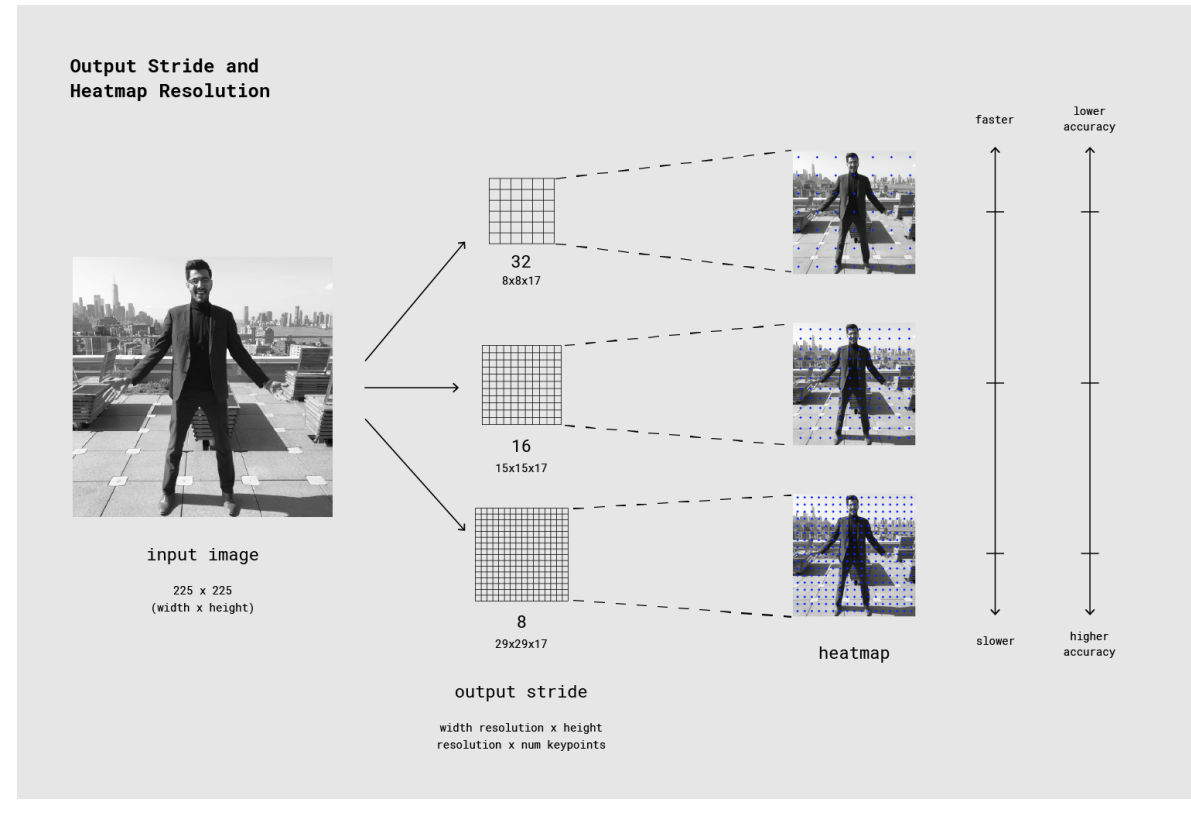

*Figura 43: Figura que muestra la resolución para la salida de muestreo de imágenes*

*Fuente: www.tensorflow.org pose Modelos[30]*

### **Estimación de pose usando TENSORFLOW Y OPENCV por medio SWIG**

En este proceso utilizamos las herramientas de desarrollo para estimar la pose de una persona a partir de una imagen o un video mediante la estimación de las ubicaciones espaciales de las articulaciones corporales clave como es en la ejecución de las posiciones inicial, intermedia y final del levantamiento de potencia por medio de la herramienta Swig la imagen de ejecución de dicho ejercicio mapea las posiciones y el resultado final es la corrección de posturas.

Pasos para seguir.

Swig establece la ruta en la variable de entorno.

"tf-pose-assessment"

```
Instalar pycocotools usando este commando
pip install "git + https: 
//github.com/philferriere/cocoapi.git#egg=pycocotools&subdirectory=PythonAP
I"
  Después de eso, elimine "pycocotools" de "requirements.txt"
  Ahora instale otras librerías usando 
pip install -r requirements.txt
  Ejecute 
  "python3 run_webcam.py --camera video1.mp4"
```
Como resultado obtendremos la estimación de pose a partir de un video en las Figuras 45 obtenemos la estimación de pose de una persona.

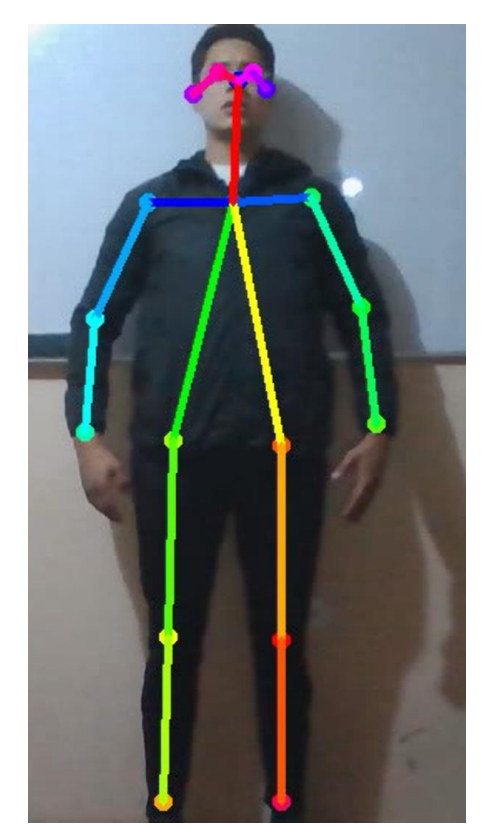

*Figura 44: Estimación de pose usando Tensorflow y OPENCV Fuente: Realizado por el Autor*

En las Figuras 45 y 46 la estimación de pose se calibra gracias al mapeo de la imagen de ejecución del ejercicio de Levantamiento de potencia

 $\Box$ 

C Figure 1 谷 ← → + Q 三区 円

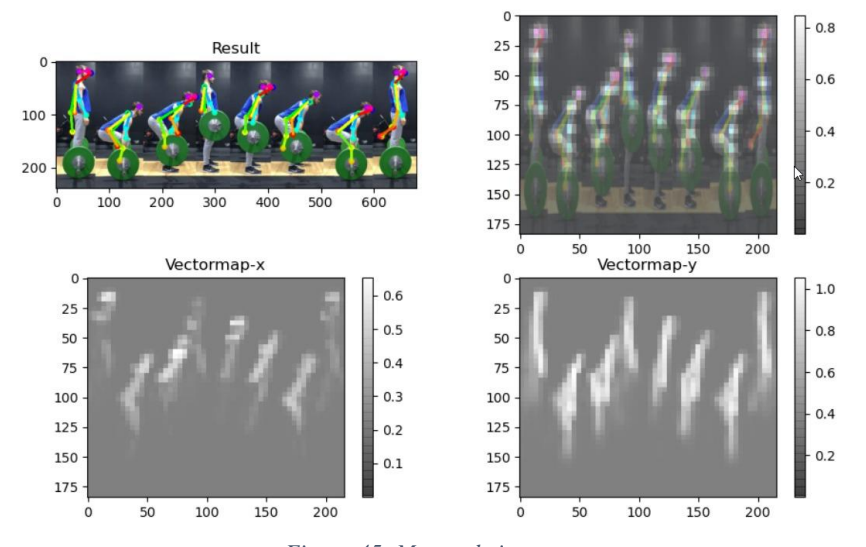

*Figura 45: Mapeo de imagen*

*Realizado por el Autor*

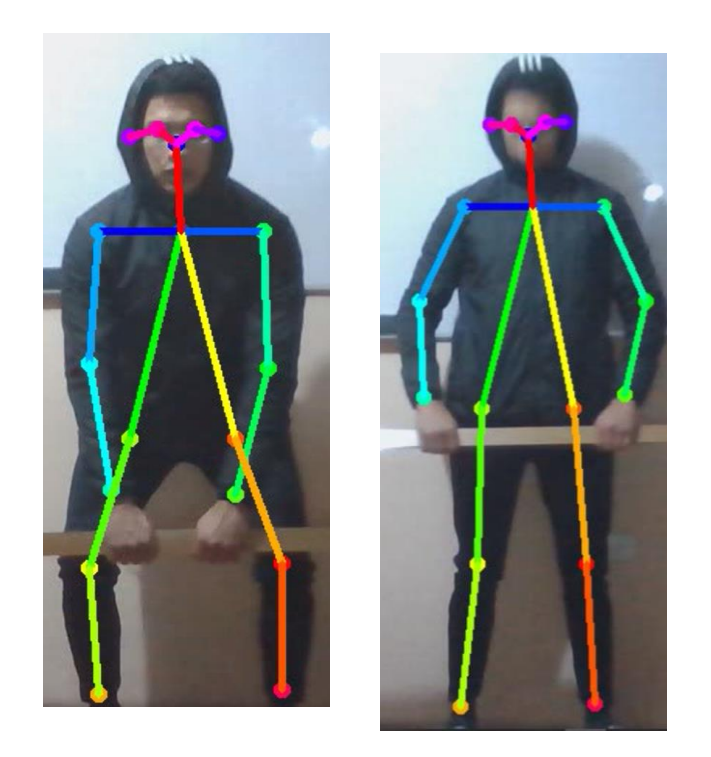

*Figura 46: Ejemplo de funcionalidad del algoritmo Fuente: Realizado por el Autor*

#### **Análisis del circuito sensor del pulso cardiaco**

El bombeo de la sangre hacia los tejidos se incrementa en la medida en que aumenta la actividad muscular, por supuesto, que es aún mayor cuando se realizan los ejercicios físicos con un carácter competitivo pero en el levantamiento de potencia en malas posiciones es aún más, dado que los ejercicios se realizan en estado de apnea y en muchos de ellos con grandes pesos esto incrementa la presión arterial en la parte interna del tórax, es decir a la función del corazón de bombear más sangre para cubrir las exigencias energéticas de los ejercicios de potencia, se le adicionan las condiciones adversas en las cuales debe trabajar ese órgano, esto justifica y exige que en el proceso de entrenamiento de los levantadores de pesas estudiemos las respuestas cardiacas a las cargas de entrenamiento.

## **Procedimiento y Diseño de la placa**

En el cuerpo se generan gran variedad de señales Electricas, provocadas por la actividad química que tienen lugar en los nervios y musculos. El corazón por ejemplo produce un patrón caracteristico de variaciones de voltaje, este tipo de señales eléctricas permiten conocer su comportamiento y es posible conocer e identificar cuando el corazon funciona correctamente con la ayuda de un chip integrado programable que ayudara a la facil interpreatcion de dichos pulsos. El circuito realiza el calculo de las pulsaciones del corazon midiendo los cambios de absorcion de luz que resultan de las pulsaciones del flujo de la sangre arterial. El sistema de deteccion consta de diodos emisores de luz (LED) de una sola longitud de onda, fotodetectores y un dispositivo microcontrolador, su funcionamiento se basa en el principio de la absorcion diferencial (Bronzino, 2000). [42] La señal de entrada son los pulsos de frecuencia de que emiten los diodos de luz LED con una amplitud de 5VDC la primera etapa del circuito calcula al ganancia del amplificador operacional para la adecuacion de la señal con ayuda del Filtro de retroalimentacion que es un circuito que ayuda a reducir el ruido de alta frecuencia y la resistencia conectada a tierra para posteriormente enviar a la etapa de amplificacion, en esta etapa el amplificador LM358 que es la encargada de tomar la salida y enviar a la entrada del microprocesador 12F683, este toma dicha señal la procesa gracias a las lineas de código, programación realizada en el software Proton IDE, por último hay que ajustar el potenciometro hasta que el diodo LED encienda y apague de acuerdo a la frecuencia de entrada con refencia al pulso que se obtiene.

Lista de Materiales a utilizar

- Resistencias
- **Capacitor**
- Circuito Integrado LM358
- Led Infrarrojo
- Receptor Infrarrojo
- Potenciometro
- Diodo Led
- PIC12F683

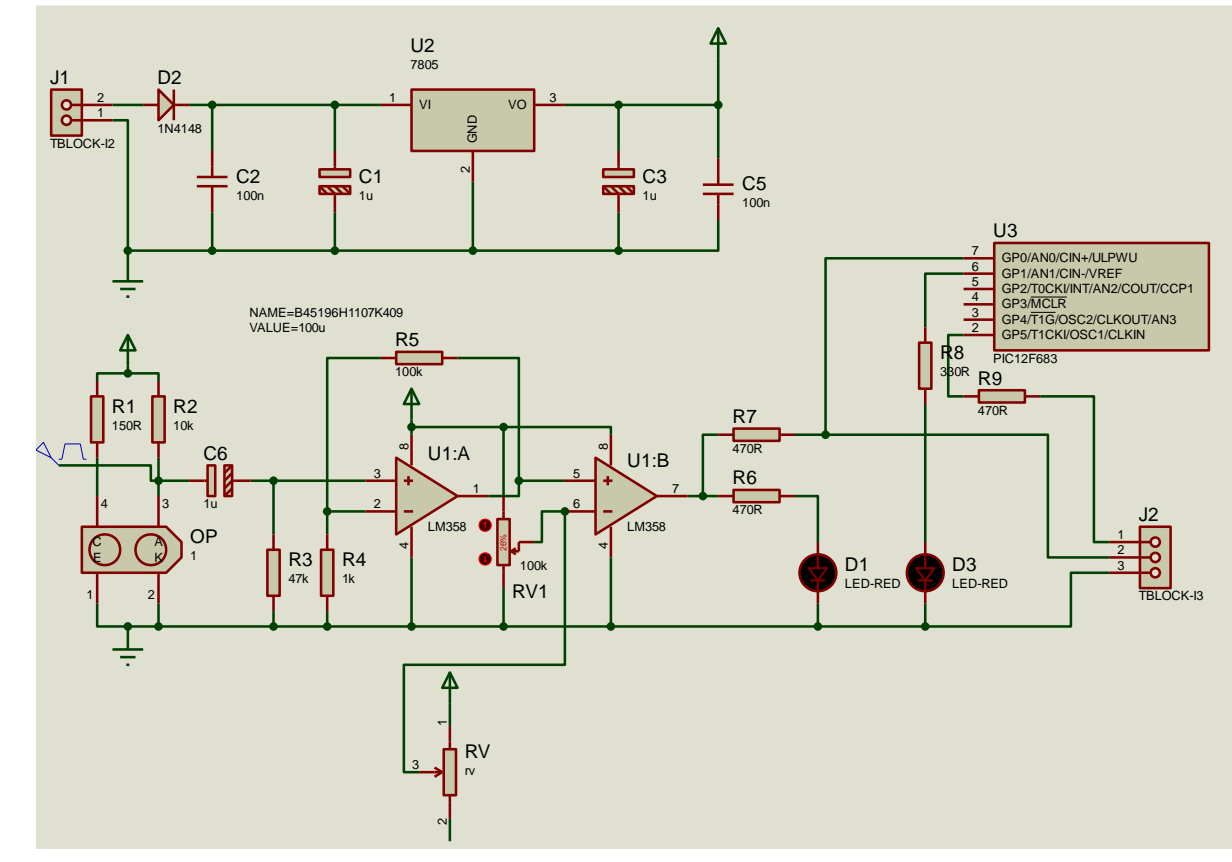

*Figura 47: Diagrama del circuito para el sensor de pulso*

*Fuente: Realzado por el Autor*

En este apartado se diseña el circuito con el que va a acondicionar la señal. Con este circuito se busca filtrar la señal para eliminar el posible ruido y la componente continua del pulso sanguíneo y además amplificar la señal.

## **Amplificador de Transimpedancia**

Tras la elección del sensor la primera etapa por la que pasará la corriente emitida por el fotodiodo será un amplificador de transimpedancia. Es un conversor de corriente a voltaje. Cuando le llega una corriente muy pequeña la transforma en un voltaje que le es proporcional. La impedancia de entrada es muy pequeña, ya que está diseñado para trabajar con una fuente de corriente.

Este tipo de circuitos es muy utilizado cuando se trabaja con sensores ya que la señal que estos emiten suele ser muy débil ircuitos es muy utilizado cuand

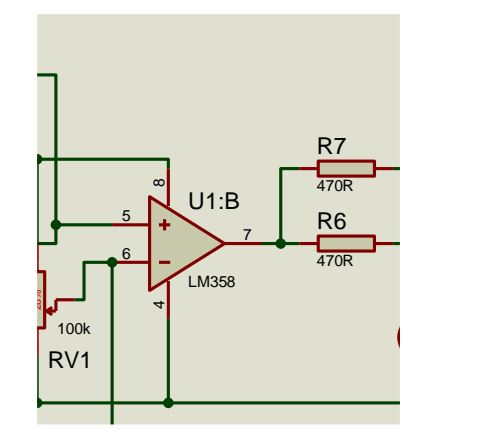

*Figura 48: Etapa de amplificación Realizado por el autor*

## **Filtro pasa alto**

La siguiente etapa tiene como objetivo eliminar la componente continua de la señal 2recibida tras pasar por el amplificador de transimpedancia. Para ello se utiliza un filtro de paso bajo con una frecuencia de corte de 0,7 Hz. En este trabajo de investigación y para el objetivo que aquí se plantea, se considera que el espectro de la señal por encima de los 0,7 Hz, por lo que todo lo que quede por debajo de esta frecuencia se considera parte de la componente continua.

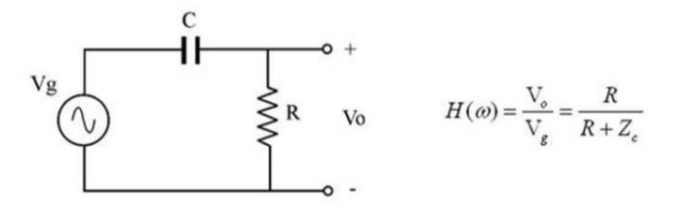

$$
H(\omega) = \frac{R}{R + \frac{1}{j\omega C}} = \frac{j\omega CR}{1 + j\omega CR} = \frac{\frac{s}{V_{RC}}}{1 + \frac{s}{V_{RC}}} \implies \qquad \begin{cases} H_o = H(s = 0) = 1\\ \omega_e = \frac{1}{RC} \end{cases}
$$

*Figura 49: Características de un filtro pasa alto Fuente Escuela Técnica de Ingenieros Industriales de Valencia*

## **Amplificador operacional con filtro de paso bajo**

La siguiente etapa consistirá en un filtro activo de paso bajo, es decir, un amplificador operacional en este caso con un LM358 con un filtro de paso bajo. Se puede observar que este circuito permite el paso de bajas frecuencias mientras que las altas frecuencias son atenuadas. Esta etapa se encarga de eliminar el ruido existente incluyendo los 50 Hz de la red de alimentación que representa una se amplifica la débil señal que nos llega del sensor.

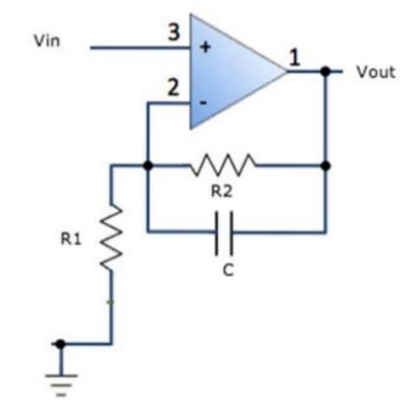

*Figura 50: Amplificador operacional con filtro de paso bajo. Fuente Escuela Técnica de Ingenieros Industriales de Valencia* 

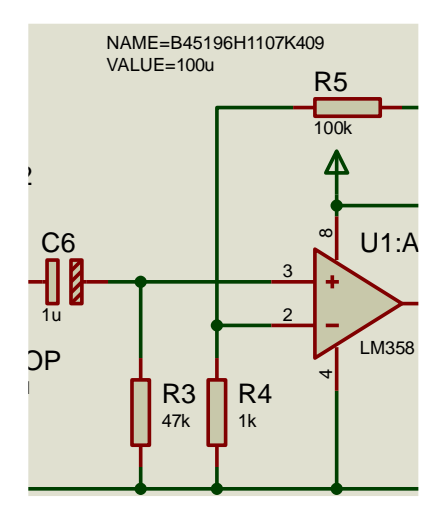

*Figura 51: Etapa de Filtrado con un Amplificador Realizado por el Autor*

#### **Amplificador seguidor no inversor**

En último lugar se coloca un amplificador configurado como seguidor no inversor, 2 también llamado buffer, se utiliza para eliminar los efectos de carga a la salida del amplificador, es decir disminuir la impedancia en su salida. Esta etapa es de gran ayuda si después se pretende digitalizar la señal con un conversor analógico‐digital como es el caso en el presente proyecto. También se añade un seguidor entre el potenciómetro y el segundo filtro de paso alto para que la frecuencia de corte calculada en el primer filtro de paso alto se mantenga. Esta secuencia de etapas se repite de nuevo con el objetivo de obtener una ganancia igual ya que la señal pasa por dos de estas últimas etapas, pero en la salida de la primera secuencia, es decir a la salida del amplificador, se coloca un potenciómetro por si se quisiese una ganancia inferior a los 10201.

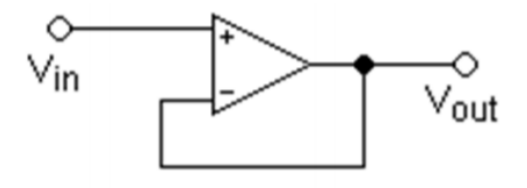

*Figura 52: Amplificados seguidor no inversor Fuente Escuela Técnica de Ingenieros Industriales de Valencia* 

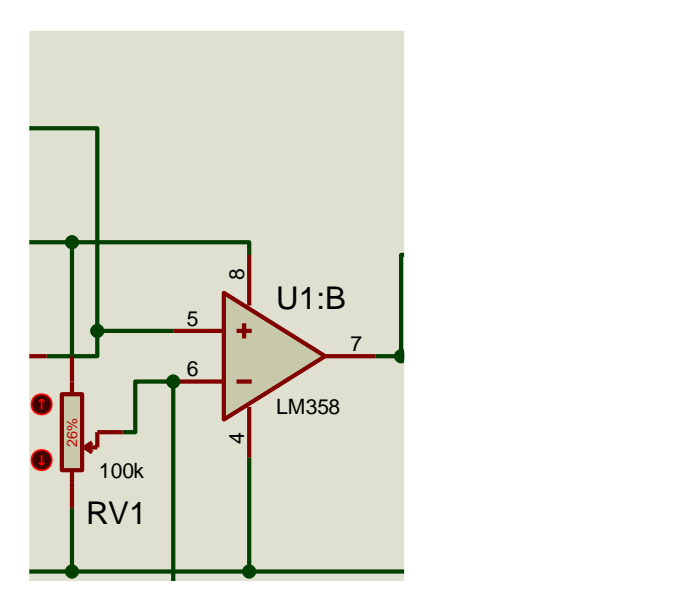

*Figura 53: Amplificados seguidor no inversor en el Circuito Realizado por el Autor*

## **Programación del PIC 12F683**

La familia PIC12F683 de microcontroladores se basa en el núcleo de arquitectura media de Microchip con una pila de hardware de 8 niveles de profundidad y 35 instrucciones.

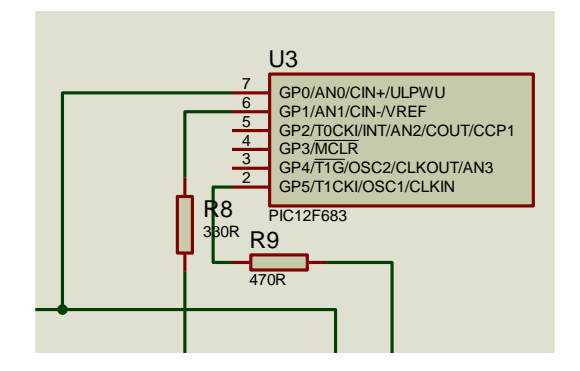

*Figura 54: Conexión PIC 12F683 en el circuito*  1  $\sim$ 

*Realizado por el Autor* 3 D3

Programación del Microcontrolador PIC en Proton Basic es un simple y fácil lenguaje de programación. Tiene solo unas pocas normas y el control de estructuras que definen su gramática.

Estructura del programa en PIC Basic

- Programa de cabecera
- Declaraciones
- Explicación de los signos e identificadores
- Declaraciones y Comandos

La programación comienza en la parte superior, y la continua hacía. Sin embargo, permite las repeticiones. las primeras líneas del programa difieren en la memoria de los microcontroladores, EPROM, numero de puertos y registros, es necesario informar al compilador sobre el microcontrolador que se utilizara. En segundo lugar, la velocidad de procesamiento depende de la frecuencia del cristal. Por lo tanto, a fin de calcular con precisión del pulso cardiaco también es necesario informar al compilador de la frecuencia del cristal

## **Declaraciones de variables**

Son instrucciones especiales sobre los diversos dispositivos a utilizar, esto ayuda al compilador a generar instrucciones específicas.

## **Identificadores**

Los identificadores son símbolos de texto especial que se utiliza para representar algo, pueden ser utilizados como etiquetas para marcar ciertos lugares en el programa, modo que el programa se puede hacer para ir a la etiqueta y luego continuar con el programa a partir de entonces

## **Variables**

Las variables se utilizan para almacenar datos temporalmente o para mantener números que se utilizaran en los cálculos. El número de variables que serán utilizadas en el programa dependen de la memoria RAM del microcontrolador, la arquitectura del microcontrolador, la parte de la memoria RAM, la memoria del programa.

## **Matrices**

Para declarar una matriz, tenemos que mencionar el concepto de utilizar múltiples variables, con el mismo nombre, pero que tengan un numero de índice que los refiera. Dado que un numero de índice en sí mismo puede ser una variable, es más fácil caminar a través de un arsenal enorme de variables, cambiando simplemente el índice.

La Figura 47 muestra la programación del PIC 12F683 en las cuales se detallan las librerias utilizadas, los puerto necesarios para su conexión y posterior funcionamiento la parte importante es la linea de código que compara el valor de entrada con el valor establecido.

```
** Name : UNTITLED.BAS<br>** Author : [select VIEW...EDITOR OPTIONS]<br>** Notice : Copyright (c) 2020 [select VIEW...EDITOR OPTIONS]
* NOLICE : CODYTIGHT (C) 2020<br>
* * : All Rights Reserved<br>
* Date : 03/12/2020
'* Version : 1.0
\frac{1}{1} \frac{1}{1} \frac{1}{1} \frac{1}{1} \frac{1}{1} \frac{1}{1} \frac{1}{1} \frac{1}{1} \frac{1}{1}\mathbf{r}it e
;**** Added by Fuse Configurator ****
; Use the Fuse Configurator plug-in to change these settings
Device = 12F683Config FOSC_INTOSCIO, WDTE_OFF, PWRTE_ON, MCLRE_OFF, CP_OFF, CPD_OFF, BOREN_OFF, IESO_ON, FCMEN_ON
;**** End of Fuse Configurator Settings ****
;Velocidad de reloj
Xtal 4
;Configuracion Principal
OSCCON = $01110111All Digital 1
;Variables
Dim cuenta As Word
; configuracion de puertos
TRISIO.0 = 1TRISIO.1 = 0TRISIO.5 = 0High GPIO.1
DelayMS 50
Low GPIO.1
DelayMS 100
High GPIO.1
DelayMS 50
Low GPTO.1
Main:
     cuenta = Counter GPIO.0, 5000
     If cuenta >= 20 Then
     High GPIO.1
     High GPIO.5
     Else
     Low GPIO.1
     Low GPIO.5
     EndIf
      GoTo Main
```
*Figura 55: Estructura de código en PROTON IDE, PIC 12F683*

*Fuente: Realizado por el Autor*

Ver Anexo B de esta investigacion para más detalles de las líneas de código utlilizadas en la programacion del PIC 12F683 en el entorno de programacion Proton IDE.

El lugar más apropiado para tomar las señales del pulso es en los dedos gracias a la comparación que tenemos en la Figura 51 haciendo un análisis entre las orejas, los dedos y lóbulos para esto en las Figuras 49, 50 y 52 detallan la correcta medición óptica aplicada al lugar establecido de acuerdo con la investigación.

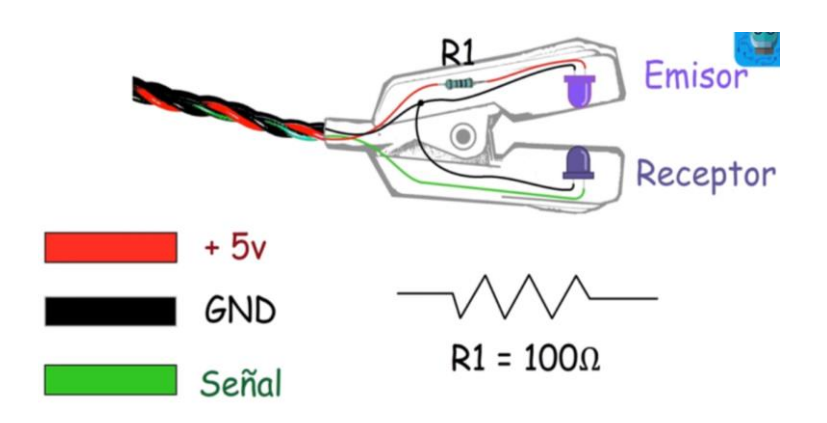

*Figura 56: Detector sensor de pulso* 

*Fuente: Realizado por el autor*

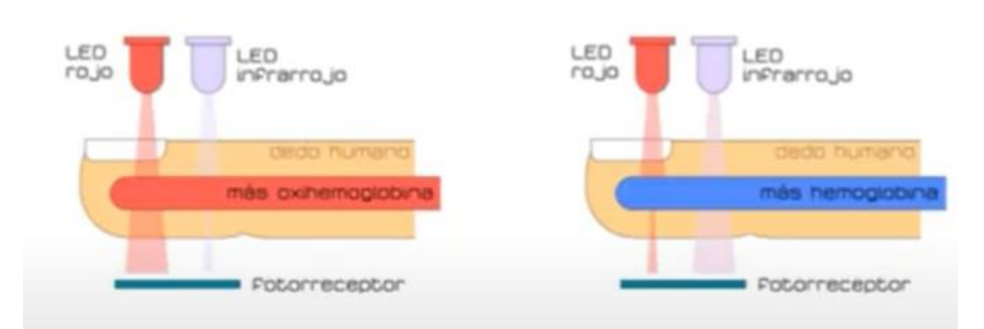

*Figura 57: Medición óptica de Diodos LED Fuente: Wilfrido Vargas Celi Pulsímetro* 

El corazón bombea la sangre varias decenas de veces al minuto, en cada segundo el nivel de sangre de la zona concreta que estamos midiendo varia. Y así, latido tras latido, el procesador de nuestro pulsímetro es capaz de determinar los latidos por minuto de nuestro cuerpo, el propio bombeo de sangre de nuestro corazón hace que la luz reflejada casi en cada instante. Estos cambios permiten al dispositivo realizar una medida estimada de las pulsaciones por minuto, todo ello con un nivel de precisión bastante aceptable. [32]

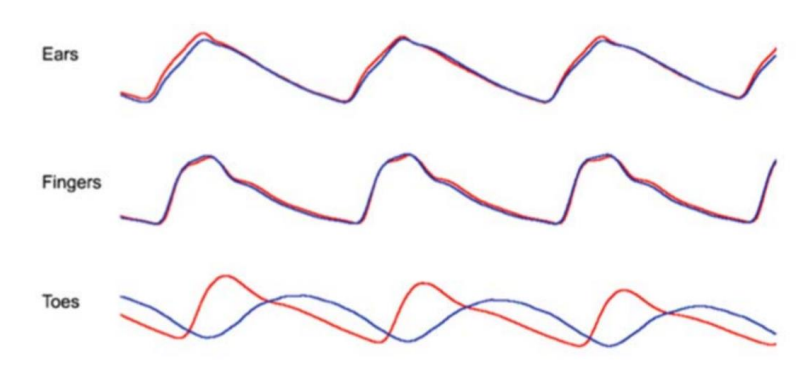

*Figura 58: Señal de pulso cardiaco obtenida de diferentes partes del cuerpo* 

*Fuente: Diseño e implementación de un pulsómetro de la Escuela Técnica Superior de Ingenieros Industriales de Valencia*

En este circuito electrónico se escogió la configuración como presenta en la Figura 57 de transmisión ya que la mayoría de los sensores que existen tienen esta configuración debido a que es más fácil obtener una señal coherente con el pulso, pero debido al agarre de la barra de peso los dedos no dan lugar sin presión, en el comportamiento del ritmo, presión y frecuencia cardiaca de los levantadores de pesas de alto nivel competitivo se observó la tendencia saludable. En reposo las pulsaciones por minuto de los levantadores de pesas con años de entrenamiento y rendimiento deportivos fue como promedio de 62 latidos por minuto (62BPM) lo que conlleva a una configuración estimada de 70 pulsaciones por minuto en el lapso de 25000 milisegundos para una respuesta oportuna y evitar que el individuo sufra daños.[32]

Ver Anexo C para para ver programación del sensor y adquisición de datos.

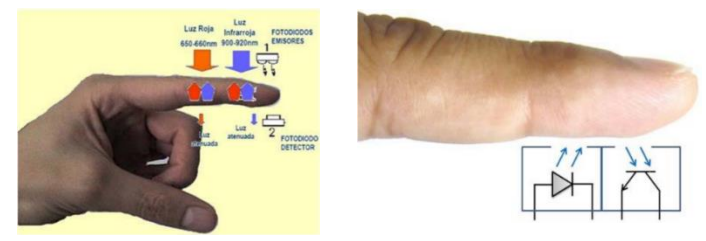

*Figura 59: Configuración para obtener la señal de pulso.*

En las siguientes figuras se muestra la colocación de cada unos de los elementos del sistema electrónico de monitoreo con el objetivo de dar comodidad al momento de

*Fuente: Diseño e implementación de un pulsómetro de la Escuela Técnica Superior de Ingenieros Industriales de Valencia*

utilizar dicho sistema ya que es un ejercicio que requiere de concentración. En las Figuras 53 y 54 muestran al prototipo del circuito colocado en la muñeca del deportista, lugar donde ofrece comodidad y correcta operabilidad del sistema

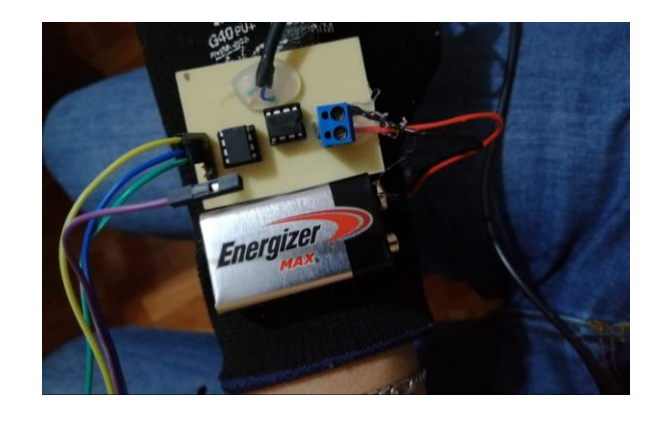

*Figura 60: Placa electrónica del sistema electrónico para el monitoreo de pulso cardiaco*

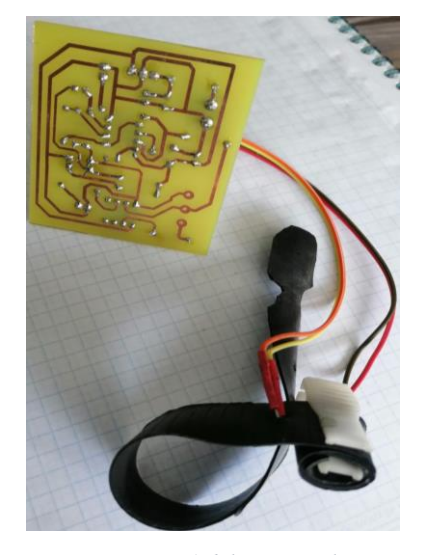

*Fuente: Realizado por el autor*

*Figura 61: Pistas de la placa electrónica prototipo 1 del sistema electrónico para el monitoreo de pulso cardiaco Fuente: Realizado por el Autor*

En las Figuras 55 muestra al sistema de monitoreo de pulsos cardiacos se adapta a un guante deportivo para una mejor maniobrabilidad del sistema mejorando así la colocación de los diodos LED en el dedo disminuyendo la probabilidad de existencia de error en la toma de datos.

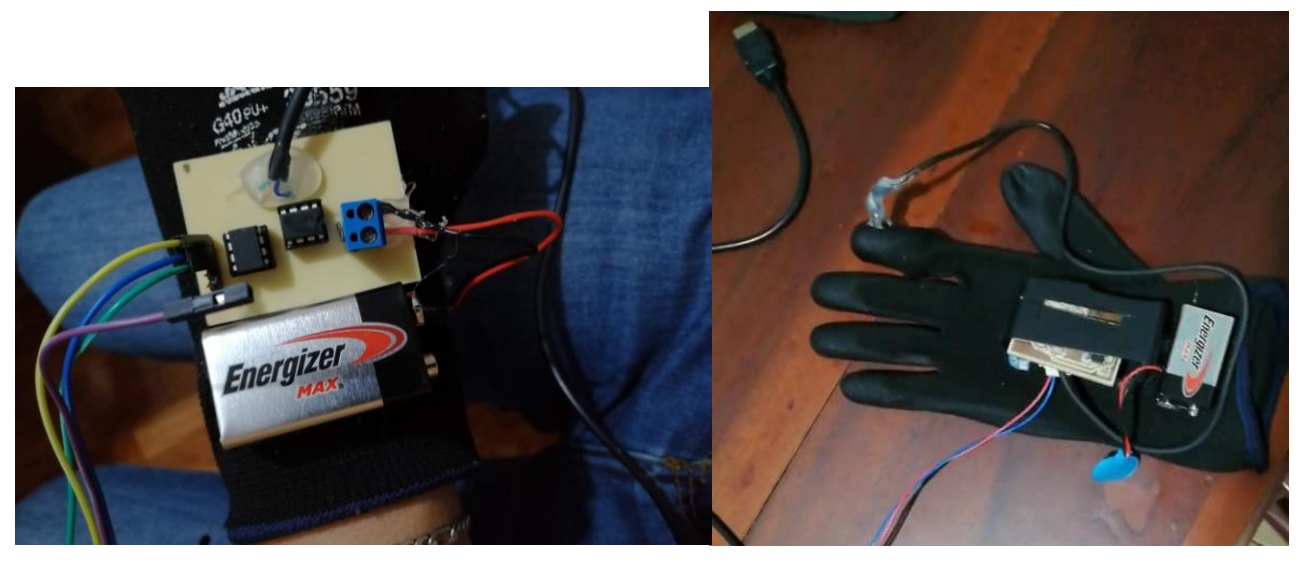

*Figura 62: Prototipo mejorado del sistema Electrónico Implementado en guante de entrenamiento deportivo parte posterior con una caja de protección*

*Realizado por el autor*

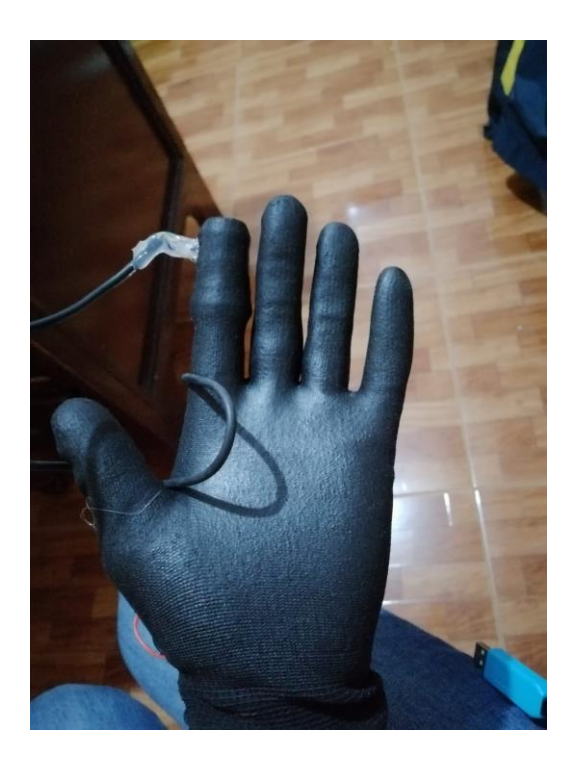

*Figura 63:Prototipo Mejorado del sistema Electrónico Implementado en guante de entrenamiento deportivo parte Interior*

#### *Realizado por el autor*

En la Figura 56 permite observar el circuito en funcionamiento una vez implementado en el guante deportivo permitiendo el agarre de la barra con normalidad.

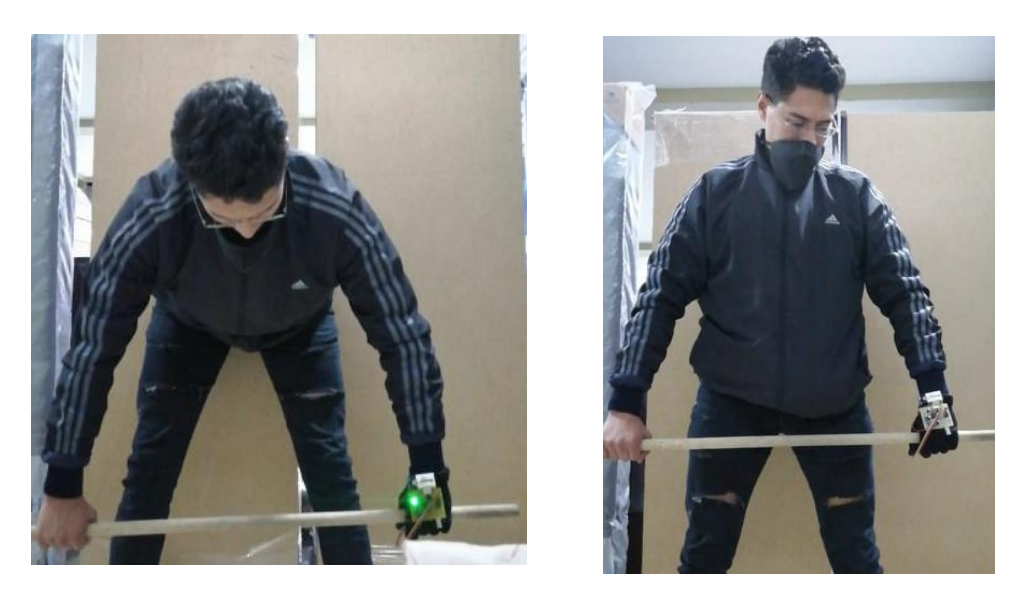

*Figura 64: Prueba para el agarre de levantamiento de potencia Fuente Realizado por el Autor*

En la Figura 57 muestra la etapa de pruebas del circuito de monitoreo de pulso cardiaco y el algoritmo monitoreando en tiempo real logrando que el sistema se adapte al entrenamiento que requiere el deportista el ambiente en el que se tomó esta fotografía es el lugar donde se desarrolló el sistema lugar en el que existe iluminación favorable.

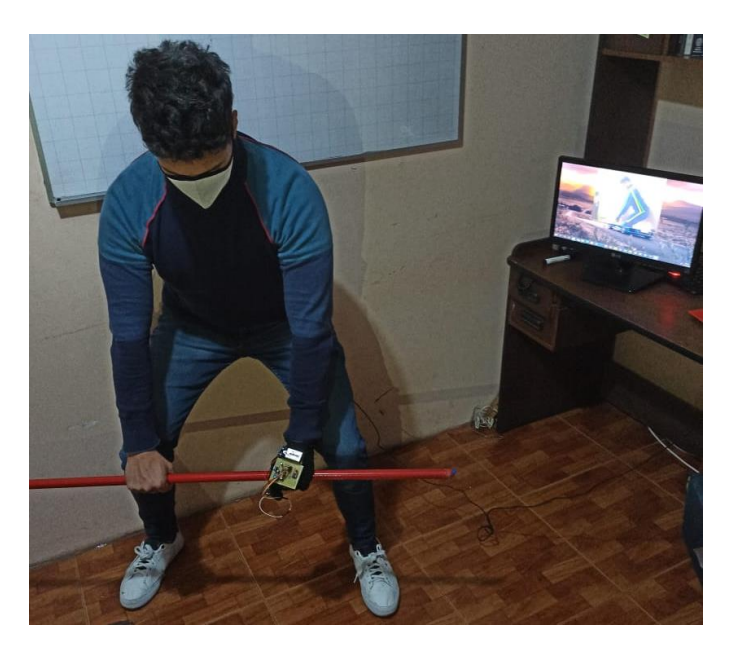

*Figura 65: Prueba del Sistema en Ambiente 2 Fuente: Realizado por el Autor*

La Figura 59-A muestra que el esqueleto virtual se mantiene en una correcta posición la cual permite diferenciar la mala ejecución del ejercicio de levantamiento de potencia por parte del deportista esta acción permitió que el deportista tome una posición correcta evitando futuras lesiones y aprovechando al máximo el ejercicio como muestra la Figura 59-B.

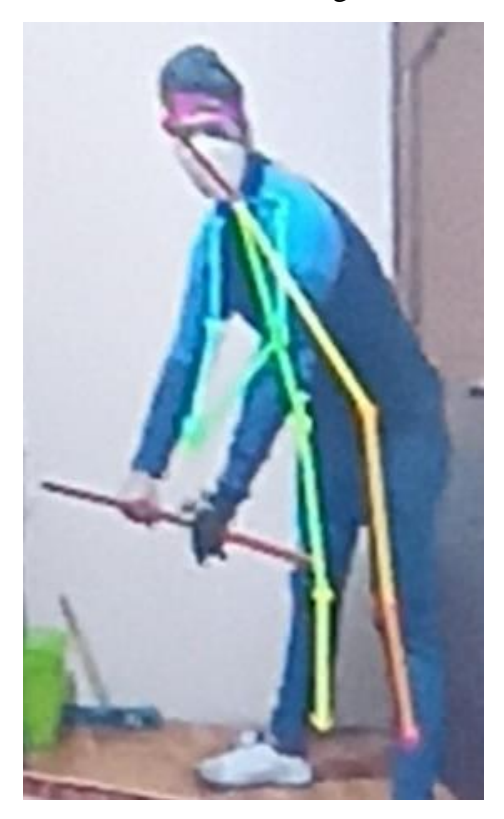

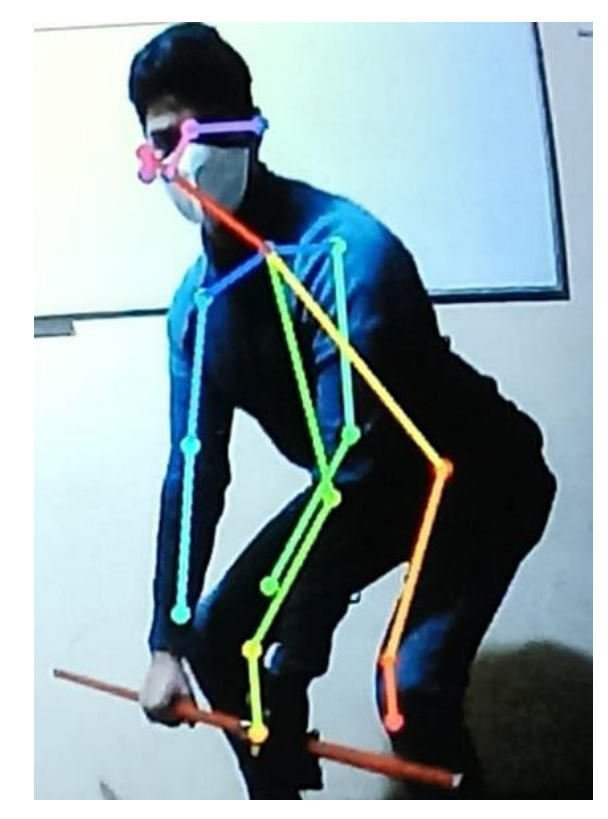

*A B Figura 66: Mala postura monitoreada en tiempo real Realizado por el Autor*

La Figura 60 muestra el ambiente adaptado para el deporte y el levantamiento de potencia el sistema electrónico de monitoreo funciona en una forma correcta.
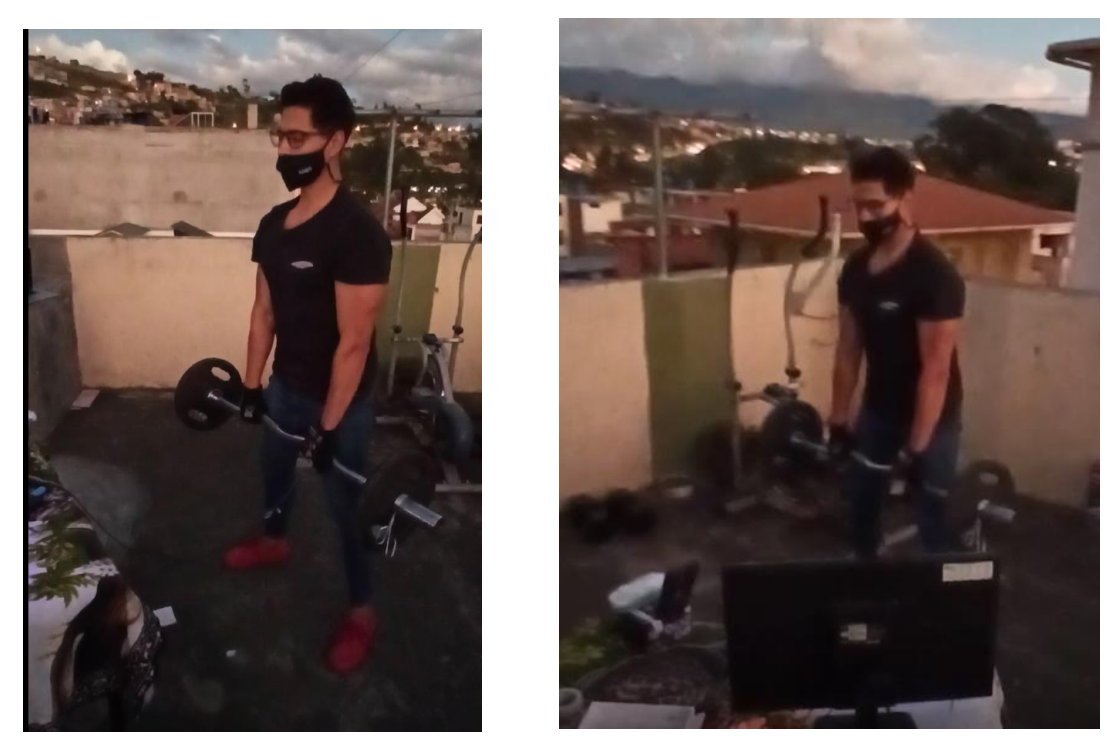

*Figura 67:Prueba real del circuito en entrenamiento de potencia Realizado por el Autor*

La ventana de visualización muestra el óptimo funcionamiento del algoritmo, la Figura 61 permite observar cuando el deportista realiza la ejecución del levantamiento de potencia desde su posición inicial y la posición final.

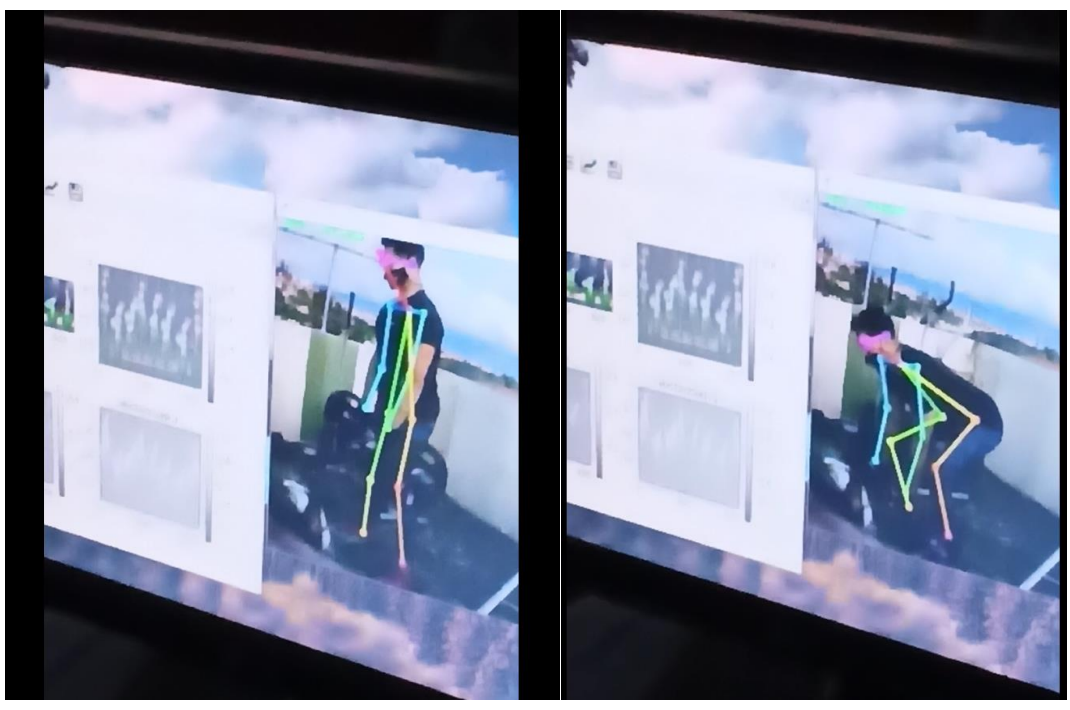

*Figura 68:Preuba real del sistema Electrónico Fuente: Realizado por el autor*

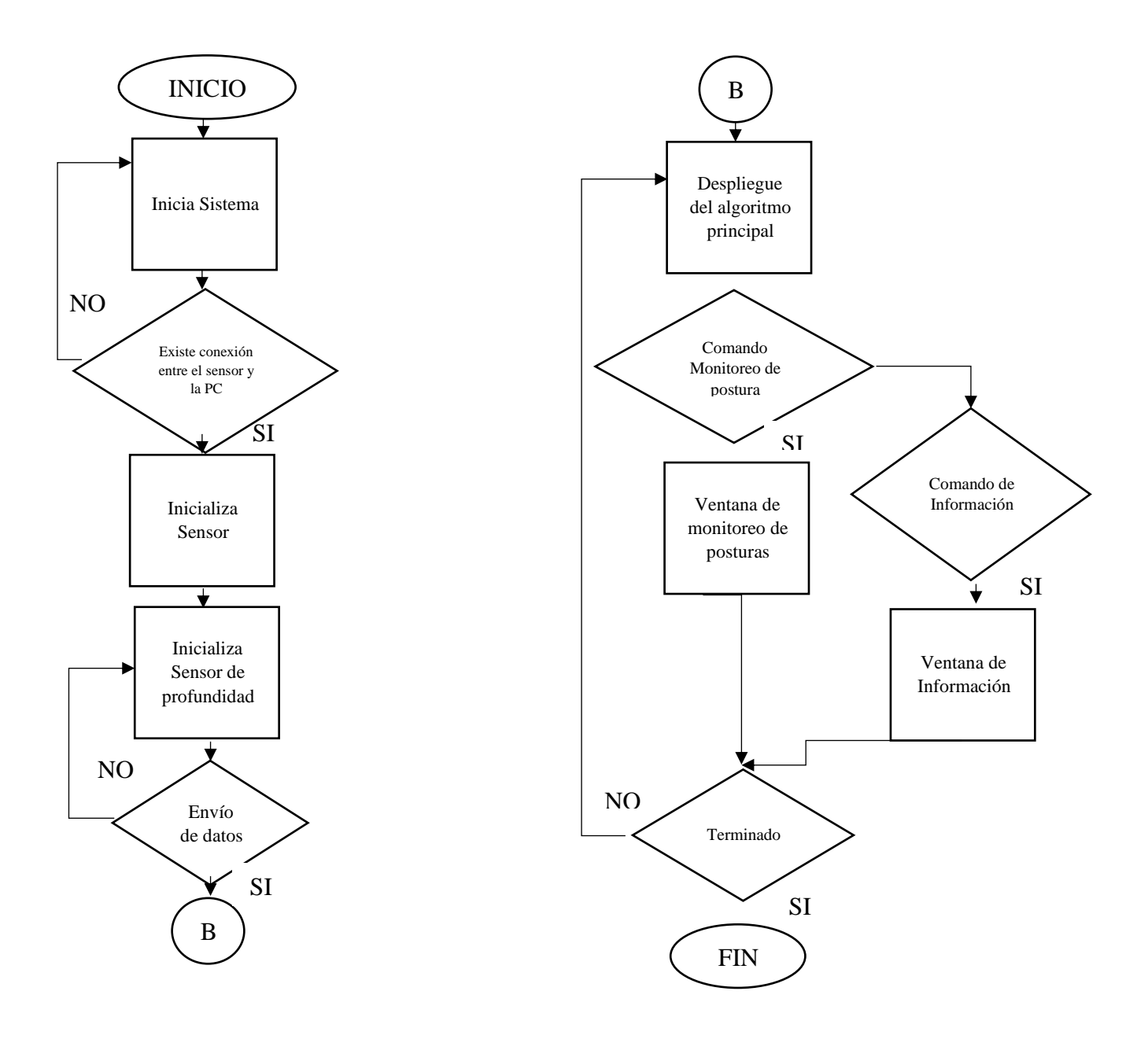

*Figura 69: Diagrama de interacción del sistema*

*Fuente: Realizado por el Autor*

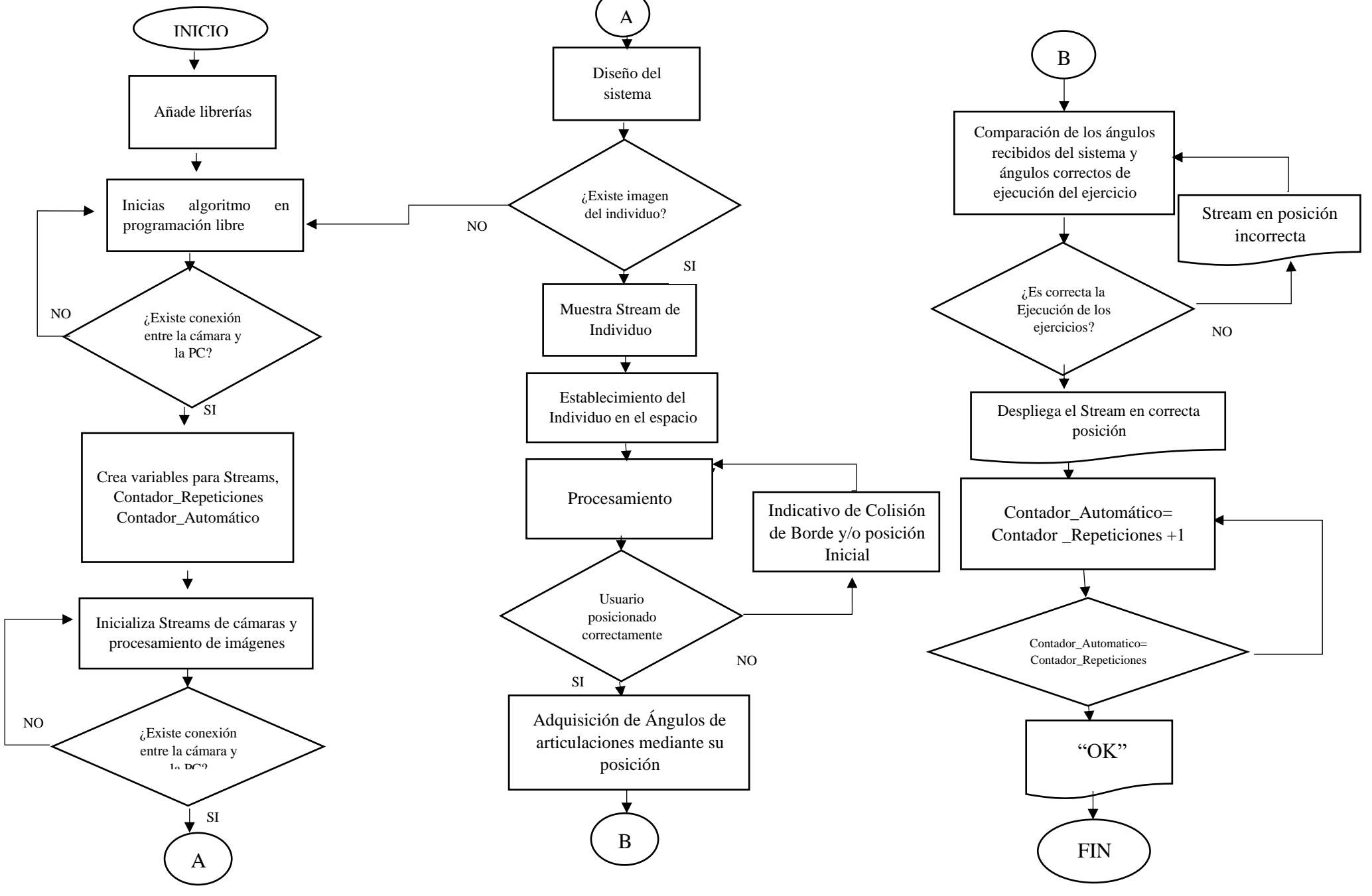

*Figura 70: Diagrama de Flujo: Sistema para corrección de posturas*

96 *Fuente: Realizado por el Autor*

#### **3.3 Pruebas y Resultados**

Etapa de pruebas del monitoreo en tiempo real, en la Ilustracion 61 observamos como el avatar o esqueleto digital creado por el algoritmo tiene una clara eficiencia de monitoreo al no mantener la posicion correcta el individuo tiene un ligero desnivel en el punto del cuello, movimiento que podria causar una lesion al momento de realizar el levantamiento de potencia.

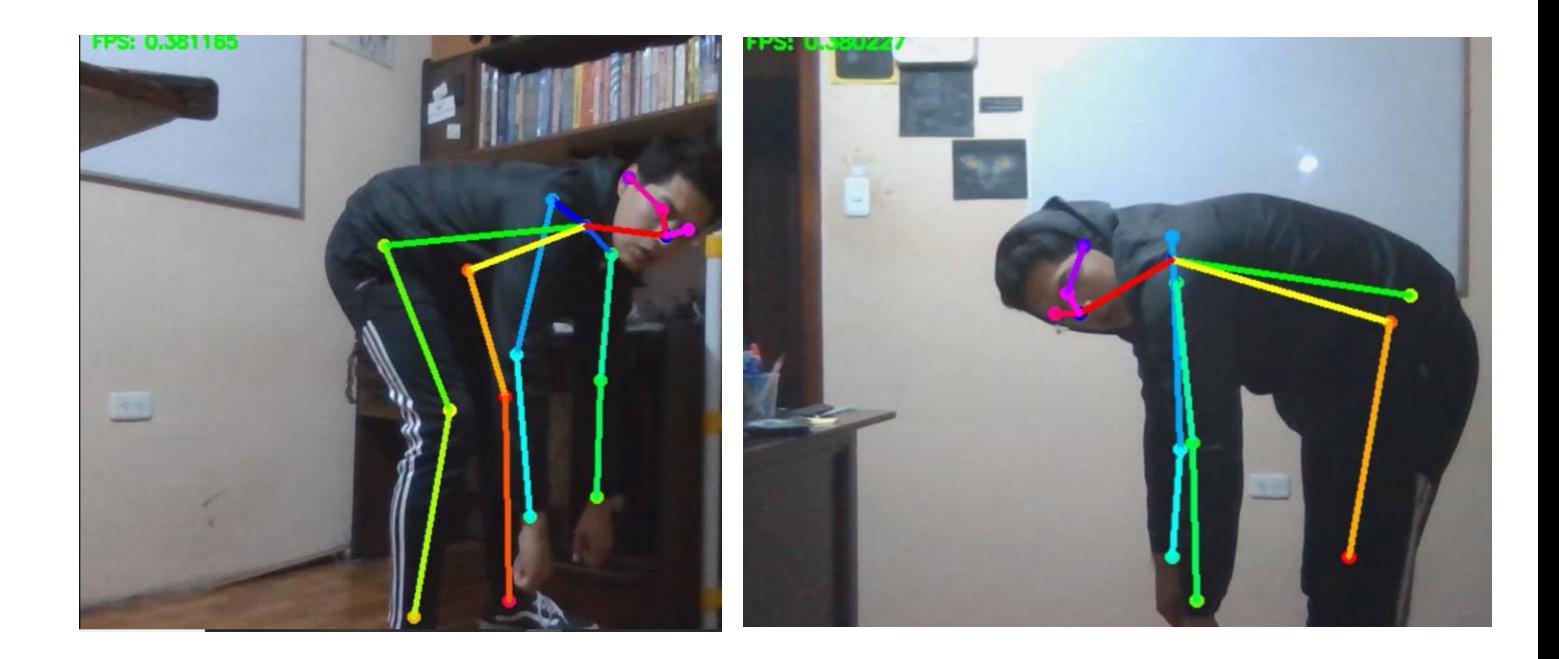

*Figura 71: Estimación de pose usando Tensorflow y OPENCV con incorrecta posición Fuente: Realizado por el Autor*

Etapa de pruebas del monitoreo en tiempo real, en la Figura 65 observamos como el avatar o esqueleto digital creado por el algoritmo tiene una clara eficiencia de monitoreo al mantener la posicion correcta el individuo tiene recta la columna y en el punto del cuello se alinea con el tren inferior del cuerpo al momento de realizar el levantamiento de potencia.

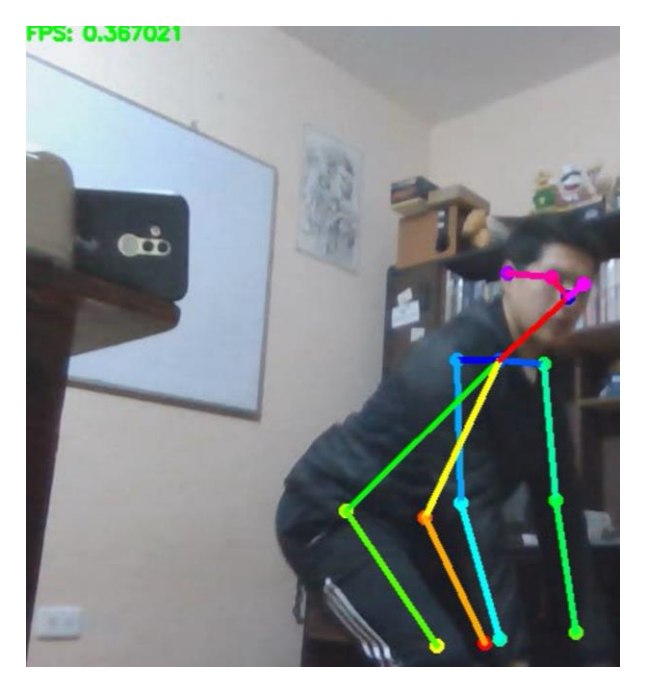

*Figura 72: Estimación de pose usando Tensorflow y OPENCV con correcta posición* 

*Fuente: Realizado por el Autor*

| Repetición en cada | Porcentaje de peso | Pulso |
|--------------------|--------------------|-------|
| serie              | Máximo             |       |
| 3                  | 60%                | 149   |
| 3                  | 70%                | 168   |
| 3                  | 70%                | 166   |
| 2                  | 75%                | 168   |
| $\overline{2}$     | 80%                | 170   |
| $\overline{2}$     | 85%                | 162   |
| 1                  | 90%                | 157   |
| 1                  | 90%                | 153   |
|                    | 90%                | 152   |
| Promedio de        |                    | 160   |
| pulsaciones por    |                    |       |
| minuto             |                    |       |

*Tabla 17: Respuesta promedio a la carga de entrenamiento con pesas* 

#### *Fuente: Realizado por el Autor*

Con la finalidad de evaluar el sistema electrónico de monitoreo en distintos escenarios se presenta la Tabla 17 donde se indican los porcentajes de peso máximo realizadas en 3 series con repeticiones de 10, actividad que certifica la eficiencia en la detección de posturas correctas para el ejercicio de levantamiento de potencia a lo largo de las 5 pruebas que se realizaron para la comprobación de dicho sistema.

Como ya se mencionó se realizaron pruebas en 4 ambientes diferentes a distintos tipos de iluminación los cuales se contienen en las gráficas; abarcando uno de los objetivos específicos del proyecto de investigación, el cual precisa realizar pruebas de funcionamiento y validación del sistema electrónico de monitoreo en la ejecución de ejercicios físicos para la correcta postura presentada y la prestablecida en el sistema.

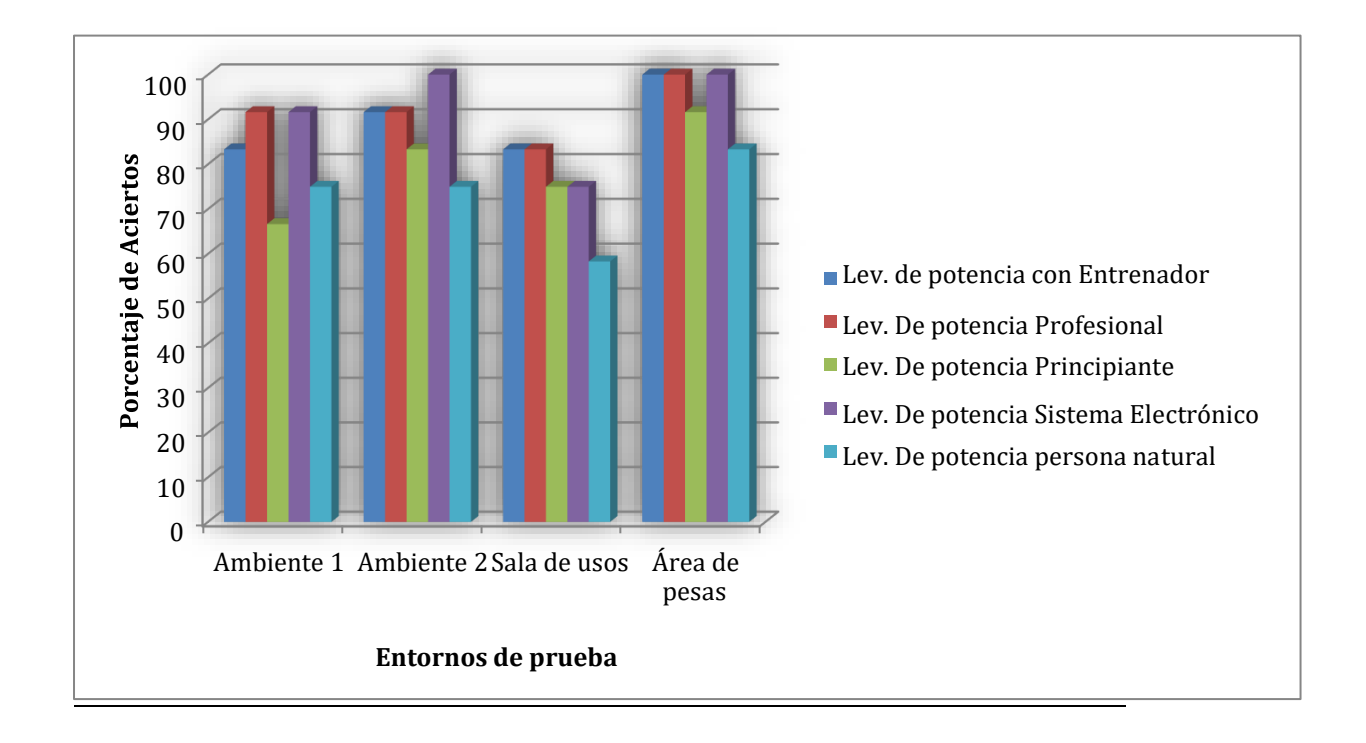

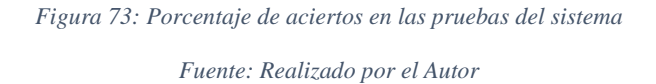

Se llevaron a cabo pruebas de cuatro series por cada ejercicio comprendido por 10 repeticiones, tomando como muestra principal dos series de las cuatro que se efectuaron en total.

Cabe mencionar que las pruebas realizadas fueron realizadas dentro de los espacios en la casa del autor y espacio deportivo adaptado con fines de investigación para este proyecto debido a que no puede haber aglomeración de personas o asistir a lugares públicos por el estado de pandemia por COVID-19 dichas pruebas estuvieron supervisadas por un profesional del entrenamiento físico.

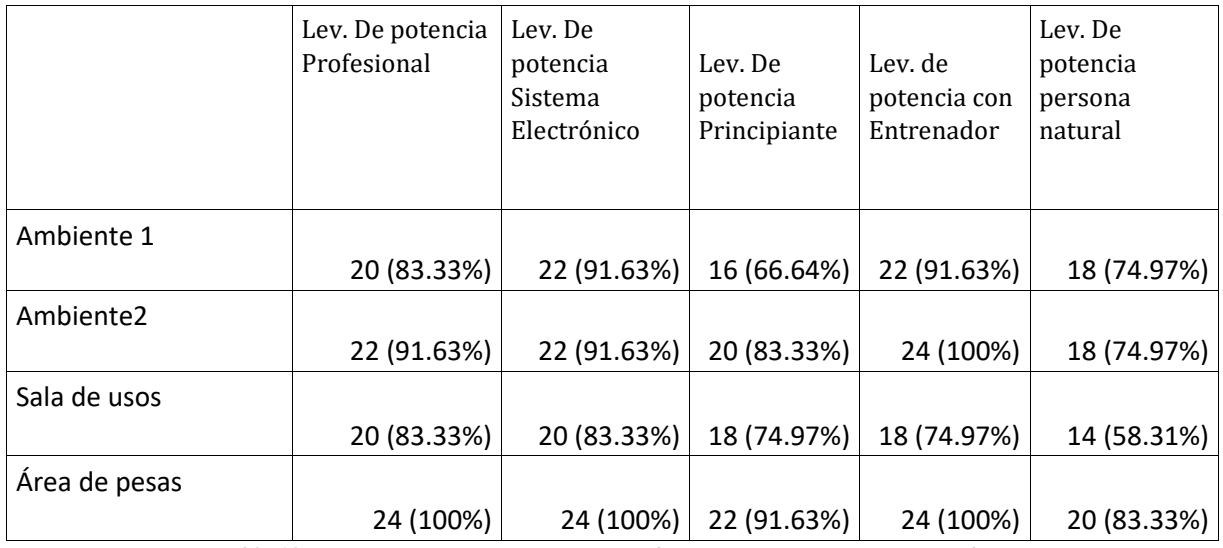

*Tabla 18: Datos (Repeticiones y porcentaje) de repeticiones correctas en pruebas.*

*Realizado por el Autor*

## **3.3.1Análisis de Errores**

Técnica del Agarre: Durante la observación en la ejecución del levantamiento se evidencio una mala medición del agarre en la barra como los brazos mucho más extendidos a la anchura normal de las caderas lo cual generaba tensión en los hombros provocando dolor. Otro error fue que los pesistas no se guiaban en las marcas de agarre que se encuentran en el centro de la barra separado cada una a 810mm generando una descompensación a la hora del levantamiento corriendo el riesgo de fuertes lesiones en la columna.

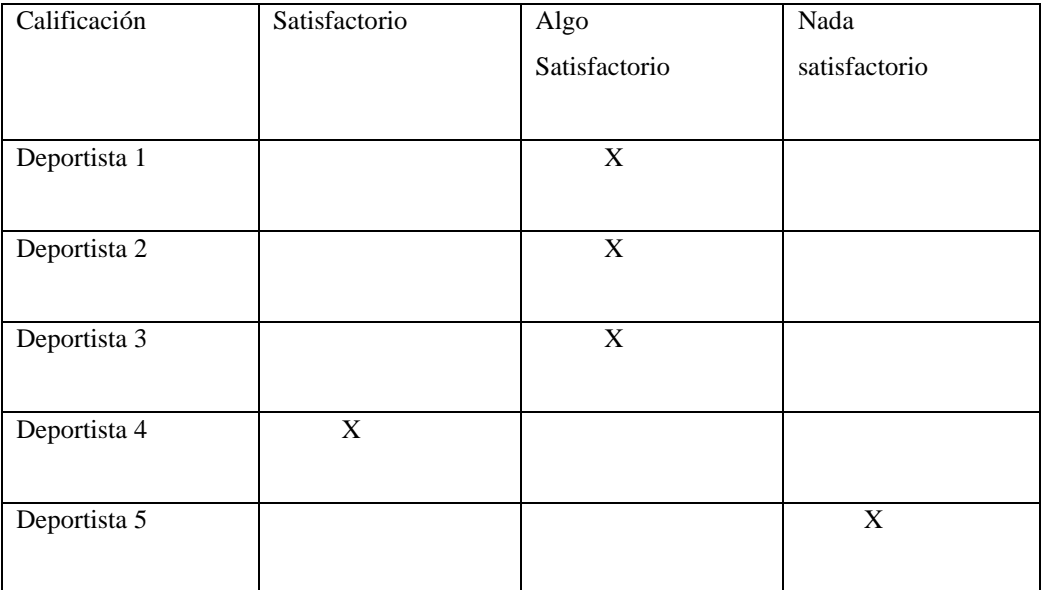

*Tabla 19: Tabla de evaluación para la técnica del Agarre*

*Realizado por el autor*

Respiración antes de realizar el movimiento: Uno de los grandes problemas evidenciados fue una mala técnica de la respiración, en un peso muerto debe realizarse la respiración diafragmática que consiste en enviar el aire inhalado al abdomen para formar un cinturón fisiológico de protección que es generado por una contracción del recto abdominal para que a la hora de usar un cinturón de levantamiento logre generar la resistencia a la fuerza isométrica generada por el músculo recto anterior y generar una compresión en el compartimiento extensor de la zona lumbar de la columna. Este desconocimiento de los pesistas sobre los beneficios de una correcta respiración ocasionaba una fuerte tensión en la musculatura lumbar y dorsal dando resultado una fatiga en cada serie y contracturas musculares.

| Calificación | Satisfactorio | Algo          | Nada          |
|--------------|---------------|---------------|---------------|
|              |               | Satisfactorio | satisfactorio |
|              |               |               |               |
| Deportista 1 |               |               | X             |
| Deportista 2 |               |               | X             |
| Deportista 3 |               |               | X             |
| Deportista 4 |               | X             |               |
| Deportista 5 |               | X             |               |

*Tabla 20: Tabla de evaluación en la respiración antes de realizar el movimiento*

#### *Realizado por el autor*

Posición de la espalda durante el movimiento: Al ejecutar el levantamiento los deportistas presentaban una exagerada curvatura de la región lumbar otros en cambio presentaban curvaturas en la región torácica en la posición inicial y estas curvaturas se volvían más pronunciadas en la fase concéntrica del ejercicio que inhibe la fuerza y potencia generada por los músculos de tracción debido a una compresión de la columna.

| Calificación | Satisfactorio | Algo          | Nada          |
|--------------|---------------|---------------|---------------|
|              |               | Satisfactorio | satisfactorio |
|              |               |               |               |
| Deportista 1 |               |               | X             |
|              |               |               |               |
| Deportista 2 |               | X             |               |
|              |               |               |               |
| Deportista 3 |               | X             |               |
|              |               |               |               |
| Deportista 4 | X             |               |               |
|              |               |               |               |
| Deportista 5 | X             |               |               |
|              |               |               |               |

*Tabla 21:Tabla de evaluación de la posición de la espalda durante el movimiento*

#### *Realizado por el autor*

Donde solo 1 deportista que representan el 20% está evaluados de satisfactorios, con evaluación de Algo satisfactorio 40% de la muestra escogida que son 2 deportistas y los 2 deportistas restantes evaluados de nada satisfactorio que representan el 40%.

Teniendo la información anterior en cuenta se pudo observar que los resultados variaron acorde al tipo de entorno en el que se realizaron las pruebas en este caso es el área de pesas en donde es satisfactorio realizar este ejercicio, así mismo el ambiente 2 donde se desarrolló el sistema electrónico tuvo un correcto funcionamiento debido a que hubo la correcta iluminación para la toma de datos y monitoreo cardiaco óptimo con una variación de error entre un 17% a 25% respecto al ambiente óptimo, para dicho estudio se tuvo la participación de 5 deportistas con experiencia en el levantamiento de potencia.

Estos resultados son explicados debido a las especificaciones tanto de uso, como de Software del algoritmo conectado a una cámara externa marca ELP el cual indica que debe existir un ambiente iluminado adecuadamente, así como el hardware que indica que el individuo debe estar en con el sensor de pulso bien colocado, también el individuo debe encontrarse de pie frente a la cámara ya que puede haber ocultamiento o sobre posicionamiento en la detección de articulaciones por el algoritmo el cual trabaja obviando estas fallas

Finalmente se observó que gracias al desarrollo de este algoritmo el sistema hace una grabación para respaldar el entrenamiento realizado por el deportista el cual después de una sesión de ejercicio puede acudir y ver el progreso si es el caso con la ventaja de mejorar ya que es su propio cuerpo el cual está observando y tendrá respaldo al momento de realizar la postura inicial en el entrenamiento logrando grandes avances en la salud y superación en el deporte, comprobando así otro de los objetivos específicos que es disminuir el porcentaje de lesiones en los deportistas al momento de realizar el levantamiento de peso muerto.

### **3.4 RECURSOS**

### **3.4.1 Institucionales**

- Bibliotecas online
- Repositorios Digitales

#### **3.4.2 Humanos**

- Investigador.
	- Docente Tutor.

# **3.4.3 Materiales**

- Internet
- Computadora Personal
- Publicaciones
- Libros
- Revistas
- Impresora
- Software de Código Abierto
- Fuente Regulada de Voltaje
- Cámara
- Tarjeta con tecnologías programable
- Monitor
- Sensor cardiaco
- Placa Virgen
- Estaño
- Taladro
- Cautín
- Tarjeta microSD
- Cable Ethernet

### **SOFTWARE**

• Software libre

# • Librería OpenCV Anaconda Python

# **3.5 Económicos**

Se muestra los materiales que se utilizarán para el prototipo, así como sus precios y el total de gastos que se requiera para el desarrollo de este, existen gastos que surgirán el momento de su implementación por tanto en la Tabla 22 se describe el gasto de imprevistos.

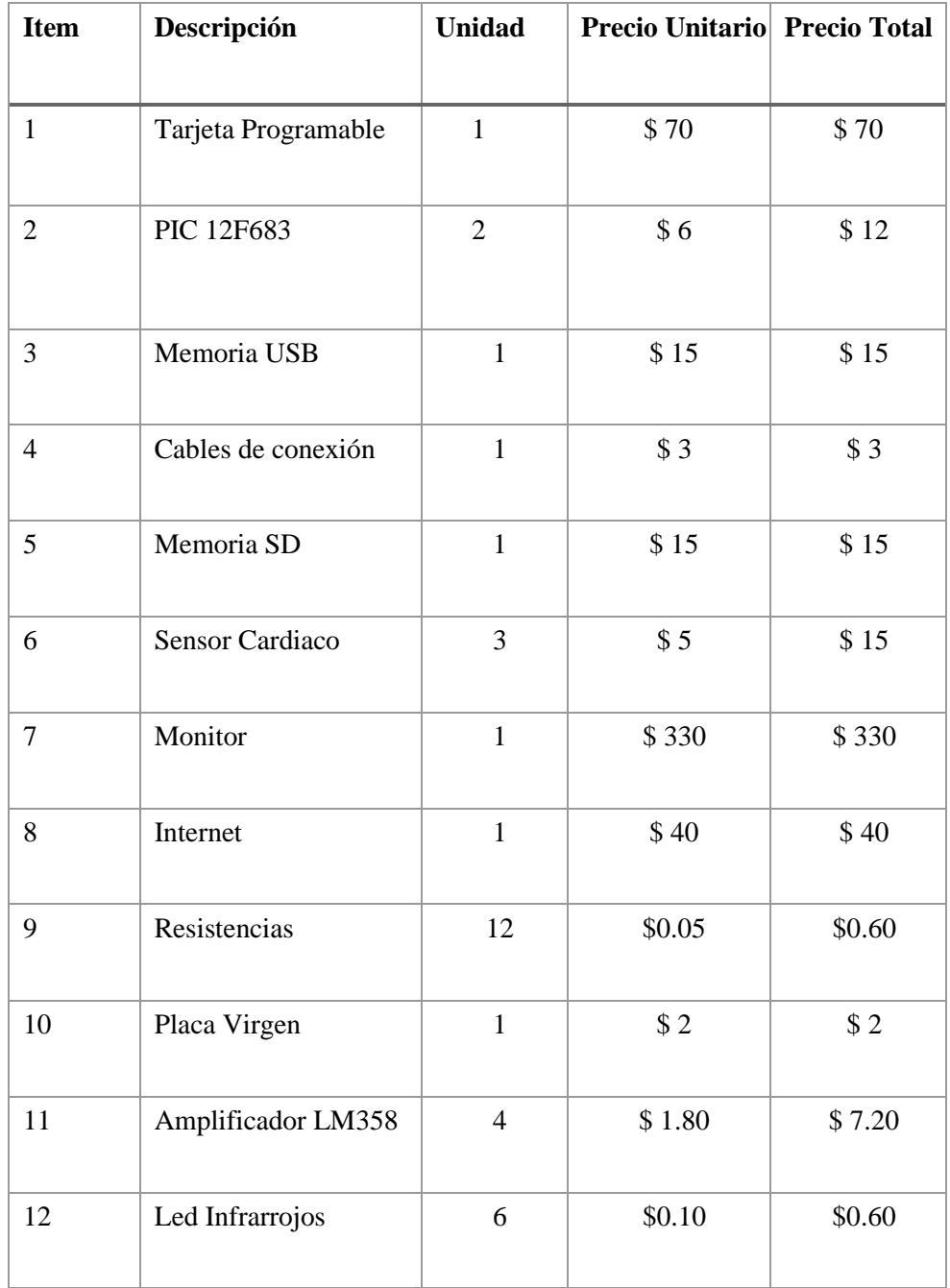

Dicho prototipo será financiado por el Investigador.

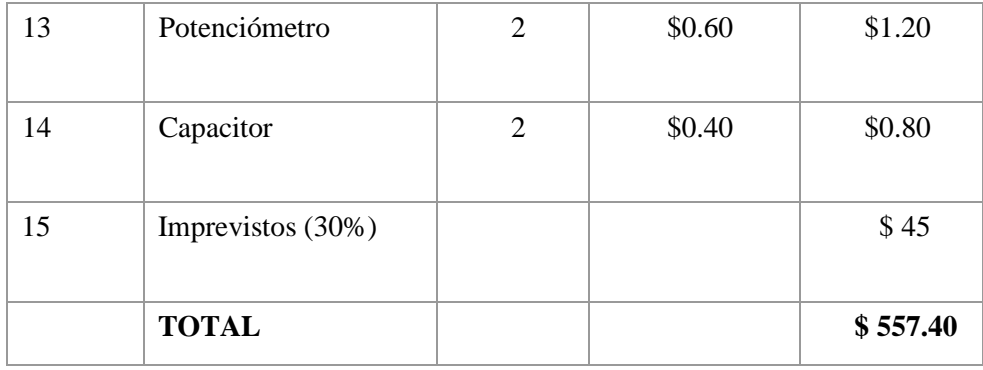

*Tabla 22: Presupuesto del proyecto*

*Fuente: Realizado por el Autor*

#### **CAPITULO IV**

### **4.1 Conclusiones**

- El objetivo principal del proyecto de investigación de un sistema de visión artificial para realizar la corrección de posturas en el ejercicio de levantamiento de potencia mediante el desarrollo de un algoritmo, la utilización de una cámara y el monitoreo cardiaco se puede concluir que se ha cumplido con este objetivo de manera satisfactoria, manteniendo los grados de flexión en los rangos correctos de dicho ejercicio y establecidos en los estándares de los organismos de salud y deporte.
- Además, las herramientas adicionales como el sensor de monitoreo cardiaco y el estudio del comportamiento del corazón bajo actividad física sirvieron para la correcta realización del levantamiento de potencia en un ambiente real de un gimnasio, ya que proporcionó de manera concisa una explicación de las posturas de dicho ejercicio y permitió el principal enfoque a la ejecución de levantamiento de potencia.
- Con la ayuda este proyecto de investigación puede ser el apoyo para investigaciones futuras en la aplicación de las Ingeniería Electrónica al deporte y la actividad física por ejemplo suplir de manera definitiva a un instructor profesional que pueda además de corregir las posturas del levantamiento de potencia, corregir posturas en máquinas de ejercitación o en las distintas poses que la actividad física requiere, también, se puede dotar al sistema con un apartado que pueda incluir dietas de nutrición, rutinas para incrementar diferentes necesidades llevando un seguimiento de avance en el rendimiento físico, con información y estadísticas de porcentaje de grasa corporal, estatura, índice de masa muscular y cualquier otra necesidad en el deporte. Además, se aplicaría en innumerables campos de avance tecnológico que ayude al desarrollo del país como en la industria de la seguridad y protección social aplicando esta investigación en herramientas tecnológicas que aporten al avance Tecnológico.
- Finalmente, se encontraron factores de riesgo en la ejecución de esta técnica corroborando que el 100% de la población de deportistas que realizan el

levantamiento de potencia sufren sintomatologías dolorosas y lesiones, gracias al sistemas de monitoreo en tiempo real se logró una disminución considerable de un 95% de este porcentaje y los daños en dichos deportistas fueron menores y aumentó su rendimiento en sus actividades físicas.

#### **4.2 RECOMENDACIONES**

- Durante la realización de este proyecto se tuvo problemas con el desarrollo del algoritmo ya que los entornos de programación no tenían compatibilidad en algunos aspectos en manejo de archivos, ya que este tipo de programación requiere de una conexión a través de instrucciones, en este caso lo que se realizó fue administrar todos los recursos que adquieran archivos compartidos para dar paso a la ventana de resultado final así evitar también la saturación de memoria y limpia datos innecesarios.
- Se determino al inicio del proyecto que tipo de entorno de programación se utilizaría para el desarrollo del algoritmo, pero al momento de elegir nuevas herramientas para avanzar con nuestro proyecto hubo conflicto ya que se alojaban con versiones menores a las que requerían para su comunicación es por eso por lo que recomiendo instalar versiones compatibles entre sí para un ambiente de desarrollo sin complicaciones.
- El lento procesamiento de imágenes especialmente cuando se utilizan variables de forma básica, puede solucionarse eventualmente con un dispositivo de mayor capacidad y con un mejor procesador. Esto debido a que cualquier reconocimiento de más de un individuo puede disminuir la precisión del algoritmo.
- La ubicación del sensor para la adquisición de la señal del pulso cardiaco se debe instalar en un lugar estratégico donde obtenga menor probabilidad de error ya que la presión que ejerce las manos con el agarre de la barra conlleva a que el flujo sanguíneo puede hacer fallar al sensor y arrojar datos erróneos.

### **BIBLIOGRAFÍA**

- [1] Ramírez de Arellano. "Industrial como ejemplo evolutivo de la industria 4.0". *Visión Artificial*. Madrid. (2017). Disponible en: <https://blog.infaimon.com/vision-artificial-industrial-industria-4-0/>
- [2] Gottau, G. "Ejercicios de peso". *Tendencias Hombres.* (2014). Disponible en: https://www.trendenciashombre.com/fitness/pesomuertoun-ejercicio-basicoqueno-debe-faltar-en-tu-rutina
- [3] S, Amaya, D.P. Velásquez, I. D. Torres. "Desarrollo e Implementación de un Sistema de Visión Artificial Basado en Lenguajes de Uso Libre para un Sistema". *Seleccionador de Productos de un Centro Integrado de Manufactura (CIM).* Medellín Colombia. (2016).

[4] N. López Pérez y. J. Toro, "Técnicas de Biometría Basadas en Patrones

Faciales del ser Humano", Pereira: Universidad Tecnológica de Pereira, (2012). Disponible en: http://repositorio.utp.edu.co/dspace/handle/11059/2738

- [5] M.T. Calderón, D.J. Maldonado "Control por visión de un cuadricóptero utilizando ROS", Tesis, Ing. Electrónica y Eléctrica, Escuela Politécnica Nacional, Quito, Ecuador, 2014.
- [6] J. M. Martínez, "Sistema de Visión Artificial para la Detección y Corrección de Posturas en Ejercicios realizados por Fisicoculturistas". UNIVERSIDAD AUTÓNOMA DEL ESTADO DE MÉXICO, Centro Universitario UAEM Atlacomulco (2018). E
- [7] D. Martínez Mejía. "Interceptor de Trayectorias Basado en visión Artificial". Pontificia Universidad Javeriana Carrera de Ingeniería Electrónica de Bogotá (2005)
- [8] N. Aguirre Dobernack, "Implementación de un sistema de detección de señales de tráfico mediante visión artificial basado en FPGA". Procesamiento de Imágenes Capitulo 3, Ingeniería Electrónica y Eléctrica, Escuela Politécnica Nacional, Quito, Ecuador, 2014. Disponible en: [http://bibing.us.es/proyectos/abreproy/12112/fichero/Documento\\_por\\_c](http://bibing.us.es/proyectos/abreproy/12112/fichero/Documento_por_c)[apitul](http://bibing.us.es/proyectos/abreproy/12112/fichero/Documento_por_capitulos%252F3_Cap%C3%ADtulo_3.pdf) [os%252F3\\_Cap%C3%ADtulo\\_3.pdf](http://bibing.us.es/proyectos/abreproy/12112/fichero/Documento_por_capitulos%252F3_Cap%C3%ADtulo_3.pdf)
- [9] U. d. Vigo, "Sistema Visual Humano". Universidad de Vigo. 18 06 2010. [En línea]. Disponible en: xuliofh.webs.uvigo.es/Web-Tv/SVH.pdf
- [9] E. García, "Visión Artificial". «etitudela,» 18 08 2011. [En línea]. Disponible en: www.etitudela.com/celula/downloads/visionartificial.pdf.
- [10]J. Ibane, "Visión Artificial por computadora". «Instituto de Navarra,» 25 06 2013. Disponible en: www.iessanjuandonibane.educacion.navarra.es/web/.../visionArtifici al. pdf.
- [11]U. A. d. Barcelona. "Visión por Computador". «Universidad Autónoma de Barcelona,» 15 07 2009. [En línea]. Disponible en: [http://www.uab.cat/web/entitadesagregadas/institutosycentrosdeinvestigacio](http://www.uab.cat/web/entitadesagregadas/institutos-y-centros-de-investigacion/instituto-centro-deinvestigacion/centro-de-vision-por-computador-cvc1345467957854.html) [n/instituto-centro-deinvestigacion/centro](http://www.uab.cat/web/entitadesagregadas/institutos-y-centros-de-investigacion/instituto-centro-deinvestigacion/centro-de-vision-por-computador-cvc1345467957854.html)[devisionporcomputadorcvc1345467957854.html](http://www.uab.cat/web/entitadesagregadas/institutos-y-centros-de-investigacion/instituto-centro-deinvestigacion/centro-de-vision-por-computador-cvc1345467957854.html)
- [12] J. Narváez, "Sistemas de visión artificial en la industria". «infaomon,» 10 09 2012. [En línea]. Disponible en: http://www.infaimon.com/es/sistemas-vision-integradosindustria.pdf.
- [13] J. Vinuesa, "Calidad de la Industria Actual". «Jasvisio,» 06 11 2010. [En línea]. Disponible en: http://www.jasvisio.com/control-de-calidad-industrialconvisionartificial.html.
- [14] S. Fiorelli, "Visión Artificial Aplicación Práctica". «Optoelectronics,» 21 02 2009. [En línea]. Disponible en: http://

visionartificial.fpcat.cat/wpcontent/uploads/UD\_1\_didac\_Conceptos\_pr evios.pdf.

- [15] M. Marchena, "Sensor Digital". «digital fotored,» 05 06 2013. [En línea]. Disponible en: www.digitalfotored.com/imagendigital/sensorimagen.htm.
- [16] axis, "Cámara y sensores". «axis,» 19 07 2012. [En línea]. Disponible en:www.axis.com/es/products/video/about.../sensors\_cmos.htm.
- [17] U. d. Barcelona, "Lenguaje de programación en la actualidad". «Universidad de Barcelona,» 18 04 2011. [En línea]. Disponible en: http://www.ub.edu/javaoptics/teoria/castella/node3.html.
- [18] J. Howse, *OpenCV Computer Vision with Python*. Olton, UNITED KINGDOM: Packt Publishing, Limited, 2013
- [19] U. A. d. Madrid, "Procesamiento de imágenes". «Universidad Autónoma de Madrid,» 22 06 2013. [En línea]. Disponible en: www.ii.uam.es/~siguenza/procesamiento.pdf.
- [20] U. JAEN, "Detección de una imagen" «Universidad JAEN,» 10 07 2008. [En línea]. Disponible en: www4.ujaen.es/~satorres/practicas/practica3\_vc.pdf.
- [21] L. Fabiani, "Alojamientos tecnológicos" 07 05 2009. [En línea]. Diponible en: http: www.alojamientos.us.es/gtocoma/pid/tema4.pdf.
- [22] H. Anderson, "Ingeniería y Programación" «softingenio,» 14 08 2009. [En línea]. Disponible en: http: www.softeingenio.com/tecnología/hardware/51.../56visionartificial.htm
- [23] Viva Gym. "Todo lo que debes saber sobre ejercicios de peso muerto". 2010. Disponible en: https://blog.vivagym.es/2017/08/23/todo-loquetienesquesaber-sobre-la-tecnica-del-peso-muerto/
- [24] J.D.Cruz, "Clasificador automático de tapas rosca de plástico para procesos de producción continua, basados en la inspección de defectos superficiales", Tesis, Universidad Técnica del Norte, Ibarra, Ecuador, 2010
- [25] L.Gomez, M.Lenis, A.Villalba. "Factores de riesgo posturales dinámicos y de la ejecución técnica para lesiones osteomusculares en levantadores de pesas" Educación Física y Deporte Universidad de Antioquia. 26 enero 2017
- [26] F.Velasco. "El Mejor Software de Inteligencia Artificial (IA)". Tienda Digital. 28 dic. Santiago de Chile. Disponible en: [https://tienda.digital/2018/12/28/el](https://tienda.digital/2018/12/28/el-mejor-software-de-inteligencia-artificial/)[mejor-software-de-inteligencia-artificial/](https://tienda.digital/2018/12/28/el-mejor-software-de-inteligencia-artificial/)
- [27] ELP (AILIPU TECHNOLOGY CO.LTD) Fabricante de cámaras para Videos Vigilancia. Disponible en:<http://www.webcamerausb.com/>
- [28] Python Software Foundation License. "Guía Ubuntu Entorno de Desarrollo".Disponible en: [https://ubunlog.com/spyder-entorno-desarrollo](https://ubunlog.com/spyder-entorno-desarrollo-python/)[python/](https://ubunlog.com/spyder-entorno-desarrollo-python/)
- [29] C. Sanchez, J. Colomer, J. M. Olivencia, A. Creativa, M. Ramos, A. Rincón, A. Romero, A. Valdez, A. Ávila, A. Real, A. Romero, B. Bandera, B. Ruibal, C. Gallarda, D. D. Gil, P. Ferreira, F. H. Sisters, G. Castro, I. Del Rio, I. Montalbán, I. Sotelo, Joan, J. J. Pérez, J. Gonzales, J. Pozo, L. Barrios, M. J. Garcia, P. Sala, M. Muñoz, N. FitCook, P. Sanchez, P. Quintana, P. Garcia, S. Craviotto, S. Espinar, Tandem, F. Miron, M A. Chaves, N. Camps, P. Escalón, P. Explosive, R. Mora,

Science4Fitness. "Peso Muerto: Todo lo que debes Saber". 2018. Disponible en: [https://www.hsnstore.com/blog/deportes/fitness/peso-muerto-todo-lo-que](https://www.hsnstore.com/blog/deportes/fitness/peso-muerto-todo-lo-que-debes-saber/)[debes-saber/](https://www.hsnstore.com/blog/deportes/fitness/peso-muerto-todo-lo-que-debes-saber/)

- [30] G. Panataleo, L. L. Rinaudo. Ingenieria de Softaware. AlfaOmega. Buenos Aires. Argentina. 2015 disponible en: [https://catalogo.cecar.edu.co/cgi](https://catalogo.cecar.edu.co/cgi-bin/koha/opac-detail.pl?biblionumber=28212)[bin/koha/opac-detail.pl?biblionumber=28212](https://catalogo.cecar.edu.co/cgi-bin/koha/opac-detail.pl?biblionumber=28212)
- [31] M. Abadi, A. Agarwal, P.Barham, E. Brevdo, Z. Chen, C. Citro, Greg S. Corrado, A. Davis, J. Dean, M. Devin, S. Ghemawat, I. Goodfellow, A. Harp, G. Irving, M. Isard, R. Jozefowicz, Y. Jia, L. Kaiser, M. Kudlur, J. Levenberg, D. Mané, M. Schuster, R. Monga, S. Moore, D. Murray, C. Olah, J. Shlens, B. Steiner, I. Sutskever, K. Talwar, P. Tucker, V. Vanhoucke, V. Vasudevan, F. Viégas, O. Vinyals, P. Warden, M. Wattenberg, M. Wicke,Yuan Yu, X Zheng. 2015. Software available from tensorflow.org.Tensor Flow. Disponible en: [https://www.tensorflow.org/lite/models/pose\\_estimation/overview](https://www.tensorflow.org/lite/models/pose_estimation/overview)
- [32] J. Ousterhout. TCL Developer Xchange. Montain View California. 1998. Disponoble en[: http://www.swig.org/exec.html](http://www.swig.org/exec.html)
- [33] A. Herrera Corzo. Respuesta Cardiaca a la carga de entrenamiento. EFDeportes.com, Revista Digital. Buenos Aires. Argentina. 2019
- [34] M. J. Epstein, J. F. Manzoni, and M. P. Bates, *Interfacing PIC Microcontrollers : Embedded Design by Interactive Simulation*. Jordan Hill, UNITED KINGDOM: Elsevier Science & Technology, 2006
- [35] S. Dawoud and R. Peplow, Digital System Design : Use of Microcontroller. Aalborg, DENMARK: River Publishers, 2010
- [36] J. Vetelino and A. Reghu, Introduction to Sensors. Bosa Roca, UNITED STATES: Taylor & Francis Group, 2010
- [37] Academic Resource Center, "SENSORS: Types and Characteristics Academic Resource Center."
- [38] E. Sadun, Digital Video Essentials : Shoot, Transfer, Edit, Share. Alameda, UNITED STATES: Wiley, 2003.
- [39] C. Maker. Proton IDE entorno programacion. 2018. …….Disponible en: <https://mecaelectronics.weebly.com/proton-ide.html>
- [40] J. Wu, "Convolutional Neural Networks," 2020, doi:10.5220/0006972204340439.
- [41] Dar85112 Programacion en Proton IDE plus. 2012. México. Disponible en: <https://es.slideshare.net/dar851112/tutorial-proton-ide-plus-part-1>
- [42] J. D. Bronzino The Biomedical Engineering handbook. 2018. California. Disponible en: https://brainmaster.com/software/pubs/brain/The\_Biomedical\_Engineering\_ Handbook\_.pdf

# **ANEXOS**

# **Anexo A LINEAS DE CÓDIGO DEL LOGARITMO DESARROLLADO PARA VISUALIZAR EL ESQUELETO VIRTUAL (POSE ESTIMATION) A PARTIR DE UNA IMAGEN O VIDEO**

```
#=====================================================
import argparse
import logging
import time
from pprint import pprint
import cv2
import numpy as np
import sys
from tf_pose.estimator import TfPoseEstimator
from tf_pose.networks import get_graph_path, model_wh
import math
logger = logging.getLogger('TfPoseEstimator-WebCam')
logger.setLevel(logging.DEBUG)
ch = logging.StreamHandler()
ch.setLevel(logging.DEBUG)
formatter = logging.Formatter('[%(asctime)s] [%(name)s] [%(levelname)s] %(message)s')
ch.setFormatter(formatter)
logger.addHandler(ch)
fps_time = 0def find_point(pose, p):
   for point in pose:
     try:
        body_part = point.body_parts[p]
       return (int(body_part.x * width + 0.5), int(body_part.y * height + 0.5))
     except:
       return (0,0)return (0,0)def euclidian( point1, point2):
  return math.sqrt((point1[0]-point2[0])**2 + (point1[1]-point2[1])**2 )
def angle_calc(p0, p1, p2):
  \cdots p1 is center point from where we measured angle between p0 and
  '''
   try:
```

```
112
```

```
a = (p1[0]-p0[0])^{**}2 + (p1[1]-p0[1])^{**}2b = (p1[0]-p2[0])^{*}2 + (p1[1]-p2[1])^{**}2c = (p2[0]-p0[0])^{**}2 + (p2[1]-p0[1])^{**}2angle = math.acos((a+b-c) / math.sqrt(4*a*b)) * 180/math.pi
   except:
     return 0
   return int(angle)
def plank(a, b, c, d, e, f):
   #There are ranges of angle and distance to for plank. 
 '''
     a and b are angles of hands
     c and d are angle of legs
     e and f are distance between head to ankle because in plank distace will be maximum.
  '''
  if (a in range(50,100) or b in range(50,100)) and (c in range(135,175) or d in
range(135,175)) and (e in range(50,250) or f in range(50,250)):
     return True
   return False
def mountain pose( a, b, c, d, e): '''
     a is distance between two wrists
     b and c are angle between neck,shoulder and wrist 
     e and f are distance between head to ankle because in plank distace will be maximum.
  ''''
  if a in range(20,160) and b in range(60,140) and c in range(60,140) and d in
range(100,145) and e in range(100,145):
     return True
   return False
def draw_str(dst, xxx_todo_changeme, s, color, scale):
  (x, y) =xxx_todo_changeme
  if (color[0]+color[1]+color[2]=-255*3):
    cv2.putText(dst, s, (x+1, y+1), cv2. FONT_HERSHEY_PLAIN, scale, (0, 0, 0),
thickness = 4, lineType=10)
   else:
     cv2.putText(dst, s, (x+1, y+1), cv2.FONT_HERSHEY_PLAIN, scale, color, thickness 
= 4, lineType=10)
   #cv2.line 
   cv2.putText(dst, s, (x, y), cv2.FONT_HERSHEY_PLAIN, scale, (255, 255, 255), 
lineType=11)
if \_name__ == ' \_main__': parser = argparse.ArgumentParser(description='tf-pose-estimation realtime webcam')
```
parser.add\_argument('--camera', type=str, default=1)

parser.add\_argument('--resize', type=str, default='432x368',

help='if provided, resize images before they are processed. default=432x368, Recommends : 432x368 or 656x368 or 1312x736 ')

parser.add\_argument('--resize-out-ratio', type=float, default=4.0,

help='if provided, resize heatmaps before they are post-processed.  $default=1.0'$ 

 parser.add\_argument('--model', type=str, default='cmu', help='cmu / mobilenet\_thin') parser.add\_argument('--show-process', type=bool, default=False,

help='for debug purpose, if enabled, speed for inference is dropped.')

```
args = parser.parse_{args()}
```
 print("mode 0: Only Pose Estimation \nmode 1: People Counter \nmode 2: Fall Detection \nmode 3: Yoga pose angle Corrector \nmode 4: Planking/Push up Detection \nmode 5: Hourglass ratio")

```
mode = int(input("Enter a mode :"))
```

```
 logger.debug('initialization %s : %s' % (args.model, get_graph_path(args.model)))
  w, h = model_{wh(args.resize)}if w > 0 and h > 0:
    e = TfPoseEstimator(get\_graph\_path(args_model), target_size=(w, h)) else:
    e = TfPoseEstimator(get graph path(args_model), target size=(368, 368)) logger.debug('cam read+')
   cam = cv2.VideoCapture(args.camera)
   ret_val, image = cam.read()
   logger.info('cam image=%dx%d' % (image.shape[1], image.shape[0]))
  count = 0i = 0frm = 0y1 = [0,0] global height,width
  orange_color = (0,140,255) while True:
    ret_val, image = cam.read()
    i = 1humans = e.inference(image, resize to default=(w > 0 and h > 0),
upsample_size=args.resize_out_ratio)
    pose = humans image = TfPoseEstimator.draw_humans(image, humans, imgcopy=False)
    height, width = image.shape[0], image.shape[1]
```

```
if mode == 1:
       hu = len(humans) # print("Total no. of People : ", hu)
    elif mode == 2:
        for human in humans:
          for i in range(len(humans)):
             try:
              a =human.body_parts[0] #Head point
              x = a.x^*image.shape[1]y = a.y*image.shape[0]y1.append(y) except:
               pass
            if ((y - y1[-2]) > 30):
               print("fall detected.",i+1, count)#You can set count for get that your detection 
is working
    elif (mode == 3):
       if len(pose) > 0:
          # distance calculations
         head_hand_dst_l = int(euclidian(find_point(pose, 0), find_point(pose, 7)))
         head_hand_dst_r = int(euclidian(find_point(pose, 0), find_point(pose, 4)))
         m_pose = int(euclidean(find_point(pose, 7), find_point(pose, 4))) # angle calcucations
         angle1 = angle\_calc(find\_point(pose, 6), find\_point(pose, 5), find\_point(pose, 1))angle5 = angle_calc(find_point(pose,3), find_point(pose,2), find_point(pose,1))
         if (mode == 3) and mountain_pose(m_pose, angle1, angle5, head_hand_dst_r,
head_hand_dst_l):
                  # draw_str(frame, (20, 220), " Mountain Pose", orange_color, 1.5)
                  action = "Mountain Pose"
                 is yoga = True #if prev_action == 'Unknown' or prev_action == "Unknown_First":
                 \# yoga_duration = time.time()
                 draw str(image, (20, 50), action, orange color, 2)
                  logger.debug("*** Mountain Pose ***")
    elif mode == 4:
       if len(pose) > 0:
          # distance calculations
         head_hand_dst_l = int(euclidian(find_point(pose, 0), find_point(pose, 7)))
         head_hand_dst_r = int(euclidian(find_point(pose, 0), find_point(pose, 4)))
          # angle calcucations
         angle2 = angle\_calc(find\_point(pose, 7), find\_point(pose, 6), find\_point(pose, 5))
```

```
angle4 = angle calc(find point(pose,11), find point(pose,12),
find_point(pose,13))
         angle 6 = angle calc(find_point(pose,4), find_point(pose,3), find_point(pose,2))
         angle8 = angle calc(find point(pose,8), find point(pose,9), find point(pose,10))
         if (mode == 4) and plank(angle2, angle6, angle4, angle8, head_hand_dst_r,
head_hand_dst_l):
                 action = "Plank"
                is voga = True#if prev_action == 'Unknown' or prev_action == "Unknown_First":
                \# yoga_duration = time.time()
                 #logger.debug("*** Plank ***")
                draw\_str(image, (20, 50), "Plank", orange-color, 2) logger.debug("*** Plank ***")
    elif mode == 5:
       shoulder_hand_dst_l = int( euclidian(find_point(pose, 5), find_point(pose, 7)))
       shoulder_hand_dst_r = int( euclidian(find_point(pose, 2), find_point(pose, 4)))
      body_part_dst_l = int( euclidian(find_point(pose, 11), find_point(pose, 13)))
      body part dst r = int( euclidean(find point(pose, 8), find point(pose, 10)))body ratio 1 = round(shoulder hand dst l/body part dst l,2)
      body\_ratio\_r = shoulder_hand_dst_r/body_part_dst_r
      head_ankle = int( euclidian(find_point(pose, 15), find_point(pose,
(13))hand hand = shoulder hand dst l + shoulder hand dst l + int(
euclidian(find_point(pose, 2), find_point(pose, 5)))
      total ratio = round(head ankle/hand hand,2)
       draw_str(image, (20, 80), "hand_to_leg_ratio = "+str(body_ratio_l), orange_color, 
1.5)
       draw_str(image, (20, 50), "height_to_width_ratio = "+str(total_ratio), orange_color, 
1.5)
     cv2.putText(image,
            "FPS: %f" % (1.0 / (time.time() - fps_time)),
            (10, 10), cv2.FONT_HERSHEY_SIMPLEX, 0.5,
           (0, 255, 0), 2)\text{#image} = \text{cv2}.\text{resize}(\text{image}, (720, 720))if(frm==0): out = cv2.VideoWriter('outpy.avi',cv2.VideoWriter_fourcc('M','J','P','G'), 30, 
(image.shape[1], image.shape[0]) print("Initializing")
      frm += 1
```

```
 cv2.imshow('tf-pose-estimation result', image)
if i := 0:
   out.write(image)
fps\_time = time.time()if cv2.waitKey(1) == 27:
   break
```
cv2.destroyAllWindows()

# **ANEXO B PROGRAMACION DE PROTON BASIC PARA CONTROLAR PULSO**

```
'****************************************************************
'* Name : UNTITLED.BAS *
'* Author : [select VIEW...EDITOR OPTIONS] *
'* Notice : Copyright (c) 2020 [select VIEW...EDITOR OPTIONS] *
'* : All Rights Reserved *
'* Date : 03/12/2020 *
'* Version : 1.0 *
'* Notes : *
\ddot{\hspace{1cm}} : \ddot{\hspace{1cm}} : \ddot{\hspace{1cm}}'****************************************************************
;-------------------------------------------------------------------------------
;**** Added by Fuse Configurator ****
; Use the Fuse Configurator plug-in to change these settings
```
Device  $= 12F683$ 

Config FOSC\_INTOSCIO, WDTE\_OFF, PWRTE\_ON, MCLRE\_OFF, CP\_OFF, CPD\_OFF, BOREN\_OFF, IESO\_ON, FCMEN\_ON

;\*\*\*\* End of Fuse Configurator Settings \*\*\*\* ;------------------------------------------------------------------------------- ;Velocidad de reloj Xtal 4 ;Configuracion Principal  $OSCCON = %01100111$ All Digital 1 Declare Serial\_Data 8 ;Variables Dim cuenta As Word

;configuracion de puertos  $TRISIO.0 = 1$  $TRISIO.1 = 0$  $TRISIO.5 = 0$ Low GPIO.5 High GPIO.1 DelayMS 50 Low GPIO.1 DelayMS 100 High GPIO.1 DelayMS 50 Low GPIO.1 DelayMS 100 High GPIO.1 DelayMS 50 Low GPIO.1

Main:

```
 cuenta = Counter GPIO.0, 10000
 cuenta = cuenta 
 SerOut GPIO.5,84,[Dec cuenta,13]
If cuenta >= 60 Then
 High GPIO.1 
 HPWM 1,125,1000 
 Else 
 Low GPIO.1
 HPWM 1,0,0
 EndIf
cuenta = 0
```
GoTo Main

## **ANEXO C**

# **PROGRAMA EN PYTHON PARA LEER PUERTO SERIAL DE LOS DATOS DEL SENSOR DE PULSO CARDÍACO**

import time import serial import numpy as np

 $N = 5$ 

```
data = np{\text .}zeros((N, ),dtype=int )
```
 $data2=[1]$ 

```
tx = serial.Serial('COM5', baudrate = 9600, timeout = 1.0)with tx:
  ii = 0while ii \langle N: \rangle try:
       line = tx.readline() if not line:
           # HACK: Descartamos líneas vacías porque fromstring produce
           # resultados erróneos, ver
           # https://github.com/numpy/numpy/issues/1714
           continue
        data[ii] = np.fromstring(line.decode('ascii', errors='replace'), sep=' ')
       ii == 1 data2[0]=np.mean(data)
      except KeyboardInterrupt:
        print("Exiting")
        break
   print(data2[0])
```
# **ANEXO D PROGRAMA EN PYTHON PARA MOSTRAR GUI (VENTANA DE APLICACIÓN GRÁFICA)**

# -\*- coding: utf-8 -\*-

# Form implementation generated from reading ui file 'Visor\_valor.ui' # # Created by: PyQt5 UI code generator 5.12.3 # # WARNING! All changes made in this file will be lost!

from PyQt5 import QtCore, QtGui, QtWidgets from PyQt5.QtWidgets import QLCDNumber

class Visor\_valor(object):

 def setupUi(self, MainWindow): MainWindow.setObjectName("PULSOS POR MINUTO") MainWindow.resize(633, 425) self.centralwidget = QtWidgets.QWidget(MainWindow) self.centralwidget.setObjectName("centralwidget") self.lcdNumber = QtWidgets.QLCDNumber(self.centralwidget) self.lcdNumber.setGeometry(QtCore.QRect(120, 40, 320, 220)) self.lcdNumber.setObjectName("lcdNumber")

```
 self.lcdNumber.setMode(QLCDNumber.Dec)
 self.lcdNumber.display(65)
 self.label = QtWidgets.QLabel(self.centralwidget)
 self.label.setGeometry(QtCore.QRect(320, 280, 150, 91))
 self.label.setObjectName("label")
 MainWindow.setCentralWidget(self.centralwidget)
 self.statusbar = QtWidgets.QStatusBar(MainWindow)
 self.statusbar.setObjectName("statusbar")
 MainWindow.setStatusBar(self.statusbar)
```

```
 self.retranslateUi(MainWindow)
 QtCore.QMetaObject.connectSlotsByName(MainWindow)
```
def retranslateUi(self, MainWindow):

 \_translate = QtCore.QCoreApplication.translate MainWindow.setWindowTitle(\_translate("Pulsos", "PULSOS POR MINUTO")) self.label.setText(\_translate("MainWindow", "<html><head/>>/>><br/>>pody><p align=\"center\"><span style=\" font-size:26pt; fontweight:600;\">BPS</span></p>></body></html>"))

 $if \_name__ == " \_main__":$  import sys app = QtWidgets.QApplication(sys.argv) MainWindow = QtWidgets.QMainWindow()  $ui = Visor\_valor()$  ui.setupUi(MainWindow) MainWindow.show() sys.exit(app.exec\_())

# **ANEXO E FISICOCULTURISTA PROBANDO EL SISTEMA**

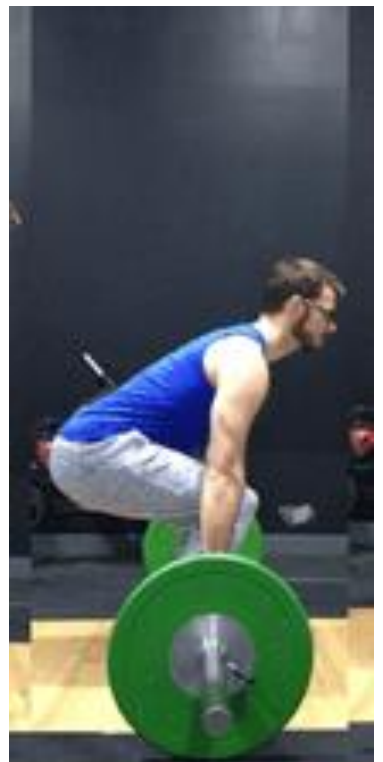

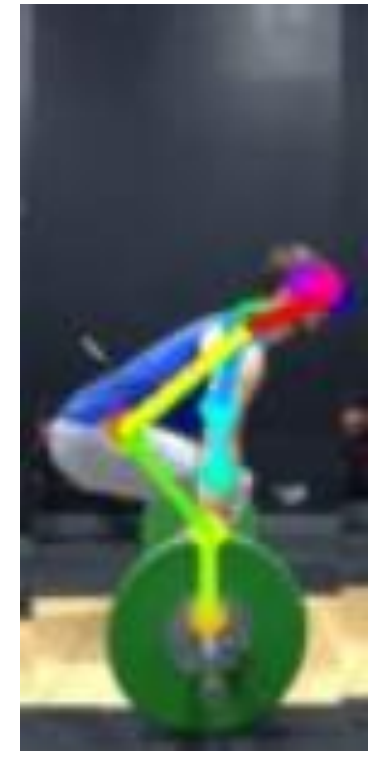

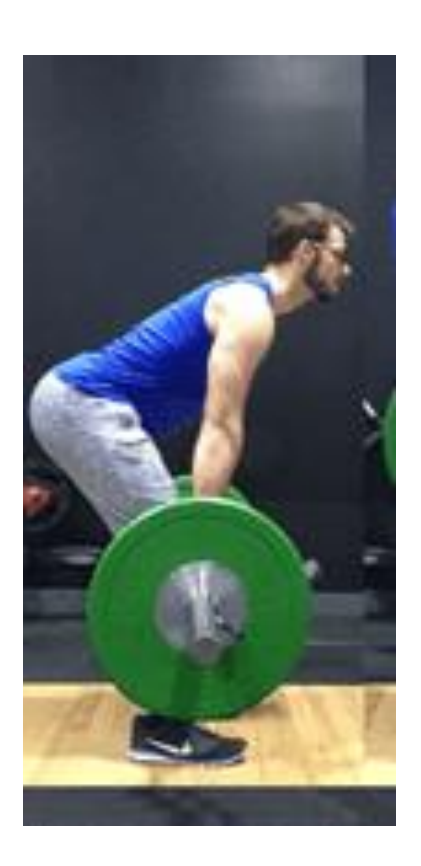

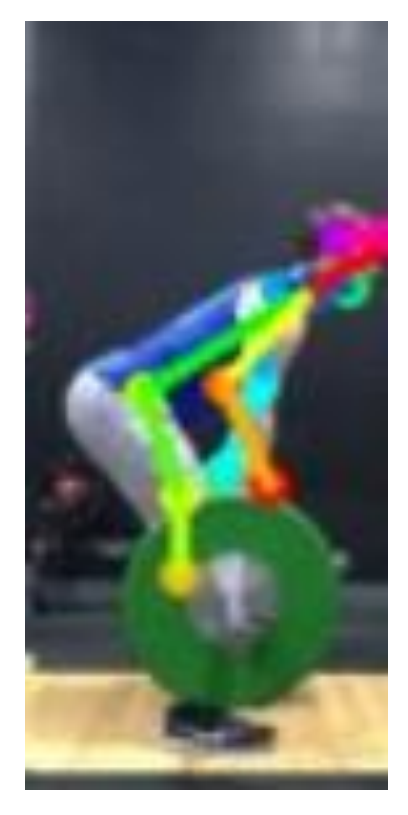

122

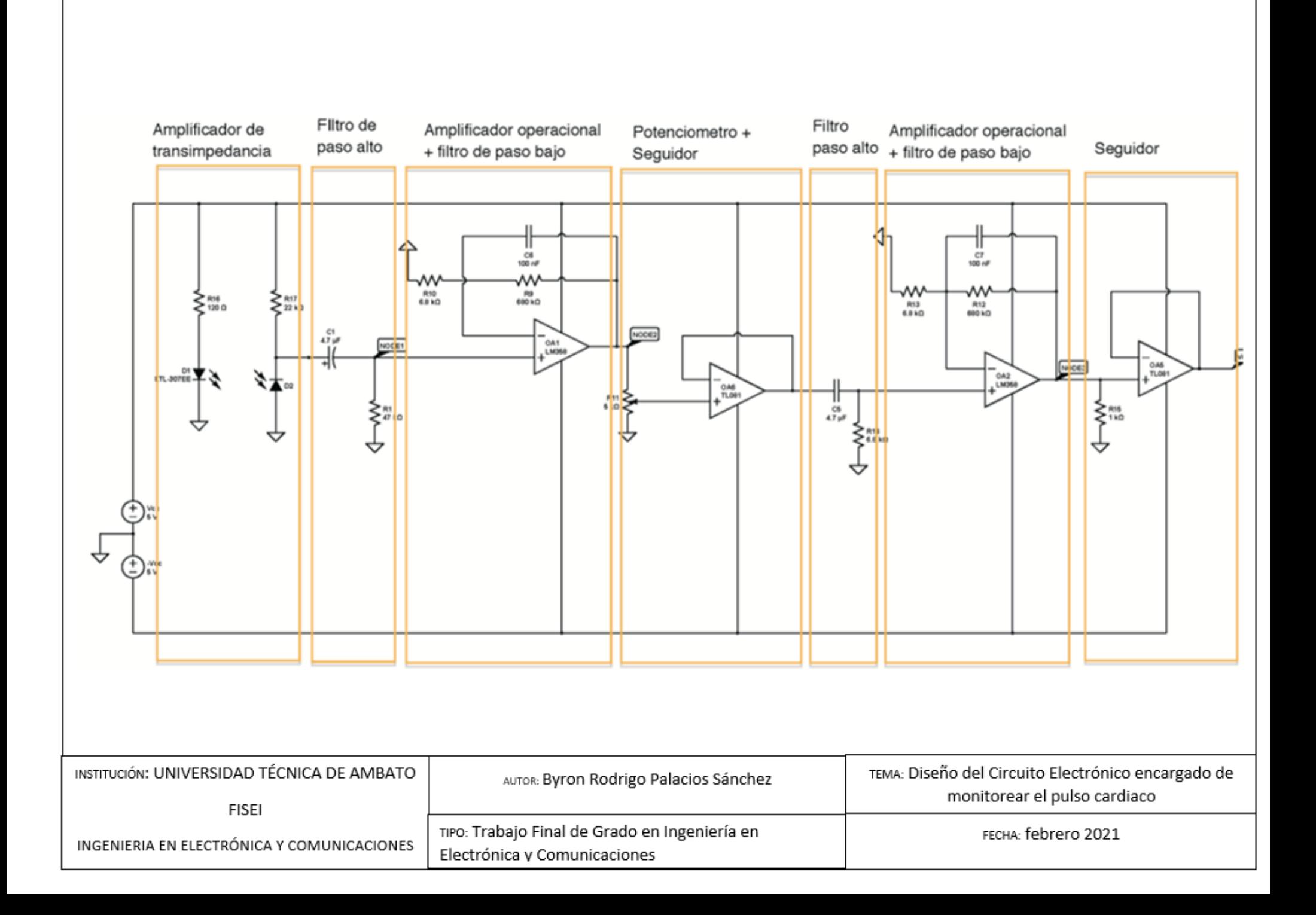